# UNIVERSITE SIDI MOHAMED BEN ABDELLAH FACULTÉ DES SCIENCES ET TECHNIQUES FÈS DÉPARTEMENT D'INFORMATIQUE

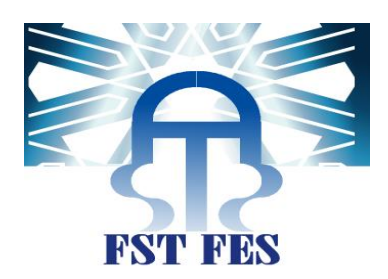

# PROJET DE FIN D'ETUDES

MASTER SCIENCES ET TECHNIQUES SYSTÈMES INTELLIGENTS & RÉSEAUX

Conception et développement d'un réseau social éducatif

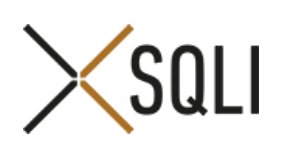

Lieu de stage : SQLI Rabat

Réalisé par : LARHROUCH Mustapha

Soutenu le 14/06/2016

Encadré par : Devant le jury composé de :

MR MAGHNOUJ MAJID PR. ILHAM CHAKER

Pr. Med Chaouki Abounaima Pr. Med Chaouki Abounaima Pr. Abdelali Boushaba Pr. Abderrahim Benabbou

Année Universitaire 2015-2016

# *REMERCIEMENT*

Avant d'aborder mon sujet de projet de fin d'étude, je tiens tout d'abord à remercier mes parents pour m'avoir soutenu tout au long de mon parcours scolaire, qui, grâce à leur aide et leurs encouragements, j'ai pu arriver à réaliser mon projet de fin d'études dans le domaine du développement informatique.

Je remercie vivement mon superviseur Mr. Mohammed Chaouki ABOUNAIMA, pour ses directives précieuses et ses conseils pertinents qui m'ont été un appui considérable dans ma démarche.

Je remercie tous ceux qui m'ont encouragé à réaliser ce travail et soutenu tout au long de la période de stage au sein d'SQLI Rabat.

Je tiens tout particulièrement à remercier M. Fouad SELMOUNI directeur de l'agence SQLI Rabat de m'avoir permis d'effectuer ce stage au sein de son organisme, ainsi que M. Majid MAGHNOUJ mon encadrant et aussi M. Badr LEFDALI et M. Abdelilah ELHAMDAOUI, chefs de projets, pour les conseils qu'ils m'ont apportés, ainsi que pour le temps qu'il m'a accordé tout au long de mon stage.

Enfin, je remercie également les membres de l'équipe DotNet qui se sont mis à ma disposition durant toute la période de stage et qui m'ont aidé à m'adapter aux rituels de réalisation des projets informatique à SQLI Rabat.

#### **RÉSUMÉ**

Le présent document est le fruit de mon travail dans le cadre du projet de fin d'étude pour la préparation du diplôme Master Sciences et Techniques en Systèmes Intelligents et Réseaux de FST Fès.

Mon stage s'est déroulé au sein du Groupe SQLI à l'agence de Rabat d'une durée de quatre mois.

L'objet de mon stage était de participer au développement de plusieurs applications à savoir Sage Plus, SPS 2030, Sage Archive et autres. Ma mission était la conception et réalisation d'un ensemble des taches en ASP.NET MVC, ORACLE, SQL Server, rapport RDLC, Et aussi effectuer les tests et correction des bugs.

En plus des projets de production j'ai réalisé un projet de recherche et développement qui est un réseau social éducatif développé par AngularJs, NodeJs et MongoDB.

#### **ABSTRACT**

This document is the result of my work in the context of the project of end of study for the preparation of the diploma Master Science and Technology in Intelligent Systems and Networks of FST Fez.

My internship took place within the SQLI group at the Agency in Rabat for a period of four months.

The purpose of my internship was to participate in the development of several applications i.e. Sage Plus, SPS 2030, Sage Archive and others. My mission was the design and implementation of a set of tasks in ASP.NET, ORACLE, SQL Server, rapport RDLC, and perform tests and bug fixes.

In addition to production projects I did a research and development project which is an educational social network developed by AngularJs, NodeJs and MongoDB.

# **TABLE DES MATIÈRES**

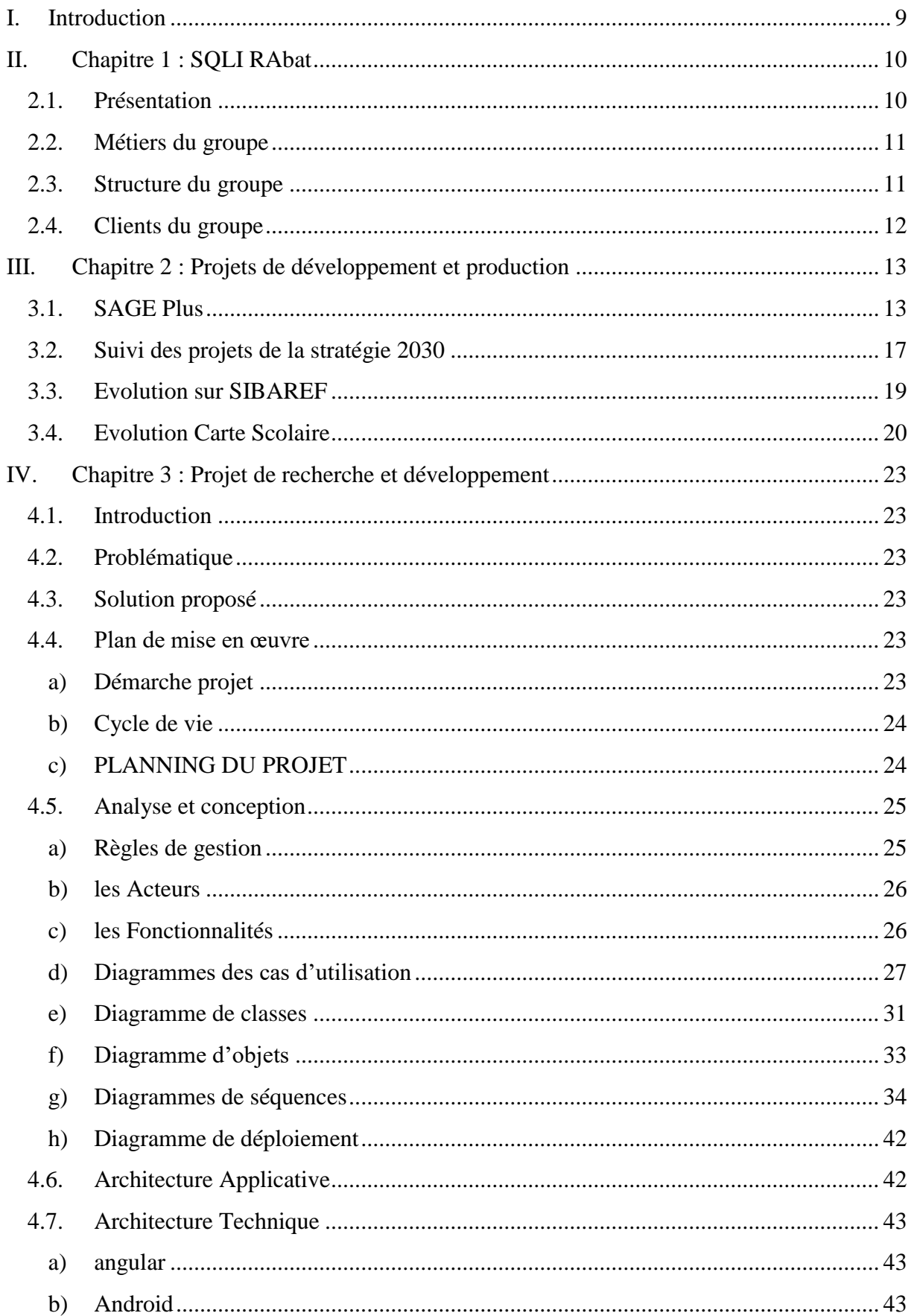

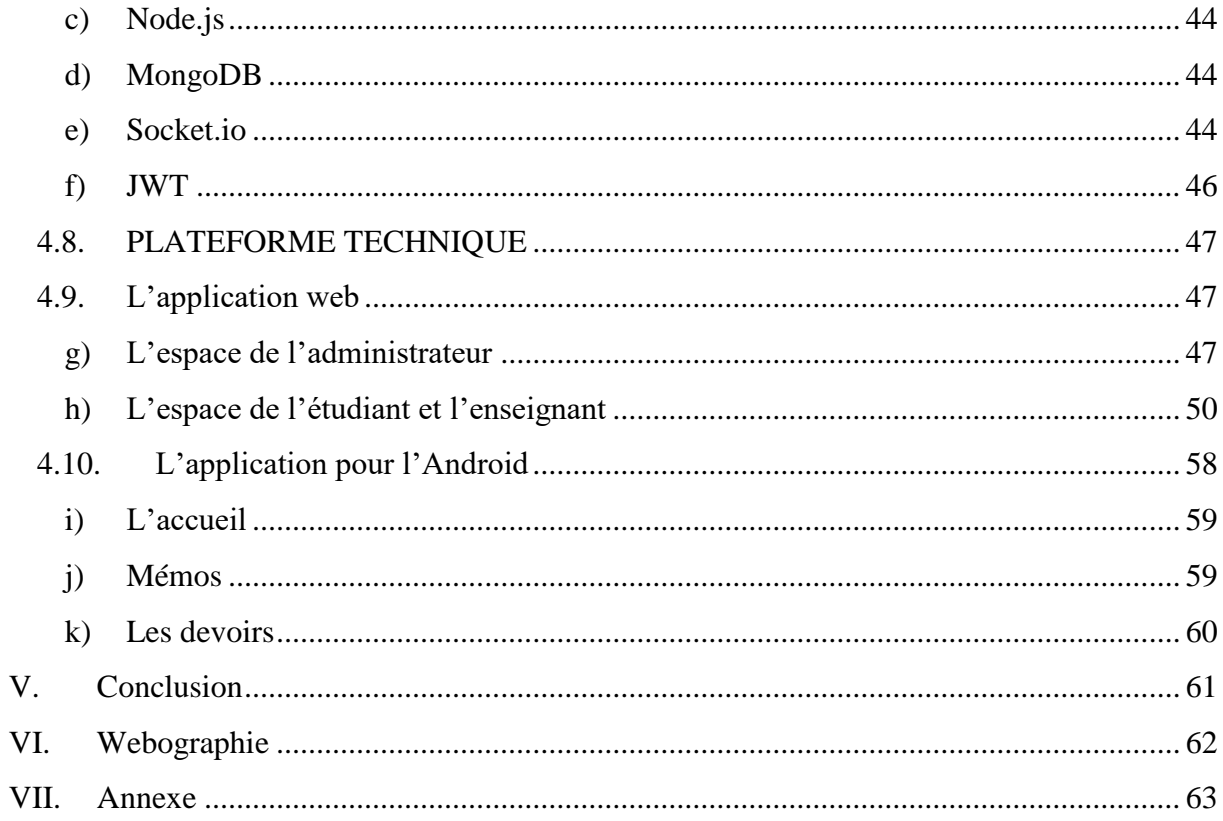

#### **LISTE DES ABRÉVIATIONS**

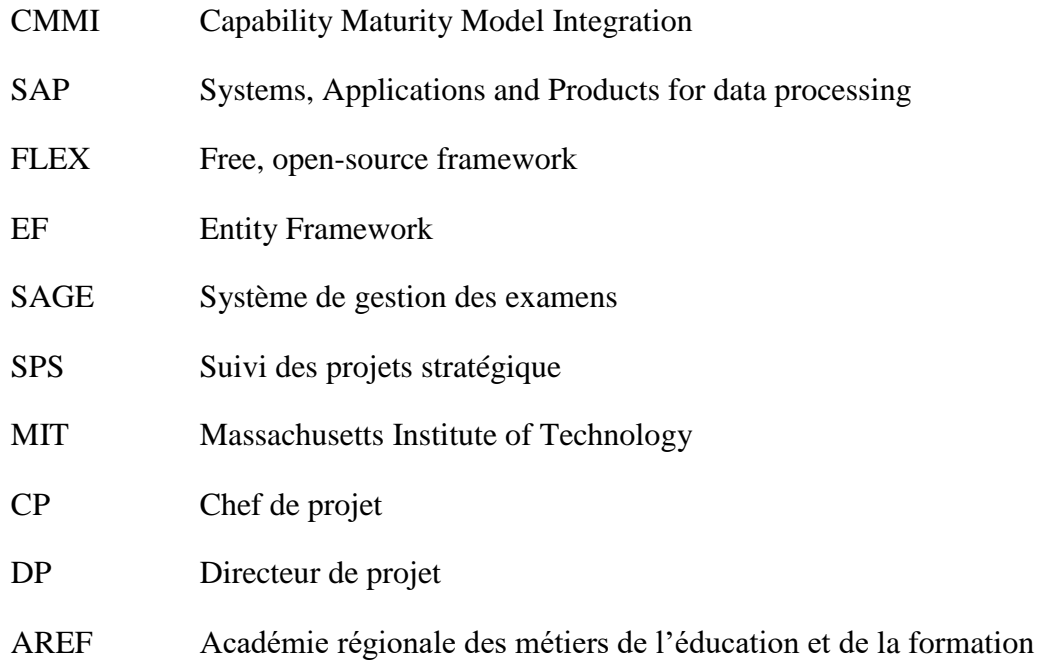

#### **LISTE DES FIGURES**

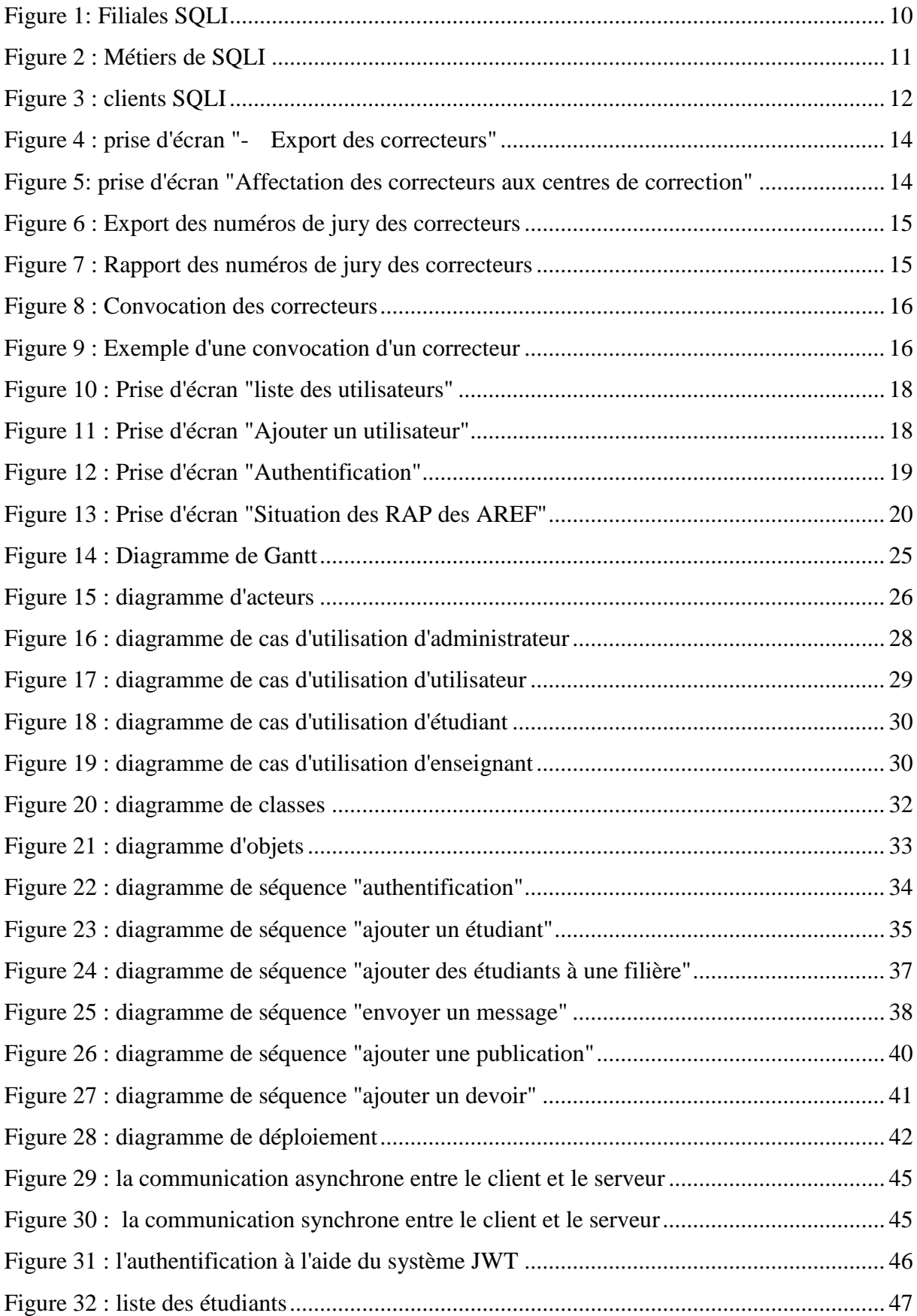

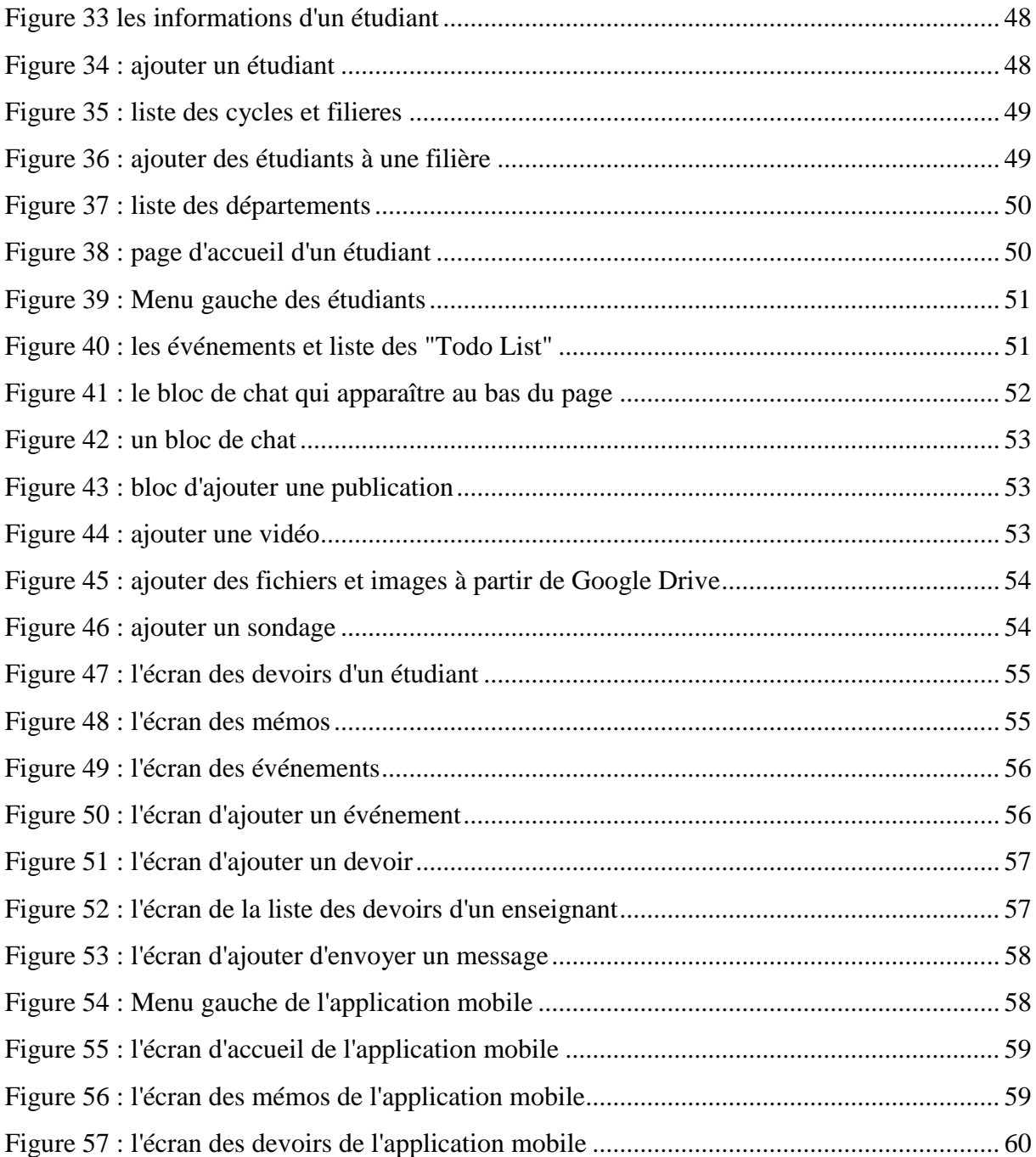

# I. INTRODUCTION

Etant étudiant en dernière année de Master Sciences et Techniques en Systèmes Intelligents et Réseaux, mon souhait était d'effectuer un stage de fin d'étude au sein d'une grande multinationale dans le domaine de l'informatique qui me permettra de mettre en œuvre mon savoir-faire dans la réalisation des projets.

Après avoir participé à la 10ème édition de la compétition E-Challenge [1] organiser par SQLI Rabat, j'ai passé les trois étapes de la compétition et j'ai décroché un stage PFE pré-embauche de 6 mois.

Durant ce stage j'ai participé à plusieurs projets de développement et de production à savoir, SAGE Plus, SPS (Suivi des projets de la stratégie 2030), Budget, La carte scolaire, Sage Archive.

En plus des projets de développement et production, j'ai réalisé un projet de recherche et développement, afin d'introduire un travail complet qui représente les connaissances que j'ai appris durant ma formation. Ce projet est un réseau social éducatif contient deux applications une pour le web et l'autre pour les smartphone Android.

Ce projet a pour but de faciliter la communication des étudiants entre eux et avec leurs enseignants dans un cadre pédagogique en leur permettant d'échanger des informations, des fichiers et des messages. Ainsi chaque utilisateur peut créer des mémos, des événements et ajouter des publications.

La première partie présente SQLI Rabat, l'organisme d'accueil. Dans la deuxième partie je présenterai les projets dans lesquels j'ai participé. La troisième partie, expose le projet de recherche et développement. Et enfin, une conclusion.

# II. CHAPITRE 1 : SQLI RABAT

# **2.1. PRÉSENTATION**

Créé en 1990, le Groupe SQLI est le leader français des sociétés de services en ingénierie informatique, ses 2000 collaborateurs sont spécialisés sur 3 segments de compétence :

- Les technologies & usages Internet (Java/J2EE, Microsoft, Open Source…)
- Les nouvelles offres SAP (Net Weaver, CRM…)
- La Business Intelligence (BO, Cognos, Open Source…)

Son positionnement de "Grand Spécialiste" unique en France lui permet de proposer une offre globale alliant la capacité de production industrielle d'un groupe international à l'expertise et la souplesse d'un spécialiste, en mesure de donner de la valeur aux innovations des entreprises qu'il accompagne.

Parce que le succès des projets est une priorité, le Groupe a investi très tôt dans la qualité, la maîtrise du pilotage des projets, les méthodologies CMMI [2] et Agile.

SQLI a été la toute première société de services européenne à avoir intégré le modèle de qualité CMMI® pour sa production en 2002, et à être certifiée CMMI de niveau 3 dès 2006. Le Groupe déploie actuellement l'ensemble des pratiques de niveaux 4 et 5 à l'ensemble de ses agences.

SQLI s'est spécialisée dans l'accompagnement des entreprises dans l'utilisation des nouvelles technologies et la réalisation des systèmes d'information de la nouvelle génération. Elle est organisée en agences de proximité afin de conserver le maximum de réactivité face aux besoins de ses clients. En prenant en compte, au sein même de son organisation, les préoccupations du tissu économique régional, SQLI offre une approche sur mesure aux enjeux spécifiques des entreprises.

SQLI est composé de 11agences en France et de 9 agences internationales : Lausanne, Genève, Bruxelles, Luxembourg, Amsterdam, Rabat, Casablanca, Oujda et Montréal.

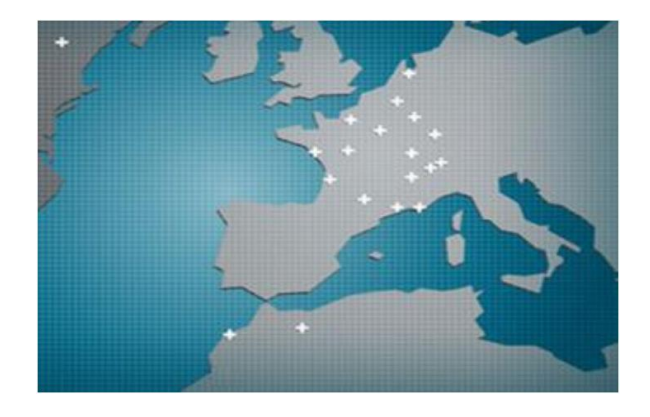

*Figure 1: Filiales SQLI*

# **2.2. MÉTIERS DU GROUPE**

Pour aider les entreprises à tirer parti des technologies Internet, SQLI propose un accompagnement global sur tout le cycle du projet : des prestations de conseil pour aider les clients à faire les bons choix, la mise en œuvre concrète de ces choix par la réalisation et l'intégration et un accompagnement dans le déploiement des projets et le transfert de compétences

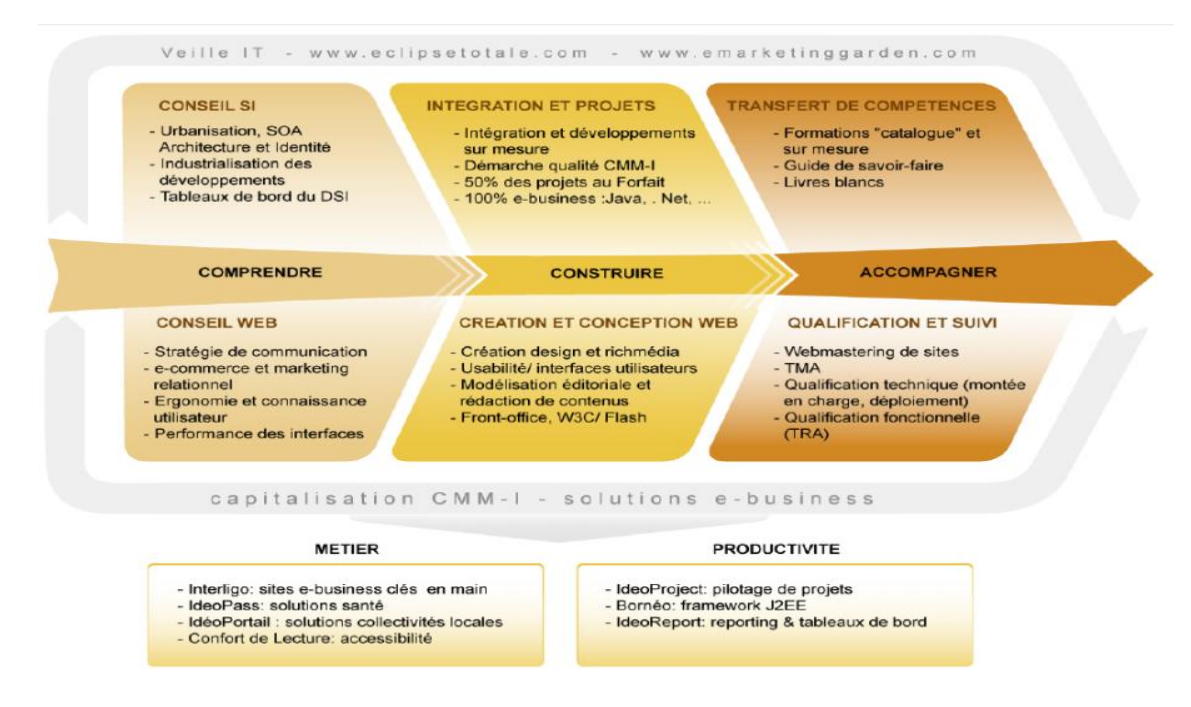

*Figure 2 : Métiers de SQLI*

# **2.3. STRUCTURE DU GROUPE**

Le groupe fédère toutes les compétences indispensables au bon déroulement des projets de ses clients, du conseil à la réalisation en passant par l'ergonomie, le design, l'interface utilisateur et la formation. Ainsi le métier du groupe SQLI est organisé en quatre pôles :

- Le pôle « Stratégie en Systèmes d'Informations »
- Le pôle « Ingénierie et intégration »
- Le pôle « Conception web : Studio SQLI »
- Le pôle « Formation et Transfert de compétences »

L'agence SQLI Rabat, dans laquelle j'ai effectué mon stage de fin d'études, est composée de plusieurs équipes travaillants sur des technologies différentes :

- L'équipe Microsoft (ASP.NET, Windows Forms, Silverlight, SharePoint)
- L'équipe E-Commerce (Java)
- L'équipe Open source
- L'équipe FLEX
- L'équipe SAP
- L'équipe Agency (Design)

Chaque équipe est composée de plusieurs groupes de travails, chacun travaillant sur un projet. Un groupe de travail est composée :

- Directeur de projet
- Un chef de projet
- Un expert technique
- Un architecte
- Des développeurs
- Un Business analyste
- Des testeurs

# **2.4. CLIENTS DU GROUPE**

SQLI compte plus de 1200 clients, grands comptes et PME, issus de tous les secteurs d'activité.

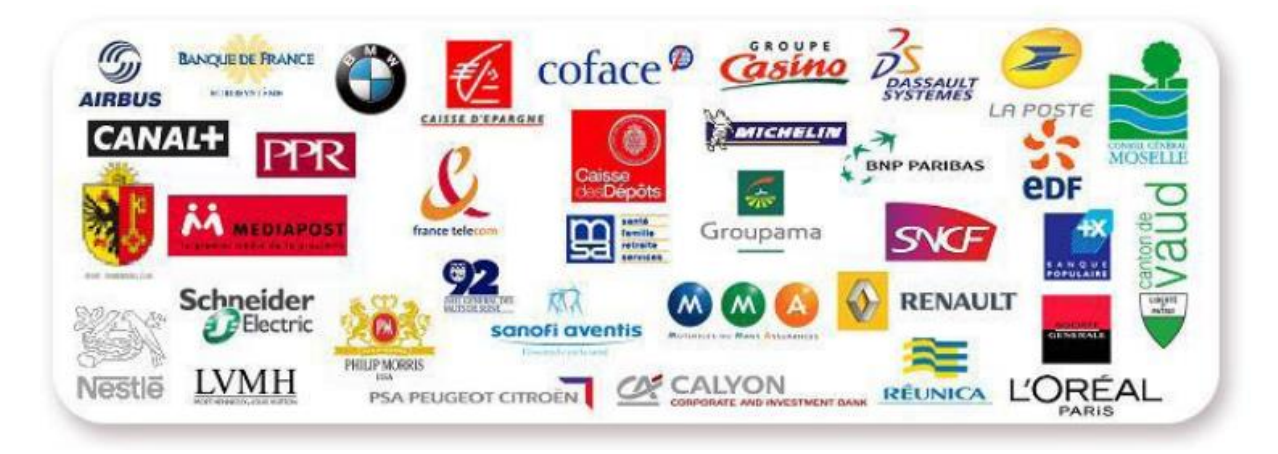

*Figure 3 : clients SQLI*

# III. CHAPITRE 2 : PROJETS DE DÉVELOPPEMENT ET PRODUCTION

Durant le stage j'ai participé à plusieurs projets de production en tant qu'ingénieur de conception et développement, parmi eux :

## **3.1. SAGE PLUS**

Le projet de gestion des examens de BAC (SAGE+) vise à :

 Mettre à la disposition des gestionnaires au niveau des académies un espace de travail pour assurer toutes les opérations liées à la gestion des examens, à savoir, la définition des centres d'examens, l'affectation des candidats aux centres d'examens, la génération des numéros d'examens, la gestion des jurys et de l'anonymat, la saisie et le collationnement des notes, la préparation et l'édition des résultats des examens.

 Mettre en place un mécanisme de synchronisation des données entre les trois systèmes SAGE+, MASSAR (Système de gestion de la scolarité pour les candidats scolarisés) et le Portail des candidats libres (Système de gestion des candidatures libres).

- o Les informations sur les candidats scolarisés sont récupérées à partir des systèmes Massar (Données personnelles, Notes contrôles continus)
- o Les informations sur les candidats libres sont récupérées à partir du Portail BAC LIBRE (Données personnelles, Notes de l'éducation physique).
- o Après publication des résultats de BAC, ces derniers sont envoyés vers le système MASSAR et le Portail BAC Libre

Mon intervention sur ce projet était dans le cadre du développement d'un nouveau module qui permet de gérer les centres de corrections,

#### *Taches*

#### - **Export et Edition des correcteurs**

Cet écran permet d'exporter la liste des correcteurs selon les critères choisis.

Si l'utilisateur a choisi l'option « Selon les matières enseignés » il va recevoir la liste des enseignants avec leurs affectations : Matières enseignés et niveaux enseignés dans Massar.

Si l'utilisateur a choisi l'option « Selon les matières de correction » il va recevoir la liste des enseignants avec leurs affectations : Matières de correction et niveaux de correction.

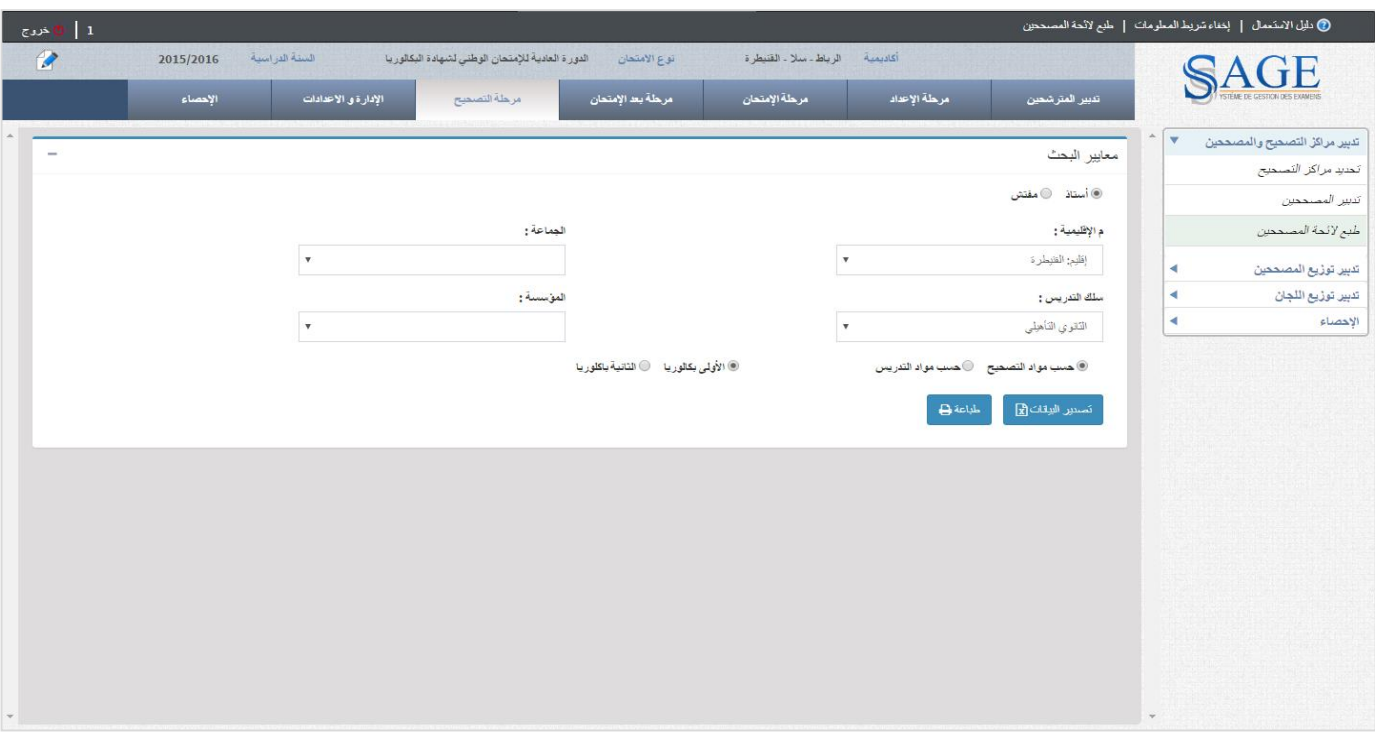

*Figure 4 : prise d'écran "- Export des correcteurs"*

#### - **Affectation des correcteurs aux centres de correction**

Cet écran permet de gérer l'affectation des correcteurs aux centres de correction. Avec la Possibilité de faire des affectations individuelles et collectives.

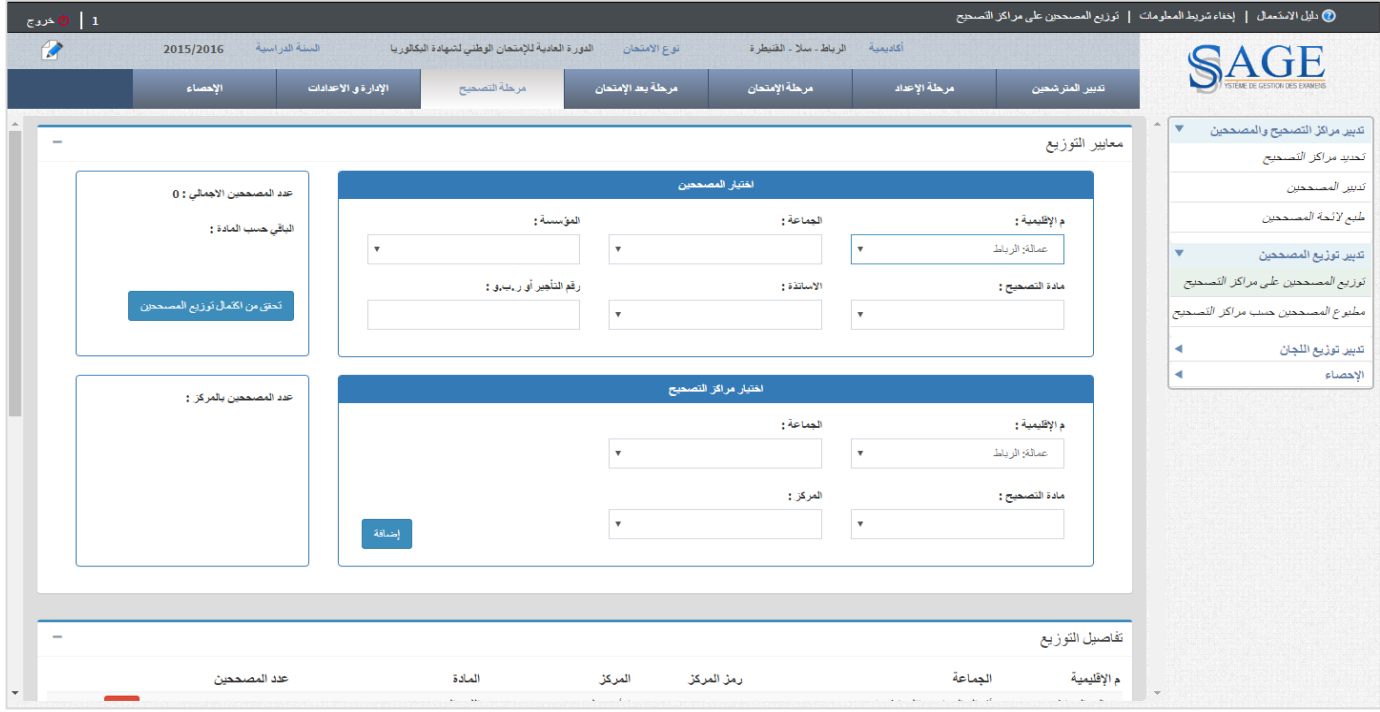

*Figure 5: prise d'écran "Affectation des correcteurs aux centres de correction"*

- **Export des numéros de jury des correcteurs** 

Affichage du détail de l'affectation des numéros des jurys aux correcteurs. L'affichage se fait pour chaque niveau et matière.

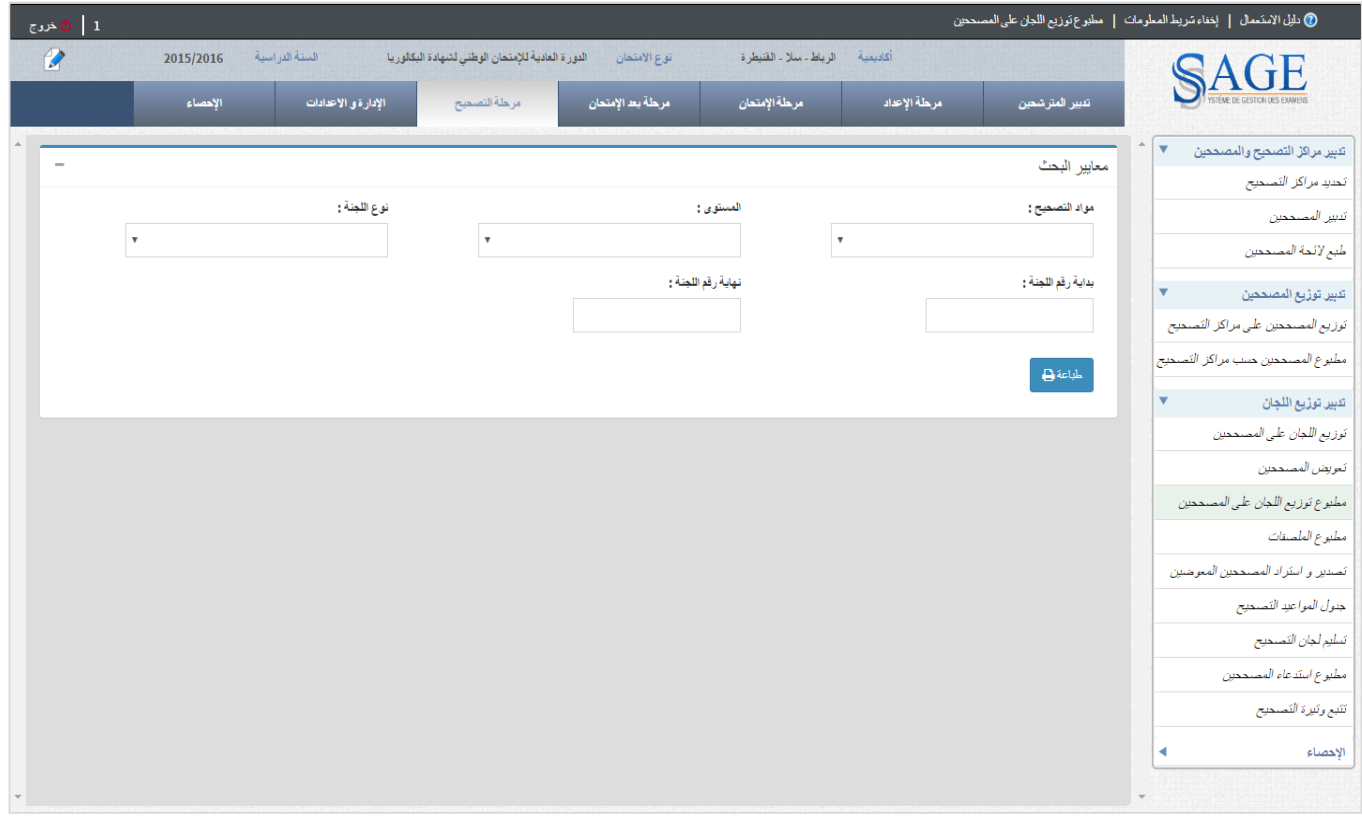

*Figure 6 : Export des numéros de jury des correcteurs*

| 17/05/2016                 | الدورة العادية للامتحان الوطني الشهادة البكالوريا - 2016 | توزيع اللجان على المصححين - الممدرسين - |                    |                                                                                 | الملطة البغربية<br><b>1.XAA44   HEVO40</b><br>وزارة التربية الوضية<br>والتكوين البعض<br>A SOEN-JOCEL AS SURE |                |  |  |  |
|----------------------------|----------------------------------------------------------|-----------------------------------------|--------------------|---------------------------------------------------------------------------------|----------------------------------------------------------------------------------------------------|----------------|--|--|--|
|                            |                                                          |                                         |                    | أكاتبعية: الرياط - سلا - التنبطرة<br>المسترى : الثانية باكالوريا الطوم الفزيقية |                                                                                                    |                |  |  |  |
|                            |                                                          |                                         | الدلاة : الرياشيات |                                                                                 |                                                                                                    |                |  |  |  |
| مقر العمل                  | الأستاذ(4) المصبح(4)                                     | الساعة                                  | تاريخها            | عدد الأوراق مركز العداولة                                                       |                                                                                                    | للحلة          |  |  |  |
|                            |                                                          |                                         |                    |                                                                                 | 27                                                                                                    | $\overline{2}$ |  |  |  |
|                            |                                                          |                                         |                    |                                                                                 |                                                                                                    |                |  |  |  |
| مقر العمل                  | الأستاذ(ة) العصدم:(ة)                                    | الساعة                                  | تاريخها            | عدد الأوراق مركز العداولة                                                       |                                                                                                    | للحلة          |  |  |  |
|                            |                                                          |                                         |                    |                                                                                 |                                                                                                    | 3              |  |  |  |
|                            |                                                          |                                         |                    |                                                                                 |                                                                                                    |                |  |  |  |
| مقر العمل                  | الأستاذ(ة) المصحح(ة)                                     | الساعة                                  | تاريخها            | عدد الأوراق مركز العداولة                                                       |                                                                                                    | للحلة          |  |  |  |
|                            |                                                          |                                         |                    |                                                                                 | 22                                                                                                    | 40<br>- -      |  |  |  |
| ىق السل                    | الأستلا(4) <b>المست</b> ح (4)                            | المنابية                                | تاريفها            | عدد الأوراق مركز العداولة                                                       |                                                                                                    | المنة          |  |  |  |
|                            |                                                          |                                         |                    |                                                                                 | 14                                                                                                    | 41             |  |  |  |
|                            |                                                          |                                         |                    |                                                                                 |                                                                                                    |                |  |  |  |
| متر العمل                  | الأستاذ(ة) المصنح(ة)                                     | الساحة                                  | تاريفها            | عدد الأوراق مركز العداولة                                                       |                                                                                                    | للجنة          |  |  |  |
| عد الرحمان الزاكي - إقليم: |                                                          |                                         |                    |                                                                                 | 21                                                                                                    | 42             |  |  |  |
| الغمسات                    |                                                          |                                         |                    |                                                                                 |                                                                                                    |                |  |  |  |
|                            |                                                          |                                         |                    |                                                                                 |                                                                                                    |                |  |  |  |
| غر العمل                   | الأستاذ(ة) المصبح(ة)                                     | الساحة                                  | تاريفها            | عند الأوراق مركز العناولة                                                       |                                                                                                    | أأجنة          |  |  |  |
|                            |                                                          |                                         |                    |                                                                                 | 22                                                                                                    | 43             |  |  |  |
|                            |                                                          |                                         |                    |                                                                                 |                                                                                                    |                |  |  |  |
| مق اقسل                    | الأستاذ(4) المصحح(5)                                     | الساحة                                  | تأريفها            | عند الأوراق مركز العناولة                                                       |                                                                                                    | a, p           |  |  |  |
|                            |                                                          |                                         |                    |                                                                                 | 39                                                                                                    | 45             |  |  |  |
|                            |                                                          |                                         |                    |                                                                                 |                                                                                                    |                |  |  |  |
| مقر العمل                  | الأستاذ(4) المصدر(5)                                     | الساعة                                  | تاريخها            | هند الأوراق أمركز المداولة                                                      |                                                                                                    | 私用             |  |  |  |
|                            |                                                          |                                         |                    |                                                                                 | 24                                                                                                    | 46             |  |  |  |
|                            |                                                          |                                         |                    | $\cdots \cdots \cdots \cdots$                                                   |                                                                                                    | - -            |  |  |  |
| مقر العمل                  | الأستاذ(ة) المصبح(ة)                                     | الساحة                                  | تاريخها            | عند الأوراق مركز العناولة                                                       |                                                                                                    | 私用             |  |  |  |
|                            |                                                          |                                         |                    |                                                                                 | 100                                                                                                    | 62             |  |  |  |
|                            |                                                          |                                         |                    |                                                                                 |                                                                                                    |                |  |  |  |
| ىق قىبار                   |                                                          | الساعة                                  |                    | عند الأوراق مركز العناولة                                                       |                                                                                                    | للطة           |  |  |  |
|                            | الأستاذ(ة) العصد: (ة)                                    |                                         | تاريخها            |                                                                                 |                                                                                                    |                |  |  |  |
|                            |                                                          |                                         |                    |                                                                                 | 100                                                                                                    | 63             |  |  |  |
| متر العمل                  | الأستاذ(ة) المصدر(ة)                                     | الساعة                                  | تاريخها            | عدد الأوراق مركز العداولة                                                       |                                                                                                    | للحلة          |  |  |  |
|                            |                                                          |                                         |                    |                                                                                 | 100                                                                                                    | 64             |  |  |  |
|                            |                                                          |                                         |                    |                                                                                 |                                                                                                    |                |  |  |  |
|                            |                                                          |                                         |                    | -----                                                                           | $\overline{\phantom{a}}$                                                                                     | -              |  |  |  |
| مقر العمل                  | الأستاذ(4) المصحح(4)                                     | الساعة                                  | تاريخها            | عدد الأوراق مركز العداولة                                                       |                                                                                                    | للملة          |  |  |  |
|                            |                                                          |                                         |                    |                                                                                 | 100                                                                                                    | 65             |  |  |  |
|                            |                                                          |                                         |                    |                                                                                 |                                                                                                    |                |  |  |  |
| منغمة 1 من 62              |                                                          |                                         |                    |                                                                                 |                                                                                                    |                |  |  |  |

*Figure 7 : Rapport des numéros de jury des correcteurs*

- **Convocation des correcteurs**

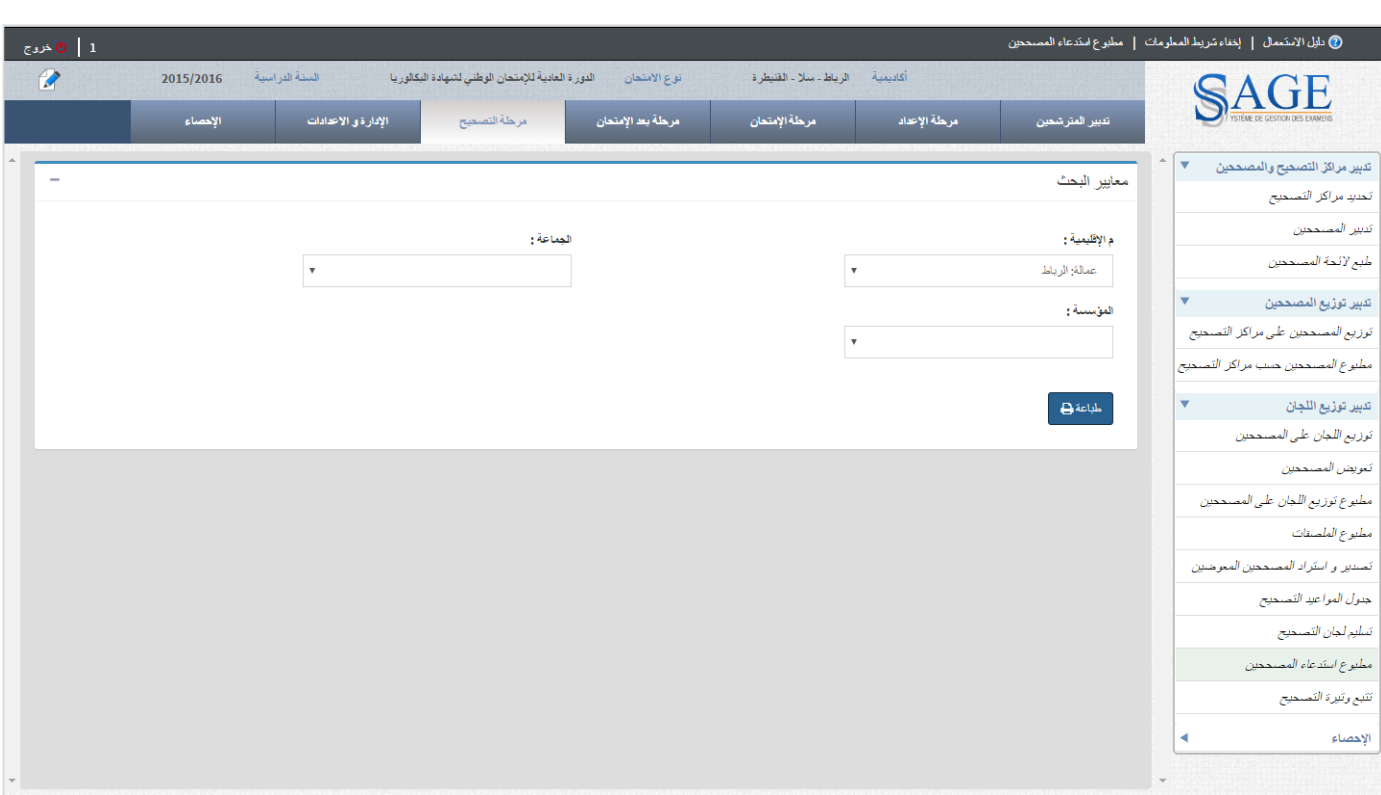

#### Cet écran permet d'exporter la liste des convocations des correcteurs

*Figure 8 : Convocation des correcteurs*

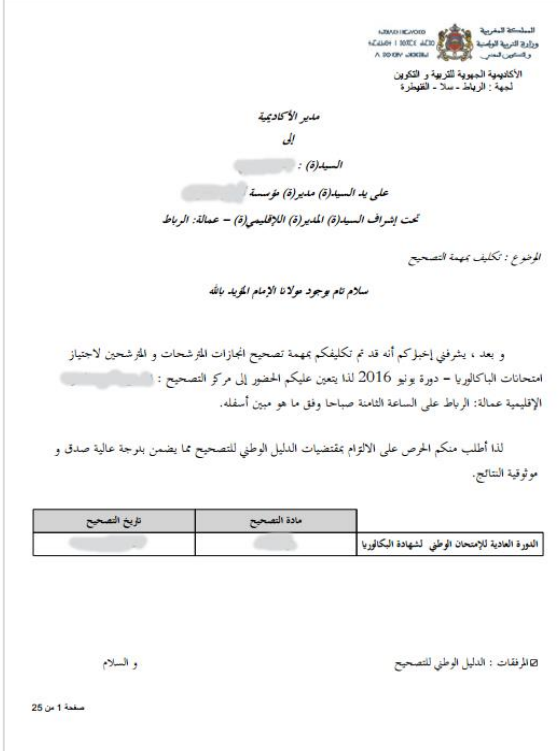

*Figure 9 : Exemple d'une convocation d'un correcteur*

# **3.2. SUIVI DES PROJETS DE LA STRATÉGIE 2030**

Cet applicatif a pour mission la planification, le suivi et le pilotage des mesures prioritaires sur deux axes : l'opérationnel et le budget.

#### **Processus opérationnel :**

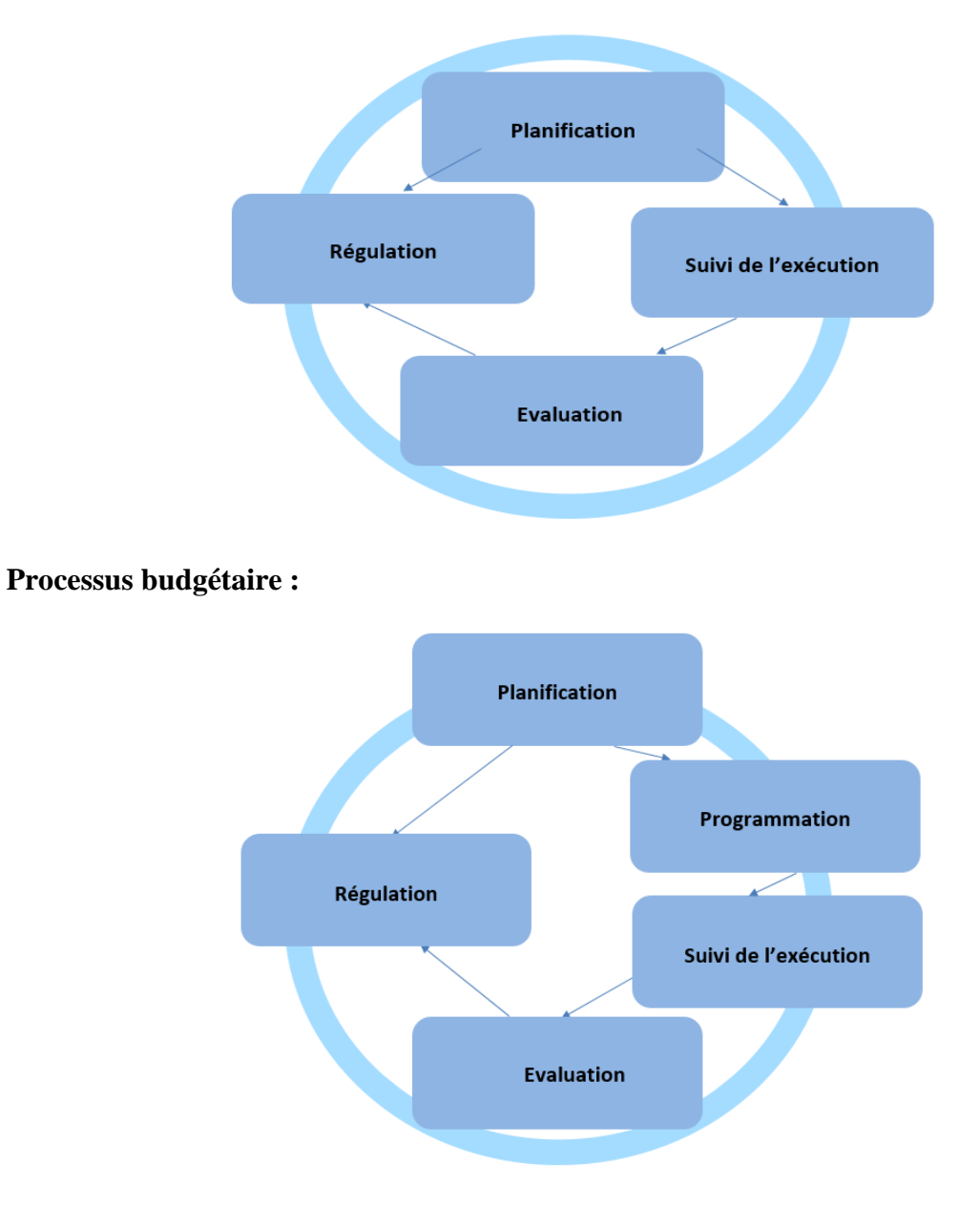

#### *Taches*

#### - **Gestion des utilisateurs**

Un administrateur central aura en charge l'écran suivant qui permet la prise en charge des utilisateurs :

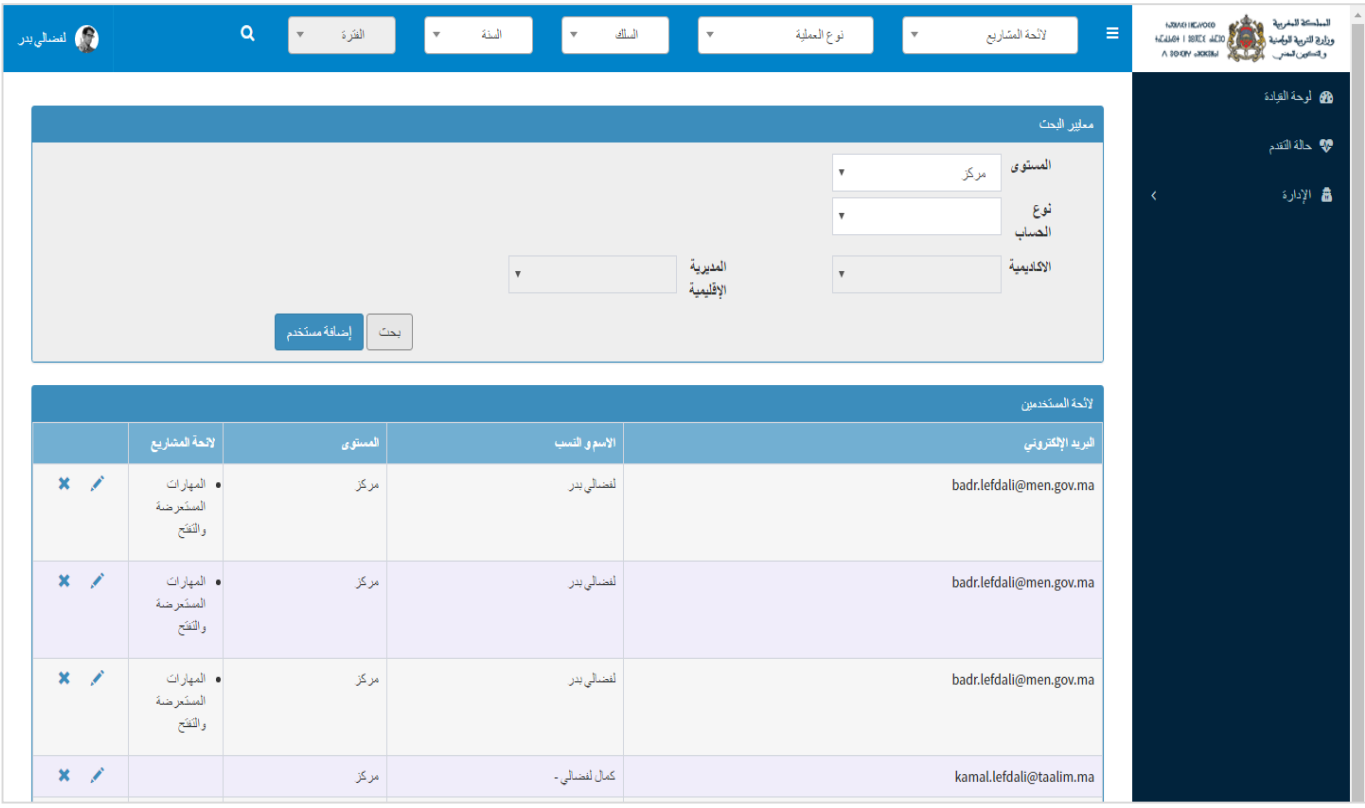

*Figure 10 : Prise d'écran "liste des utilisateurs"*

Cet écran permet d'ajouter, d'éditer et modifier un utilisateur. Cet écran permet également d'affecter ou retirer un utilisteur à un projet avec un profil CP ou DP.

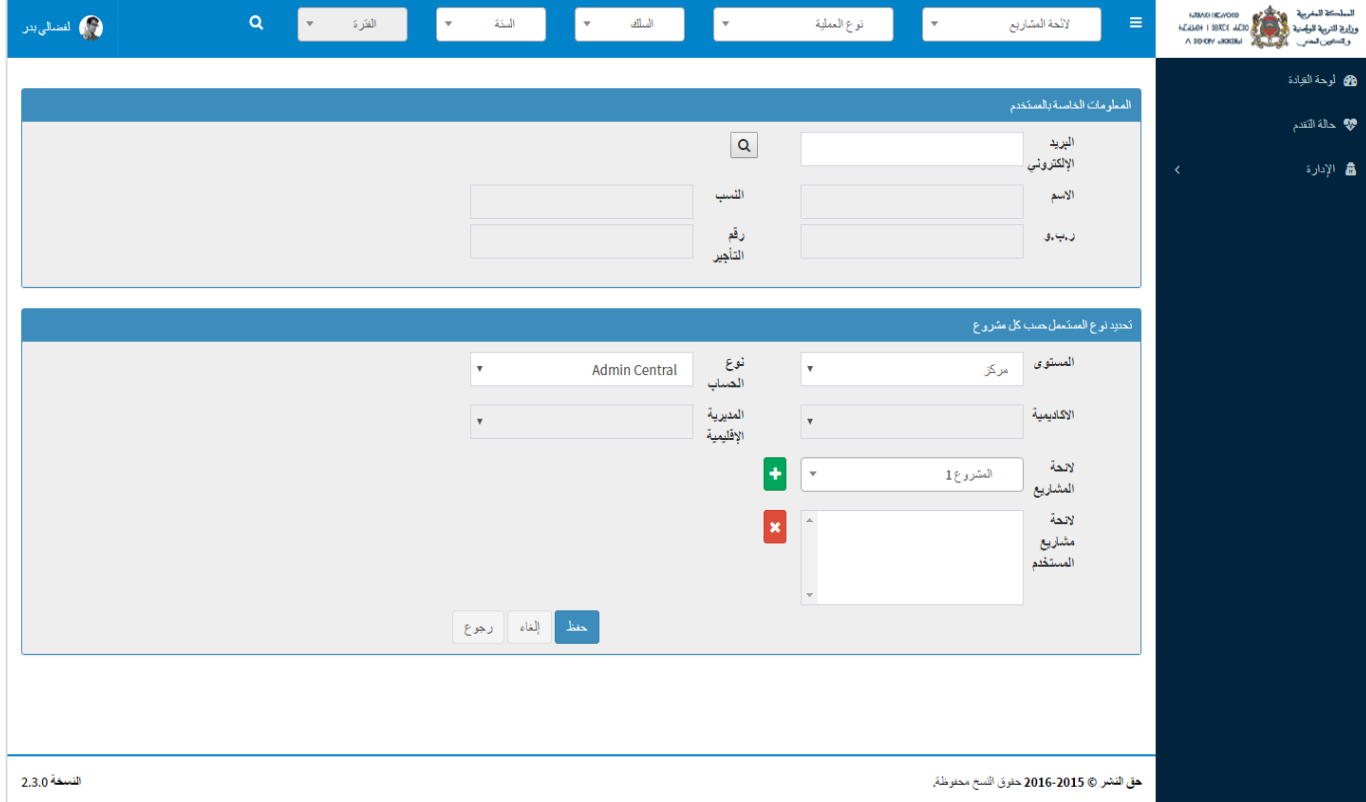

*Figure 11 : Prise d'écran "Ajouter un utilisateur"*

#### - **L'authentification**

Gérer l'authentification des utilisateurs.

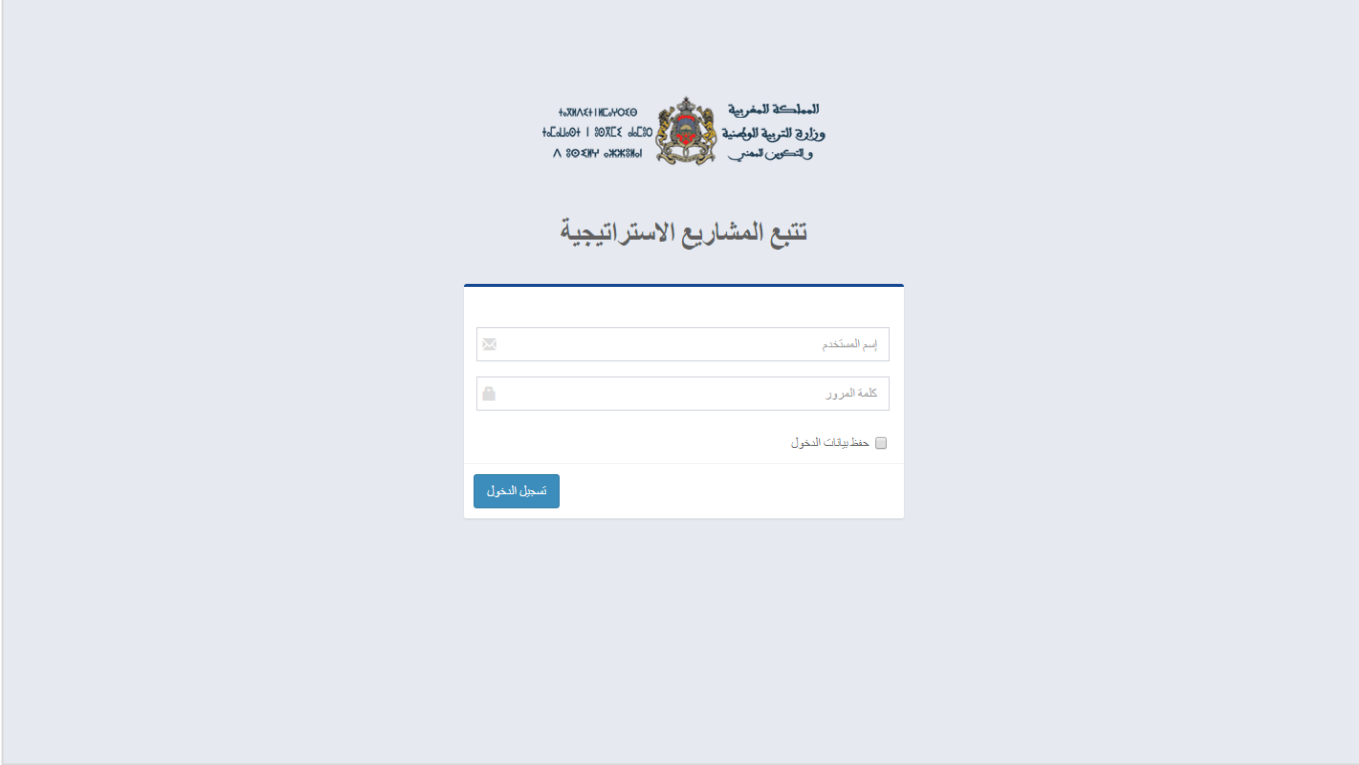

*Figure 12 : Prise d'écran "Authentification"*

#### - **Gestion de la sécurité d'accès aux pages**

Gérer les droits d'accès aux pages pour les utilisateurs selon leur profil.

### **3.3. EVOLUTION SUR SIBAREF**

Ajouter la partie RAP (Reste à payer) à Application SIBAREF, cette application web permet la gestion du budget des projets des AREF, délégations et établissements du ministère de l'éducation national.

#### *Taches*

#### - **Situation du suivi des RAP**

Développer l'écran du suivi des restes à payer.

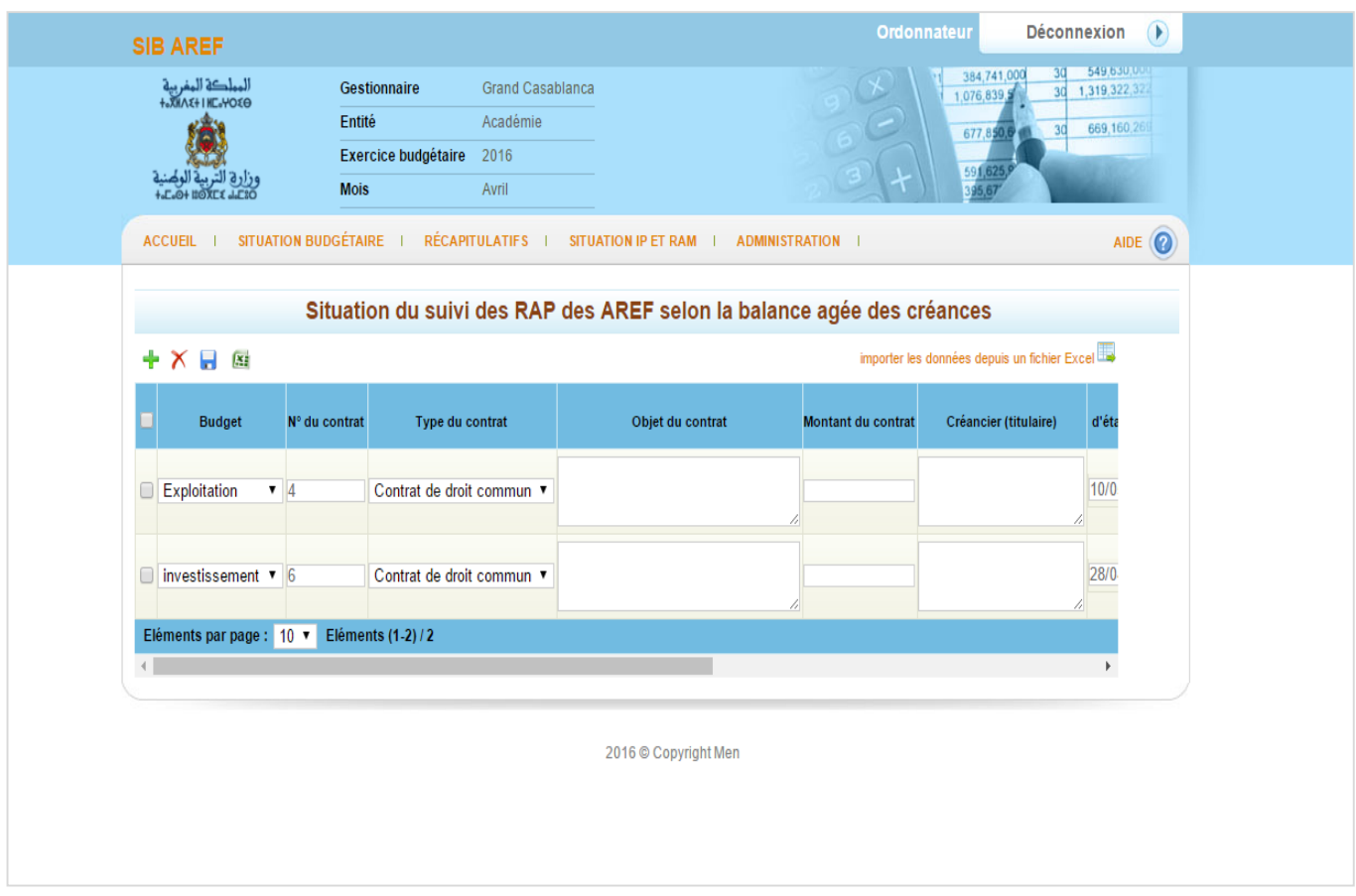

*Figure 13 : Prise d'écran "Situation des RAP des AREF"*

## **3.4. EVOLUTION CARTE SCOLAIRE**

Ajouter le type d'enseignements professionnel dans l'application Carte Scolaire, cette application permet la répartition des étudiants dans les établissements.

#### *Taches*

- Faire apparaitre dans les choix du niveau, les niveaux du parcours professionnel.

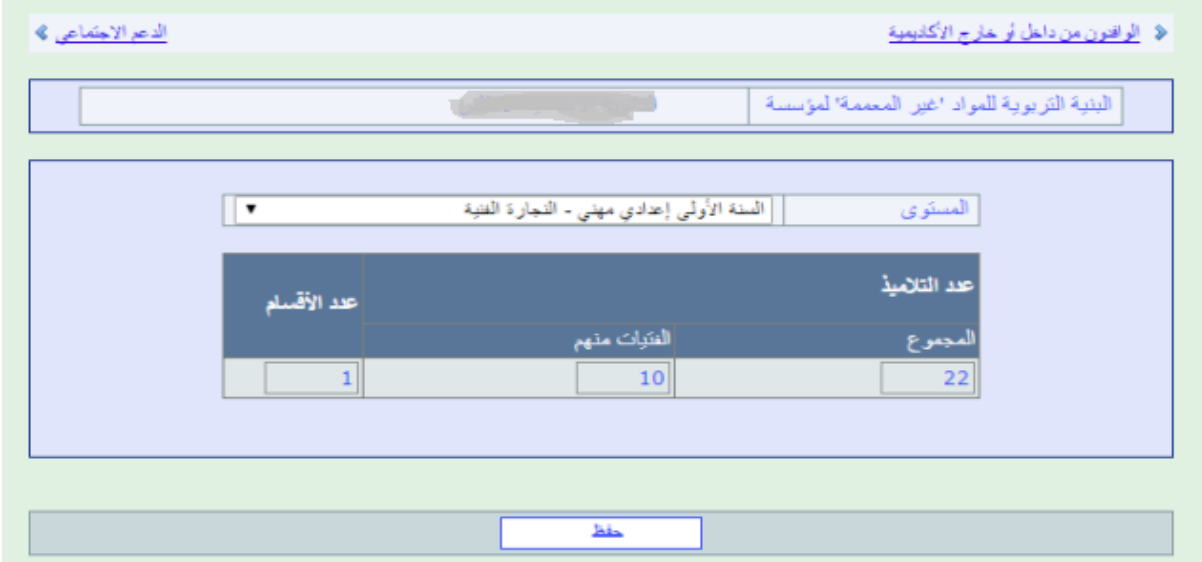

- Ajouter onglet « المعنل المهني » et développer le même écran que celui de l'enseignement général

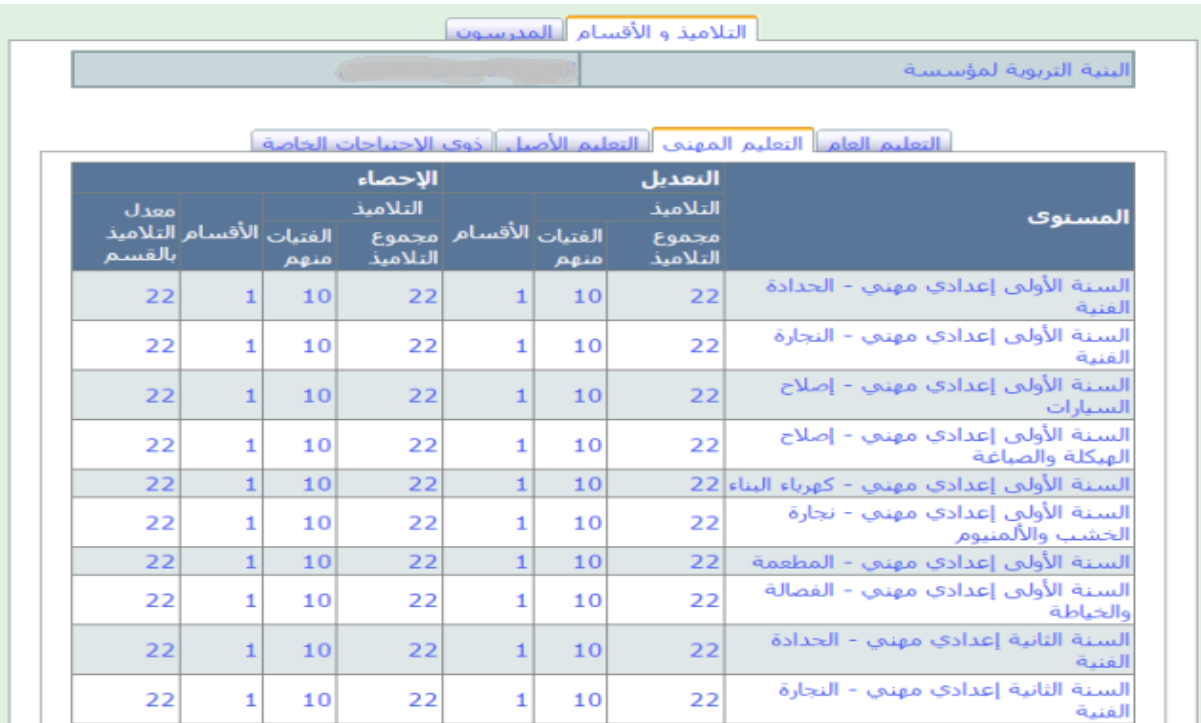

- Faire apparaitre dans les choix du niveau, les niveaux du parcours professionnel et garder la même logique que l'enseignement général

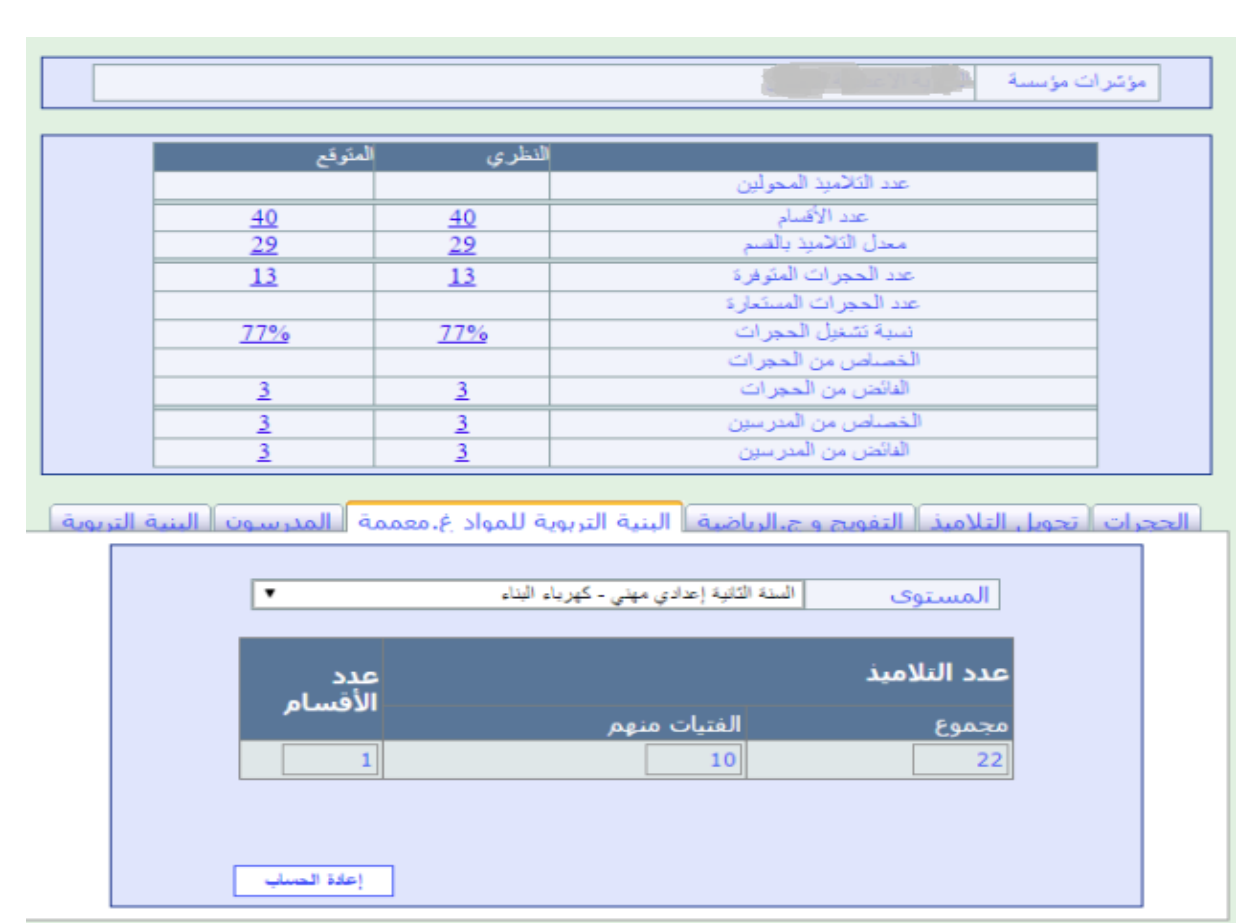

- Afficher dans chaque onglet les différents niveaux du parcours professionnel relatif dans l'écran « TAUX D'ÉCOULEMENT »

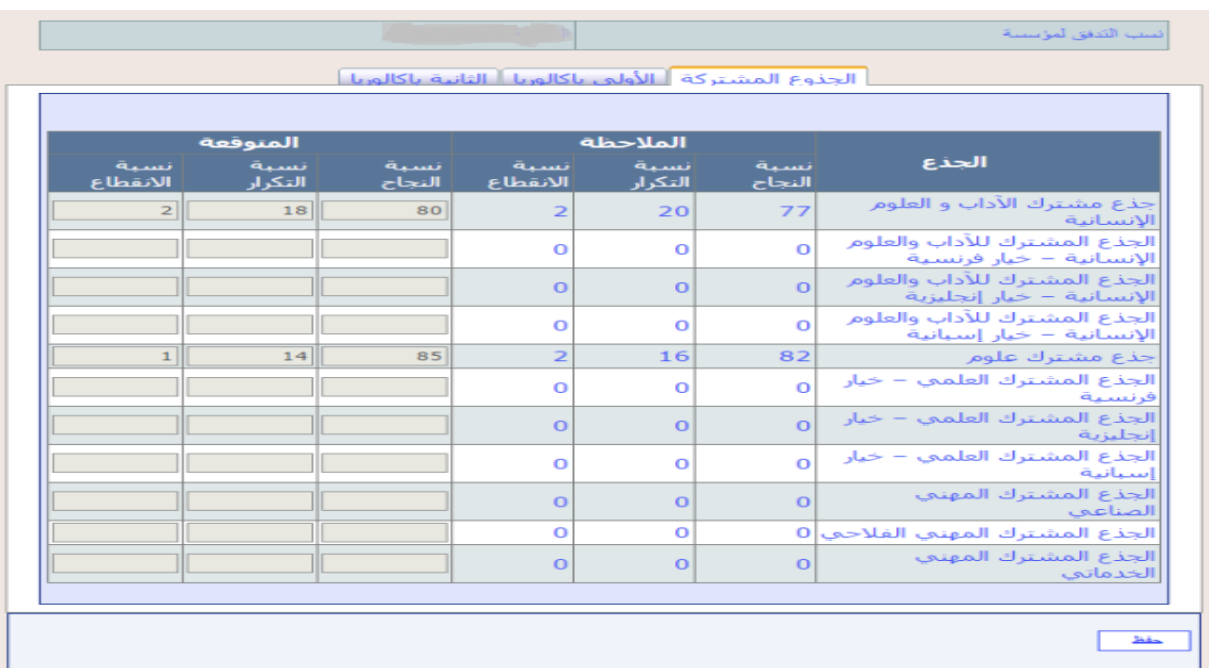

- Refaire l'écran « DISTRIBUTION DES ÉLÈVES TC » en mettant le niveau une liste de choix car lors de l'intégration du parcours professionnel la page ne permettra pas l'affichage de tous ces niveaux

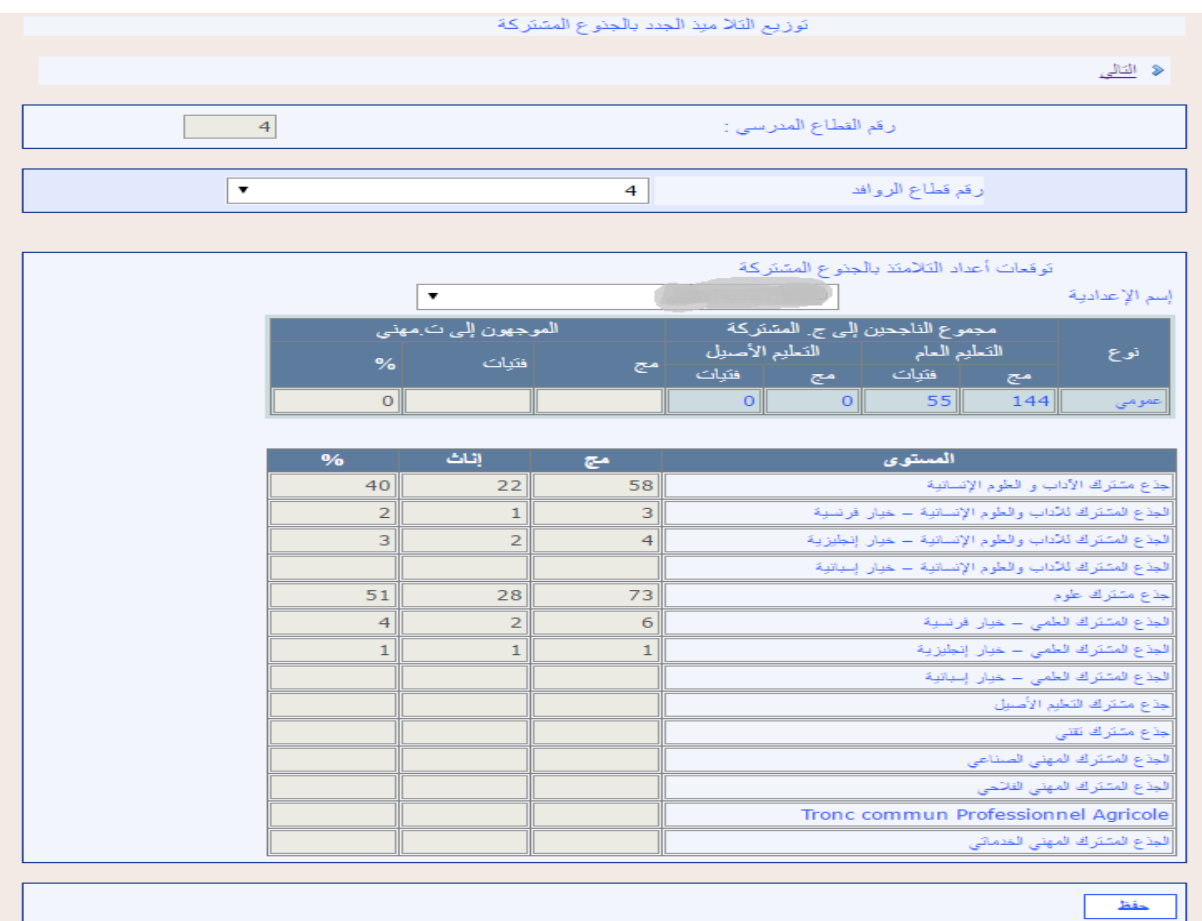

# IV. CHAPITRE 3 : PROJET DE RECHERCHE ET DÉVELOPPEMENT

## **4.1. INTRODUCTION**

Depuis quelques années, une nouvelle famille de technologies web fait beaucoup parler d'elle. Il s'agit des médias sociaux, un nouveau type de sites web où les visiteurs peuvent participer activement à l'élaboration du contenu du site. Il en existe une grande diversité, depuis les sites de réseautage privé ou professionnel (Facebook, Myspace, LinkedIn) aux sites de partage de contenu (YouTube, Flickr), en passant par les sites de création collaborative (Wikipédia).

Les médias sociaux, issus du Web 2.0, utilisent des techniques de communication aisément accessibles pour faciliter les interactions sociales. Ces outils permettent en particulier la création, l'échange et la diffusion de contenus générés par les utilisateurs.

Les réseaux sociaux font plus que jamais partie de notre quotidien : adultes, adolescents et enfants profitent à tout moment et en tous lieux de ces espaces d'échange et de partage d'informations.

# **4.2. PROBLÉMATIQUE**

Malgré le grand nombre de réseaux sociaux, on ne trouve pas des réseaux sociaux dédié à l'éducation, qui facilite la communication entre les étudiants et les enseignants et qui permette de partager les connaissances dans un cadre pédagogique.

# **4.3. SOLUTION PROPOSÉ**

Un réseau social éducatif qui va facilite la communication entre les étudiants et avec leurs enseignants. Ce réseau social a deux versions, une pour le web et l'autre pour l'Android ces deux applications vont permet le partage des connaissances, en publiant des document, fichiers, images et vidéo et aussi la possibilité d'envoyer et recevoir des messages, ainsi un enseignant peut poser des devoirs à ces groupes et consulter les compte rendus poser par les étudiants, et chaque utilisateur peut gérer ces événements et mémos. Toutes ces fonctionnalités vont être en temps réel.

# **4.4. PLAN DE MISE EN ŒUVRE**

# A) DÉMARCHE PROJET

Le projet va se dérouler sous les étapes ci-dessous :

- Définir les besoins et les exigences
- Analyser le système
- Concevoir le système
- Programmer l'application
- Tester l'application
- Déployer
- Maintenir le système

### B) CYCLE DE VIE

La méthode choisie pour le cycle de vie c'est le développement itératif pour ses critères cités ci-dessous :

- Développement en cascade du noyau du système
- Élargissement du périmètre du système par ajout successif de propriétés et de comportement aux objets existants et de nouveaux types d'objets
- Plusieurs itérations avant le livrable final
- Pas de construction du système dans son intégralité en une seule fois

## C) PLANNING DU PROJET

#### *Taches*

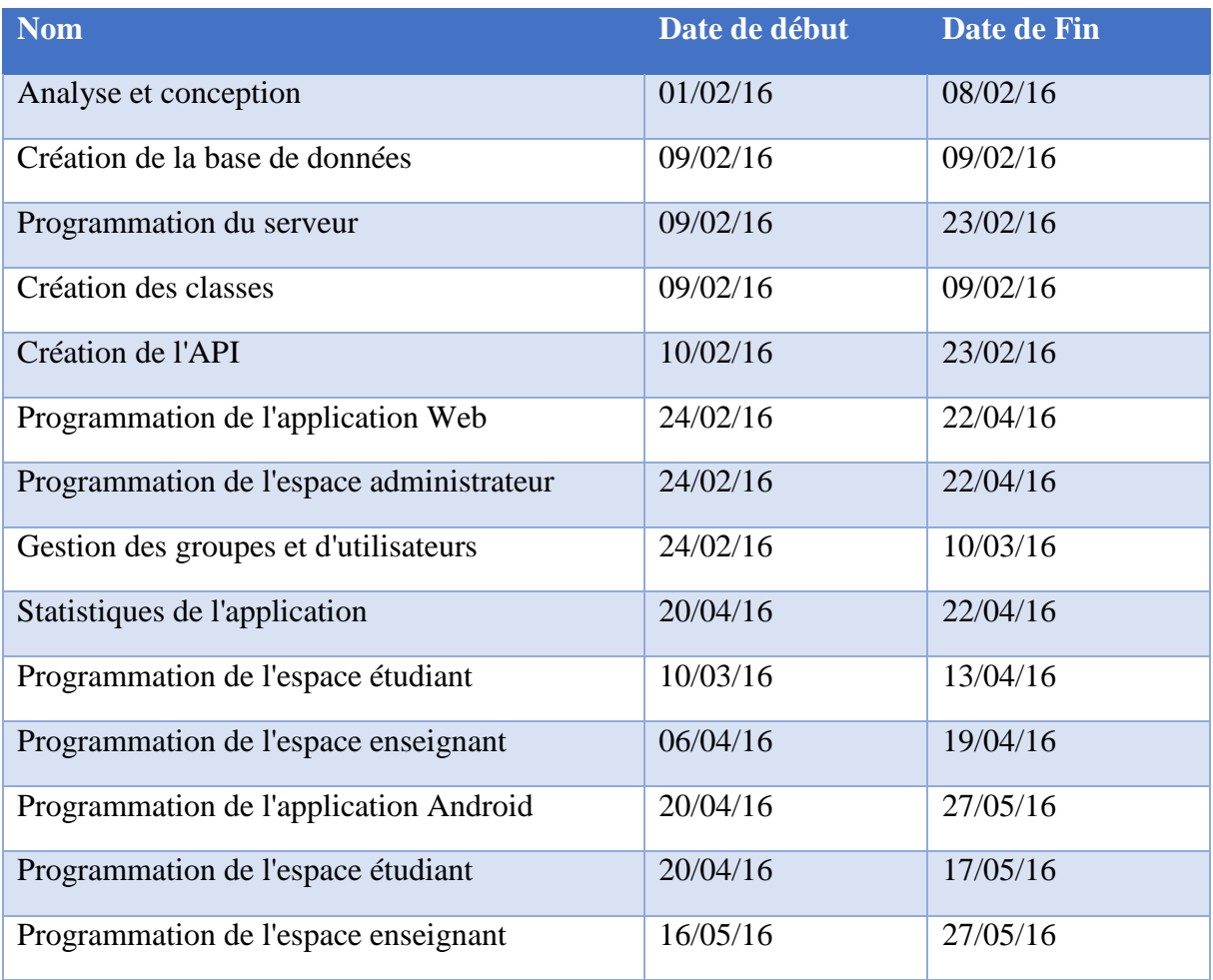

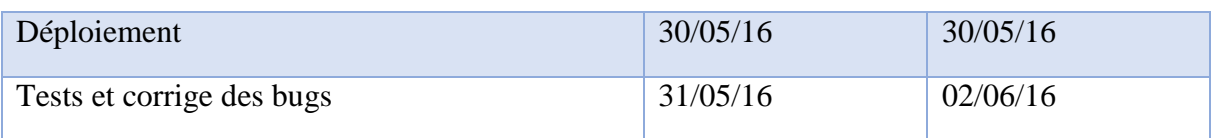

#### *Diagramme de Gantt*

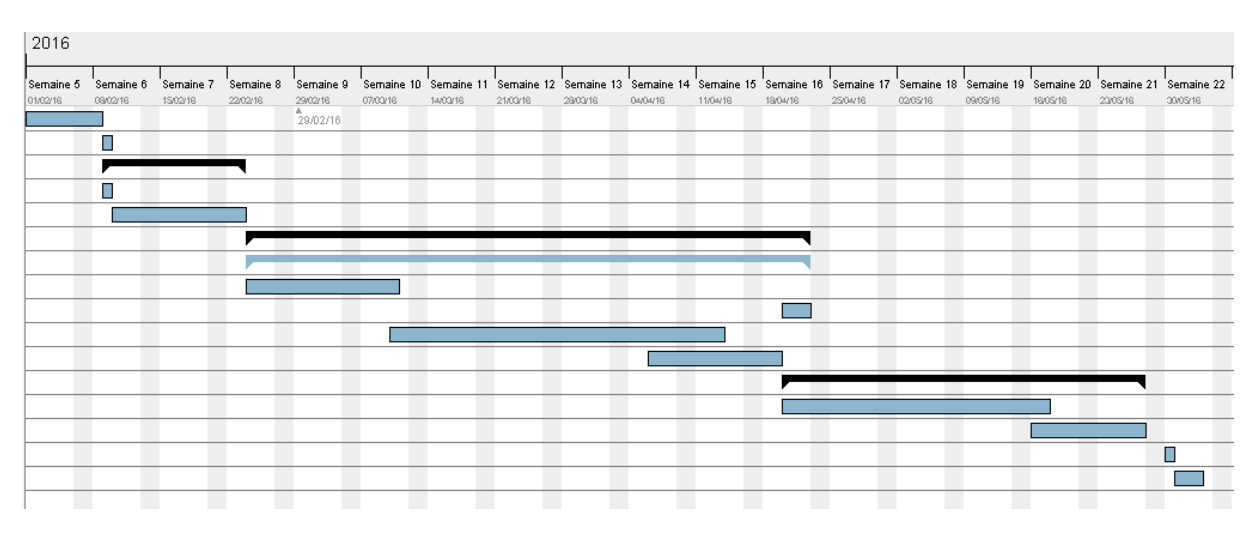

*Figure 14 : Diagramme de Gantt*

### **4.5. ANALYSE ET CONCEPTION**

### A) RÈGLES DE GESTION

- Un utilisateur peut être un étudiant ou un enseignant
- Chaque utilisateur à un login et un mot de passe
- Par défaut le login c'est l'email d'utilisateur et le mot de passe c'est le numéro de téléphone
- Chaque utilisateur est affecté à un ou plusieurs groupent
- Chaque groupe contient des étudiants et des enseignants
- Un utilisateur a des mémos
- Un utilisateur a des événements
- Un utilisateur peut envoyer des messages aux autres utilisateurs
- Un utilisateur peut publier dans un de ces groupes
- Un étudiant peut commenter ou aimer une publication de ces collègues
- Un enseignant peut poser un devoir à un de ces groupes
- Un étudiant peut poser un compte rendu pour un devoir
- Un enseignant peut consulter les comptes rendu d'un devoir

### B) LES ACTEURS

Un acteur est une modélisation d'un ensemble de missions et de responsabilités que doit assumer une entité (utilisateur, dispositif matériel ou autre système) externe au système. Ces entités interagissent directement avec le système étudié.

Les acteurs sont les étudiants et les enseignants ainsi que les administrateurs.

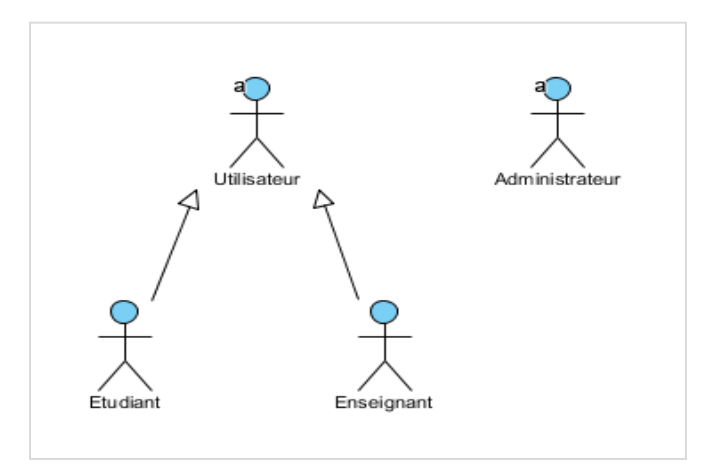

*Figure 15 : diagramme d'acteurs*

# C) LES FONCTIONNALITÉS

Dans ce qui suit, les différentes fonctionnalités auxquelles doit répondre le système.

#### *Administrateur*

- Gérer les utilisateurs (ajouter, modifier, supprimer)
- Gérer les groupes (ajouter, modifier, supprimer)
- Affecter les étudiants et les enseignants aux groupes
- Configurer l'application

#### *Utilisateur*

- S'authentifier
- Se déconnecter
- Consulter les messages
- Envoyer un message
- Gérer les mémos
- Consulter le profil des utilisateurs
- Publier dans un groupe
- Consulter les publications des autres utilisateurs
- Modifier, supprimer une publication
- Commenter, aimer une publication
- Gérer les événements (ajouter, modifier, supprimer)
- Consulter les événements
- Modifier le profil (informations personnels, photo de profil, …)
- Modifier les paramètres (Mot de passe, email, …)

#### *Enseignant*

- Ajouter un devoir
- Consulter les comptes rendus

#### *Etudiant*

- Consulter les devoirs
- Ajouter un compte rendu d'un devoir

### D) DIAGRAMMES DES CAS D'UTILISATION

Les fonctionnalités principales, que le système doit assurer, ainsi définies et mappées avec les acteurs dont ils ont l'habilité d'y accéder, on passe à leur modélisation en langage UML à travers les diagrammes des cas d'utilisation.

#### *Diagramme d'administrateur*

L'administrateur est le seul acteur qui a un droit de gérer les utilisateurs, les groupes, les cycles, les filières et les départements, bien sûr après avoir authentifié. La figure suivante modélise les différents services offerts à l'administrateur sous forme d'un diagramme de cas d'utilisation.

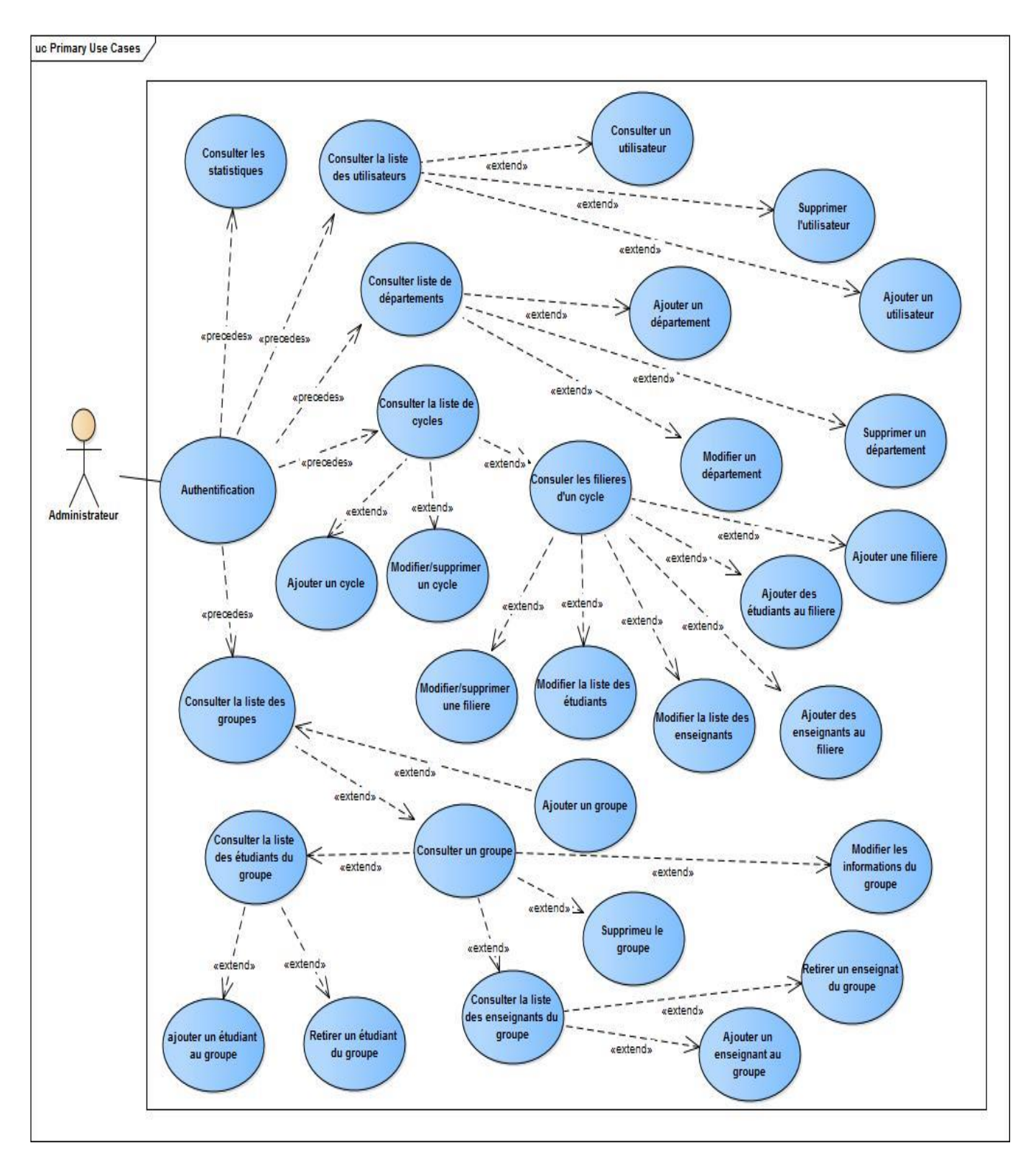

*Figure 16 : diagramme de cas d'utilisation d'administrateur*

#### *Diagramme d'utilisateur*

Un utilisateur connecté peut consulter et gérer ces événements et mémos, consulter et ajouter des publications, envoyer et recevoir des messages et modifier son profil.

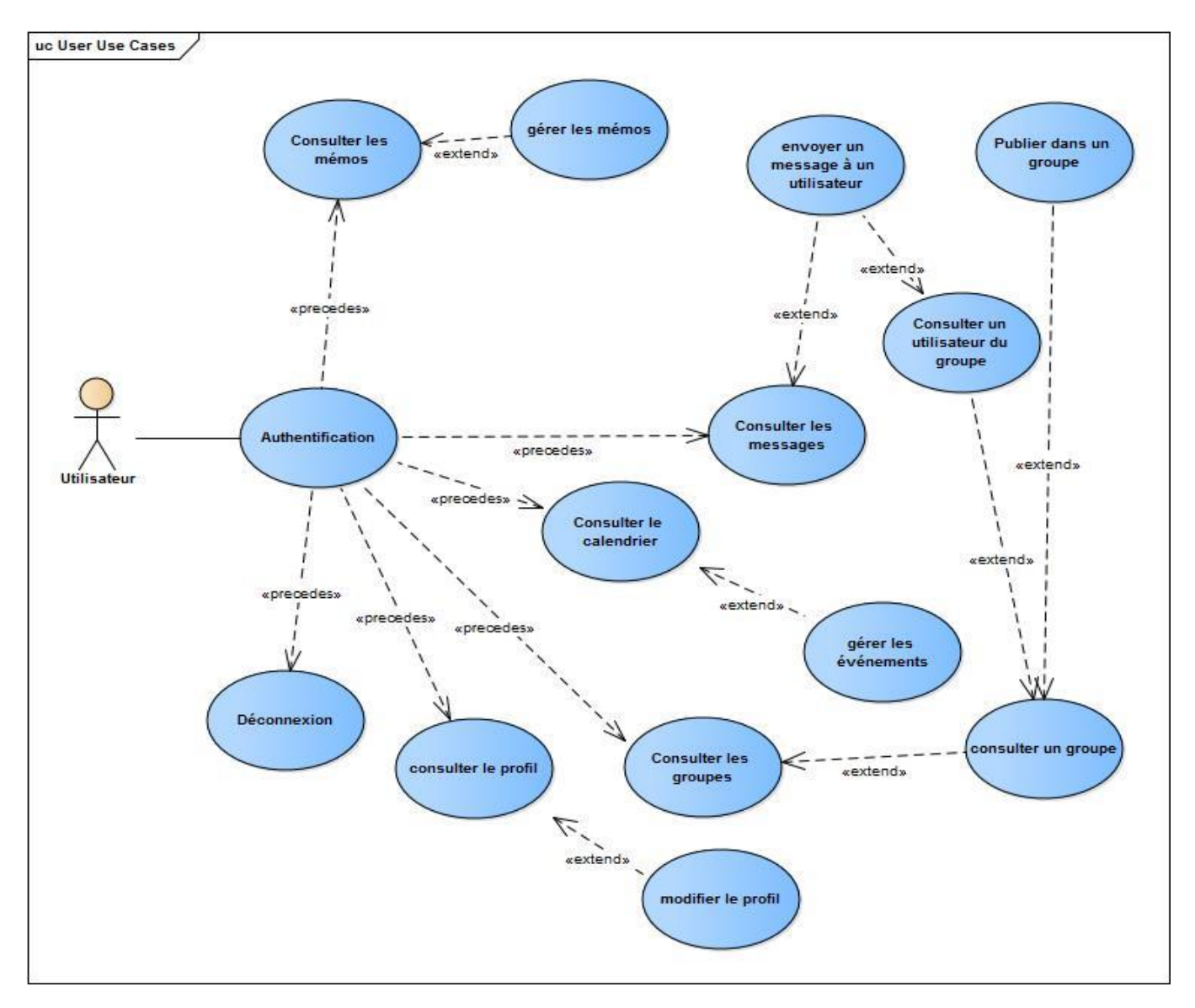

*Figure 17 : diagramme de cas d'utilisation d'utilisateur*

#### *Diagramme d'étudiant*

En plus des fonctionnalités de l'utilisateur, un étudiant peut consulter les devoirs posés par ces enseignants, chatter avec ces collègues, aimer et commenter les publications.

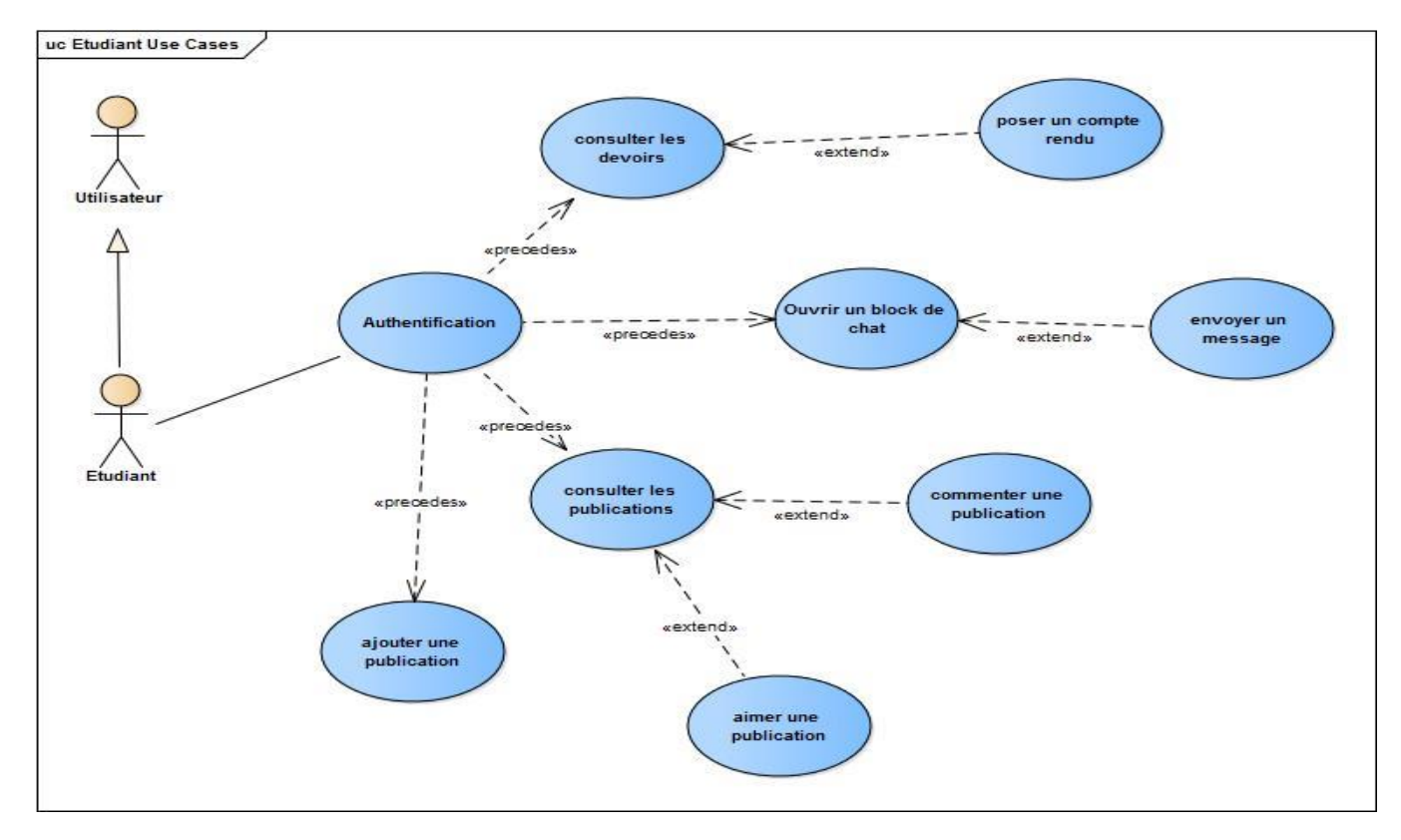

*Figure 18 : diagramme de cas d'utilisation d'étudiant*

#### *Diagramme d'enseignant*

Un enseignant peut poser des devoirs à ces groupes, consulter les comptes rendus des étudiants, ainsi il peut consulter la liste de ces étudiants et envoyer un message à un étudiant.

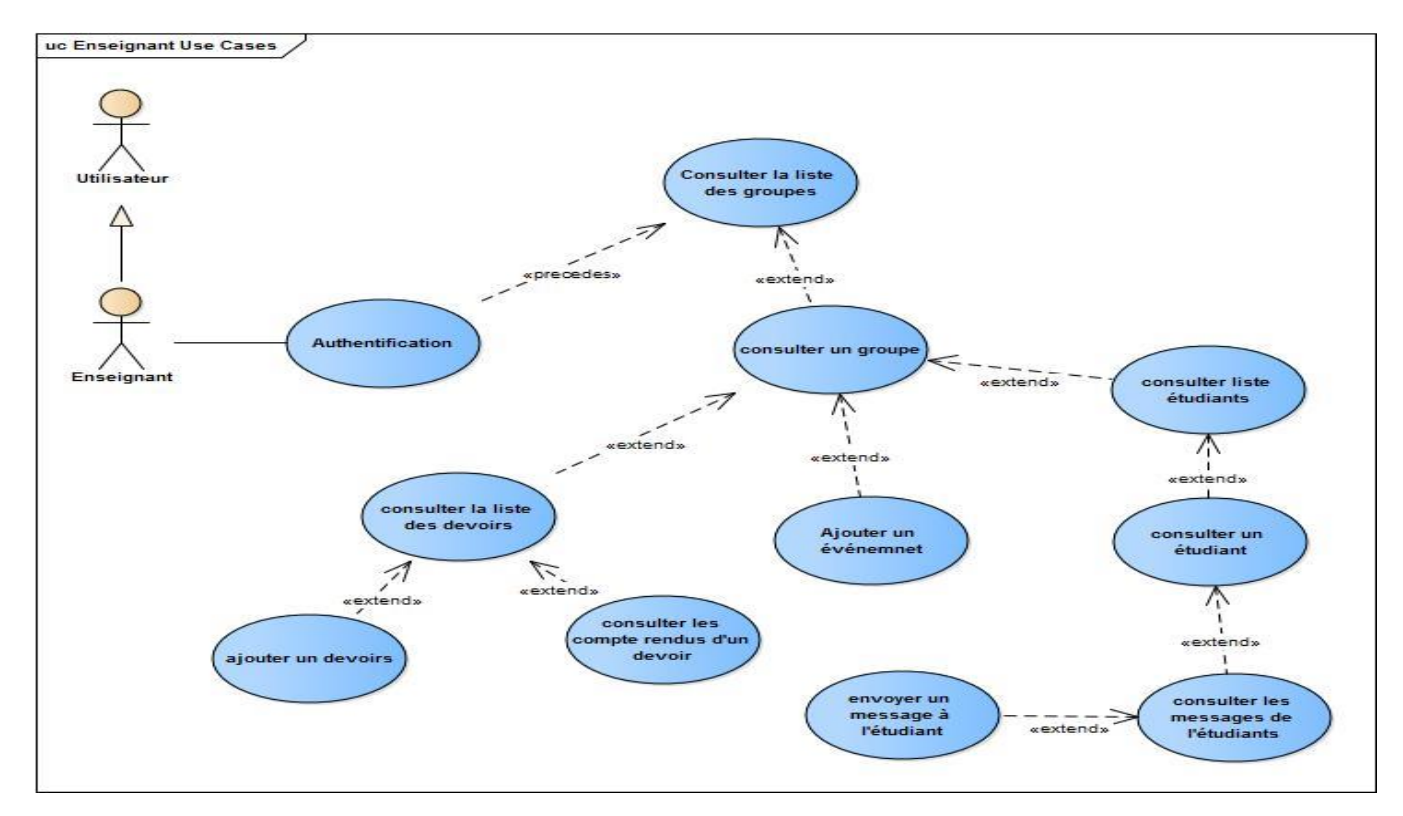

*Figure 19 : diagramme de cas d'utilisation d'enseignant*

Diagramme de l'application Android

L'utilisateur de l'application Android peut consulter les mémos, les publications, les événements et les messages reçus.

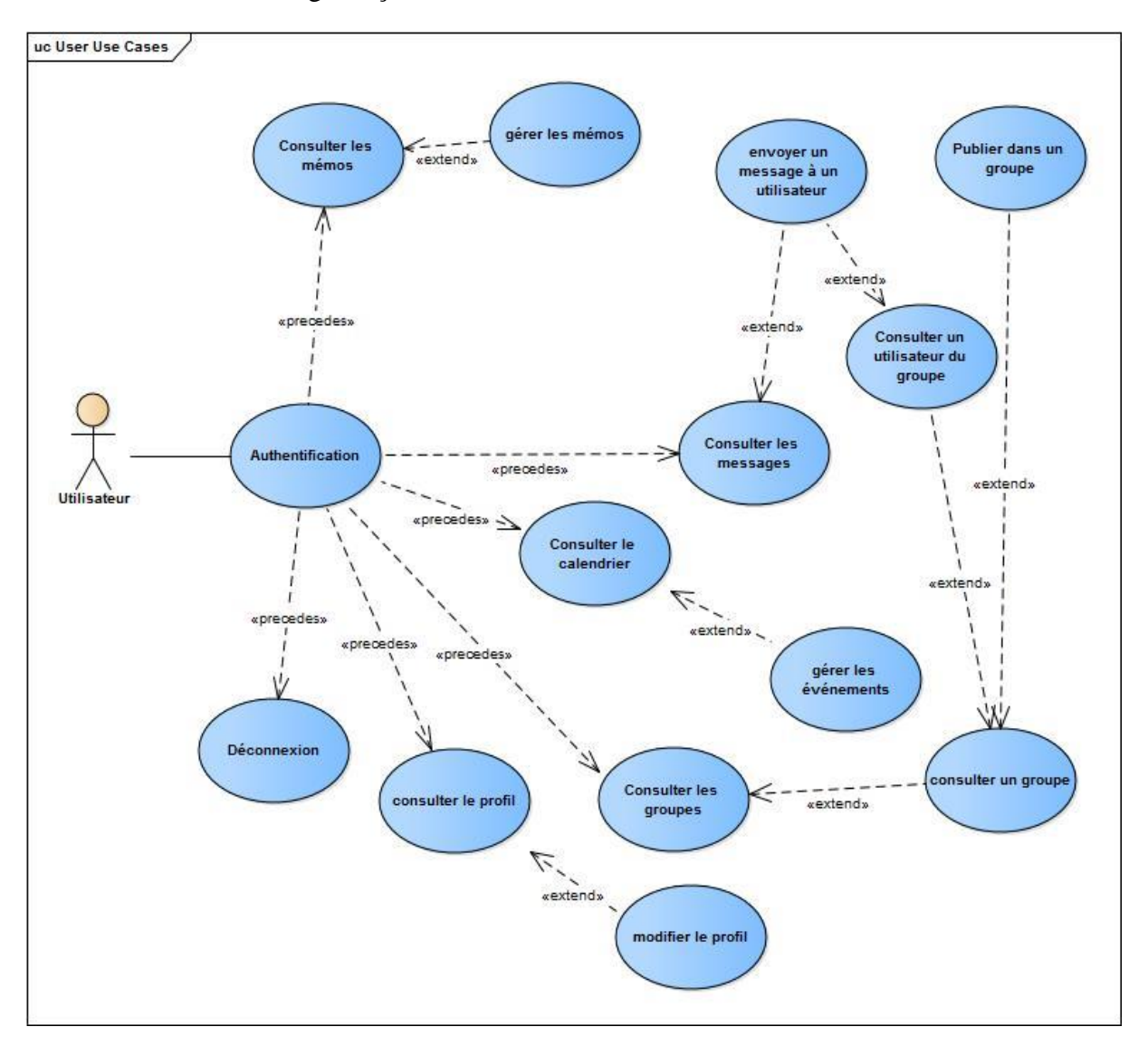

## E) DIAGRAMME DE CLASSES

Le diagramme de classes est un schéma utilisé pour présenter les classes et les interfaces des systèmes ainsi que les différentes relations entre celles-ci. Ce [diagramme](https://fr.wikipedia.org/wiki/Diagramme) fait partie de la partie [statique](https://fr.wikipedia.org/wiki/Statique) [d'UML](https://fr.wikipedia.org/wiki/Unified_modeling_language) car il fait abstraction des aspects temporels et dynamiques.

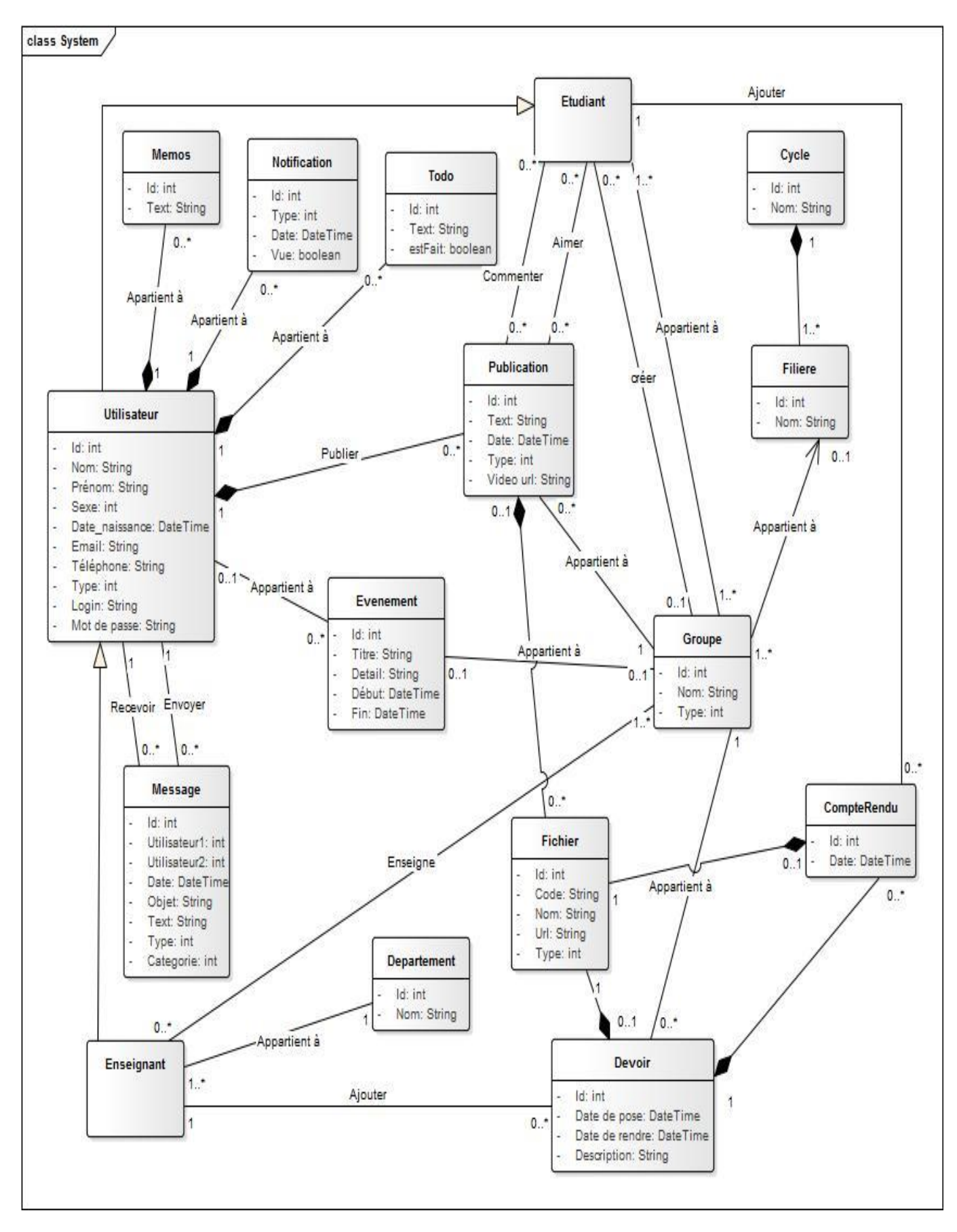

*Figure 20 : diagramme de classes*

### F) DIAGRAMME D'OBJETS

Le diagramme d'objets, permet de représenter les instances des classes, c'est-à-dire des objets. Comme le diagramme de classes, il exprime les relations qui existent entre les objets, mais aussi l'état des objets, ce qui permet d'exprimer des contextes d'exécution. En ce sens, ce diagramme est moins général que le diagramme de classes.

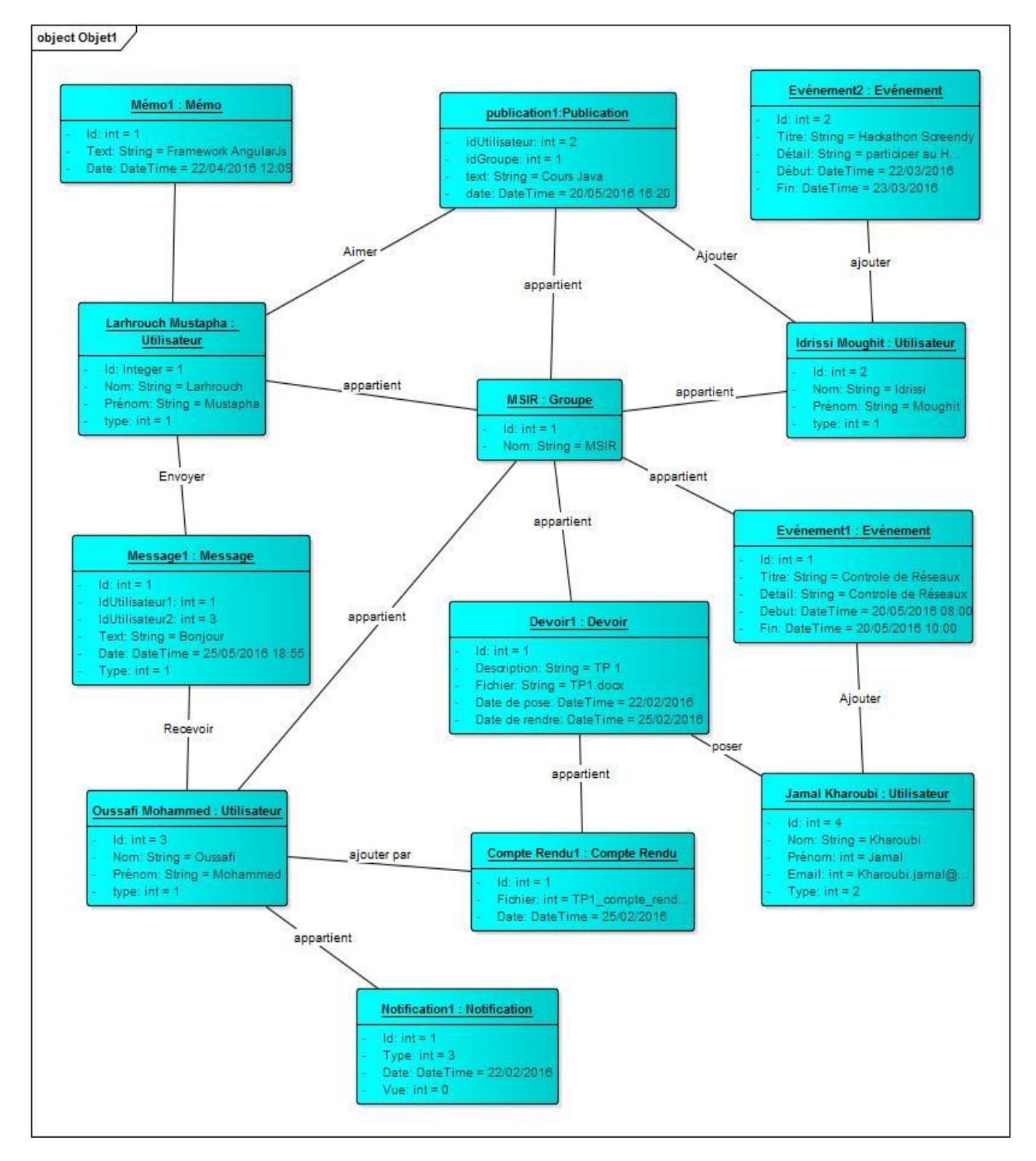

*Figure 21 : diagramme d'objets*

# G) DIAGRAMMES DE SÉQUENCES

Les diagrammes de séquences sont la représentation graphique des interactions entre les acteurs et le système selon un ordre.

*Diagramme d'authentification*

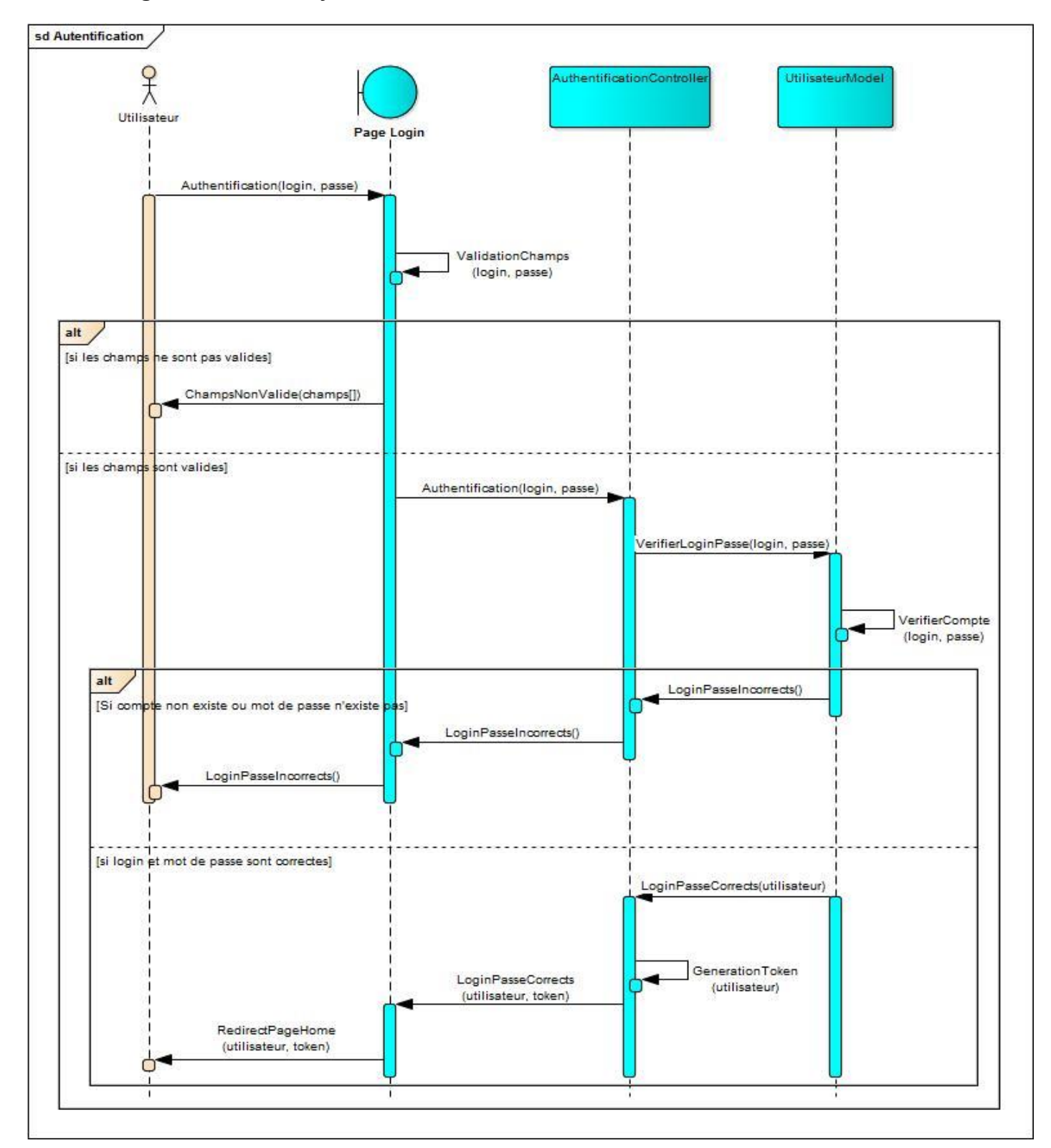

*Figure 22 : diagramme de séquence "authentification"*

#### *La description textuelle*

Cas : Authentification

Acteur : Utilisateur

Description : Afin d'utiliser l'application l'utilisateur doit s'authentifier

Préconditions : l'utilisateur doit avoir un compte

Démarrage : l'utilisateur accède à la page de connexion

#### **Le scénario nominal**

- 1. L'utilisateur entre son login et mot de passe
- 2. L'application vérifier les champs et envoi les données au serveur
- 3. Le serveur vérifier l'existence du compte dans la base de données
- 4. Le serveur génère le Token et il l'envoie à l'application
- 5. L'application renvoie l'utilisateur à la page d'accueil

#### **Les scénarios alternatifs**

2a. les données ne sont pas correctes

2b. l'application demande de l'utilisateur de renseigner les champs nécessaires

3a. le compte n'existe pas ou le mot de passe est incorrect

3b. l'application affiche un message d'erreur à l'utilisateur

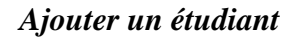

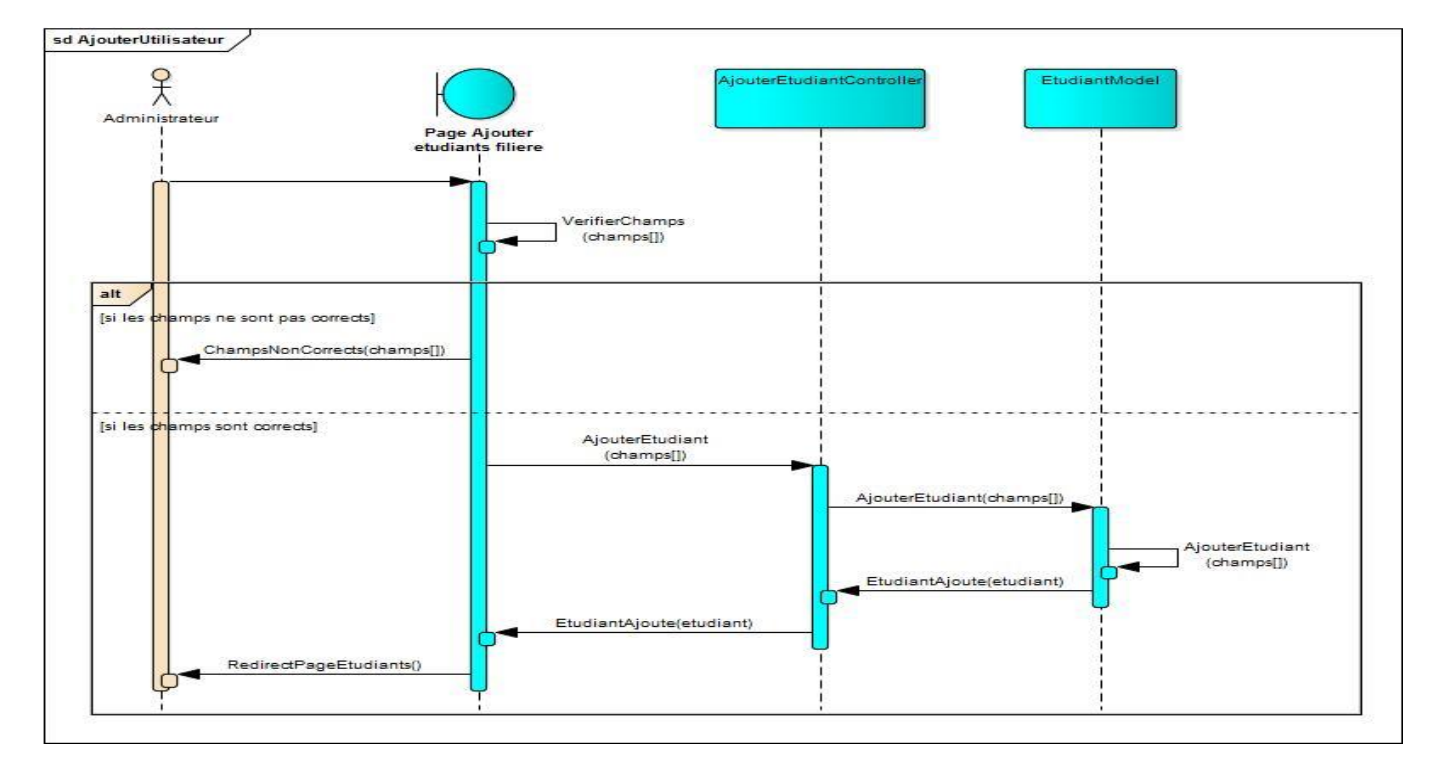

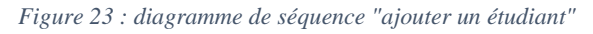

#### *La description textuelle*

Cas : Ajouter un étudiant

Acteur : Administrateur

Description : l'administrateur peut ajouter un étudiant

Préconditions : l'administrateur doit être authentifié

Démarrage : l'administrateur a demandé la page « Ajouter un étudiant »

#### **Le scénario nominal**

- 6. Le système affiche une page contenant le formulaire d'ajout d'un étudiant.
- 7. L'administrateur renseigne les champs
- 8. L'application web vérifier les champs et envoi les données au serveur
- 9. Le serveur insère les données dans la base de données
- 10. Le serveur envoi la validation de l'ajout à l'application web
- 11. L'application web renvoie l'administrateur à la page de liste des étudiants

#### **Les scénarios alternatifs**

3a. les données ne sont pas correctes

3b. l'application web demande de l'administrateur de renseigner les champs nécessaires

*Ajouter des étudiants à une filière*

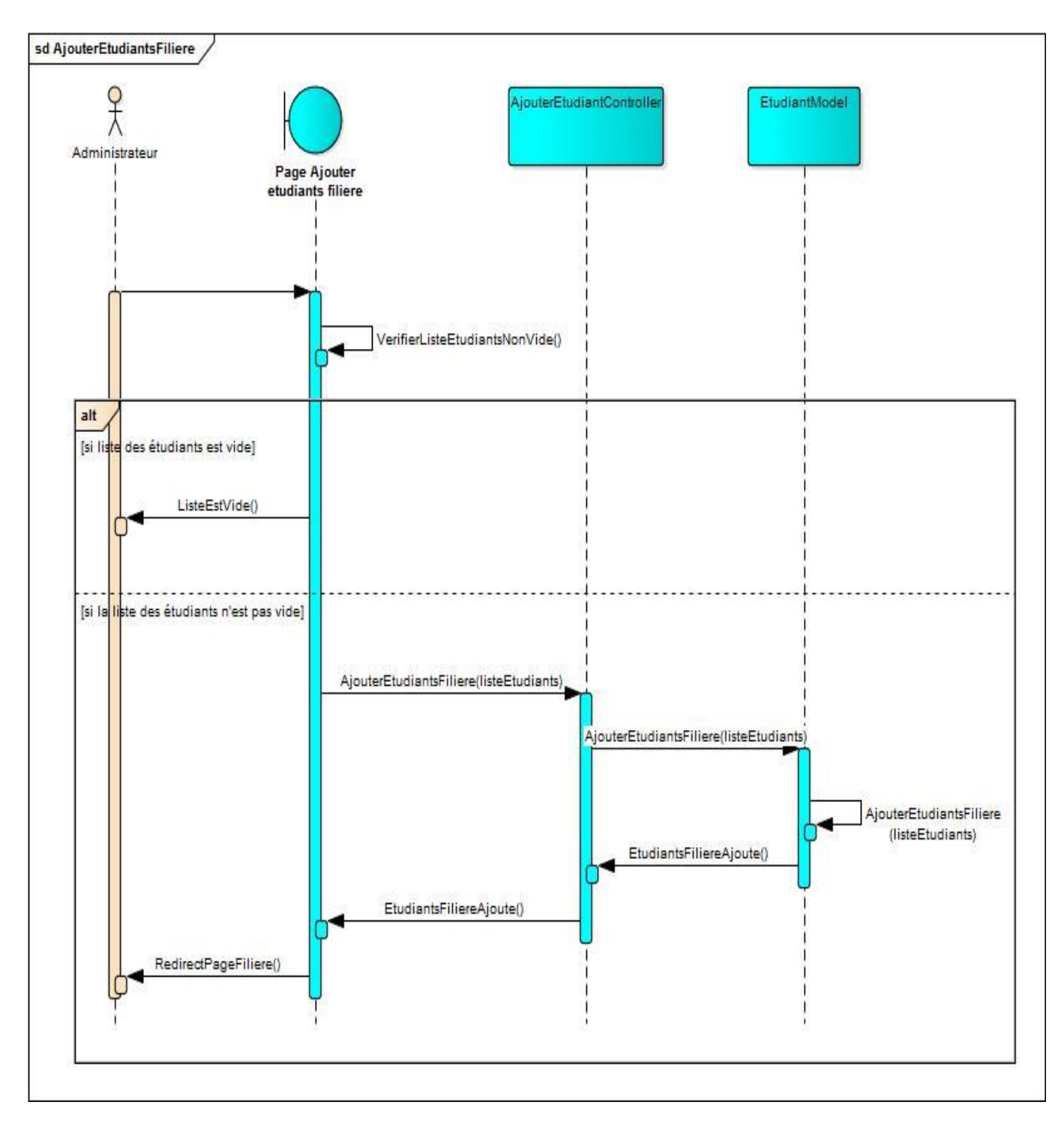

*Figure 24 : diagramme de séquence "ajouter des étudiants à une filière"*

#### *La description textuelle*

Cas : Ajouter des étudiants à une filière

Acteur : Administrateur

Description : l'administrateur peut ajouter un ensemble d'étudiant à une filière, soit les étudiants existants dans la base de données ou à partir d'un fichier Excel

Préconditions : l'administrateur doit être authentifié

Démarrage : l'administrateur a demandé la page « Ajouter des étudiants » à partir de la page d'une filière

#### **Le scénario nominal**

- 1. Le système affiche une page contenant le formulaire d'ajout d'un étudiant.
- 2. L'administrateur choisit la liste des étudiants
- 3. L'application web vérifier les champs et envoi les données au serveur
- 4. Le serveur insère les données dans la base de données
- 5. Le serveur envoi la validation de l'ajout à l'application web
- 6. L'application web renvoie l'administrateur à la page de liste des étudiants

#### **Les scénarios alternatifs**

3a. les données ne sont pas correctes

3b. l'application web demande de l'administrateur de renseigner les champs nécessaires

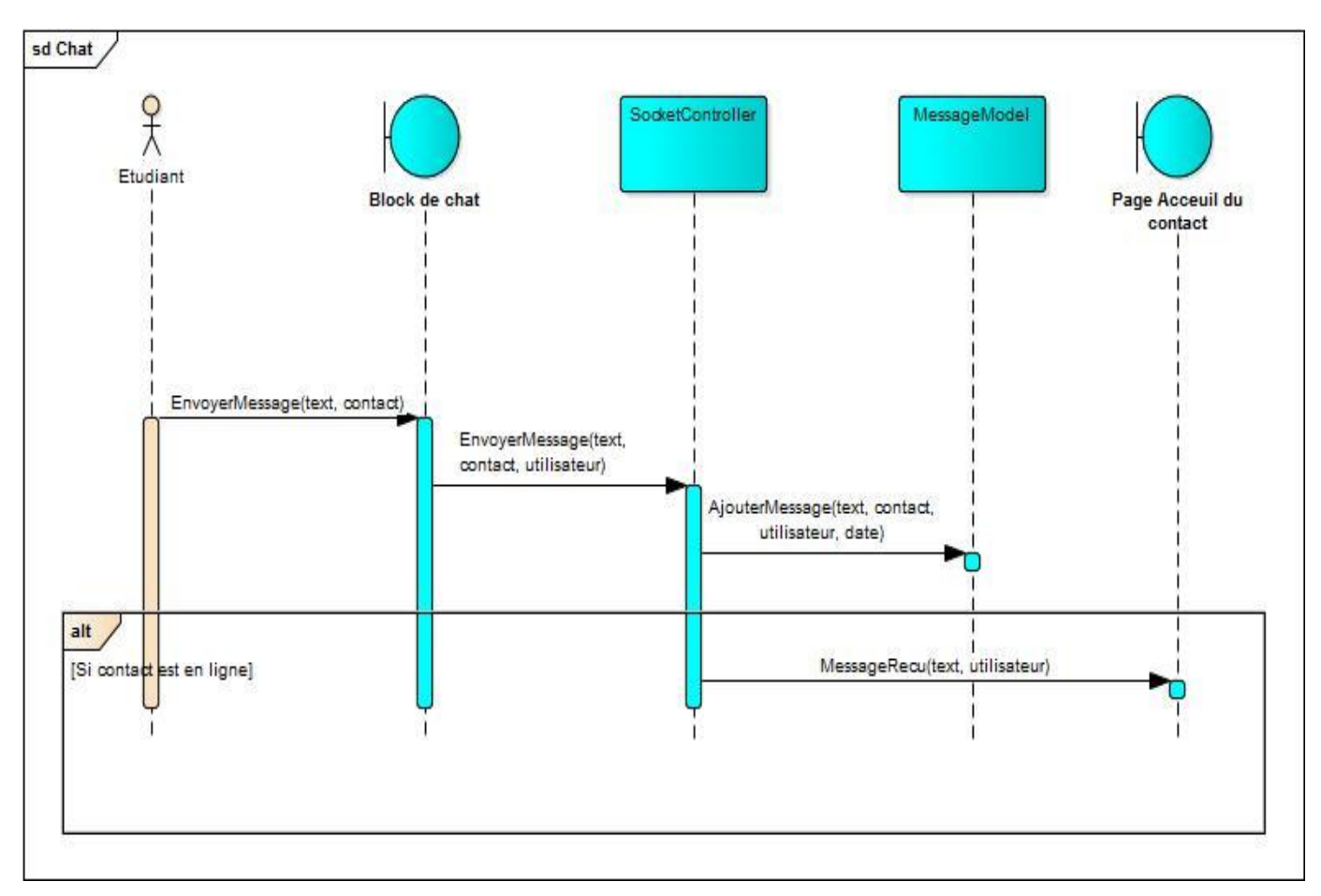

#### *Envoyer un message en temps réel (chat)*

*Figure 25 : diagramme de séquence "envoyer un message"*

#### *La description textuelle*

Cas : Envoyer un message en temps réel (chat)

Acteur : Etudiant

Description : un étudiant peut chatter avec un collègue

Préconditions : l'étudiant doit être authentifié

Démarrage : l'étudiant doit ouvrir le bloc de chat de son collègue

#### **Le scénario nominal**

- 7. Le système affiche le bloc de chat.
- 8. L'étudiant envoie un message
- 9. L'application envoi les données au serveur
- 10. Le serveur insère les données dans la base de données
- 11. Le serveur envoi le message au collègue

#### *Diagramme d'ajouter une publication*

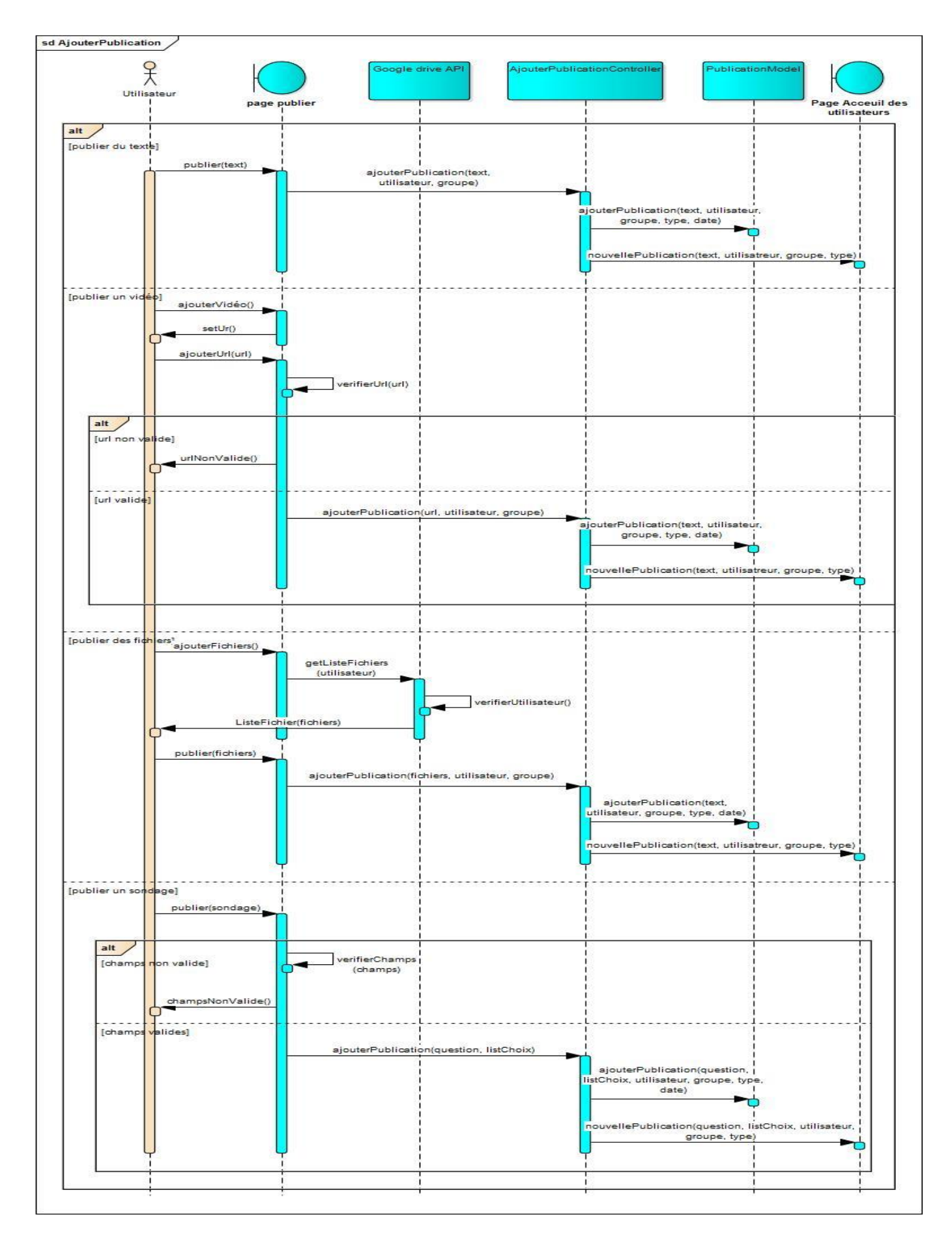

*Figure 26 : diagramme de séquence "ajouter une publication"*

#### *Ajouter un devoir*

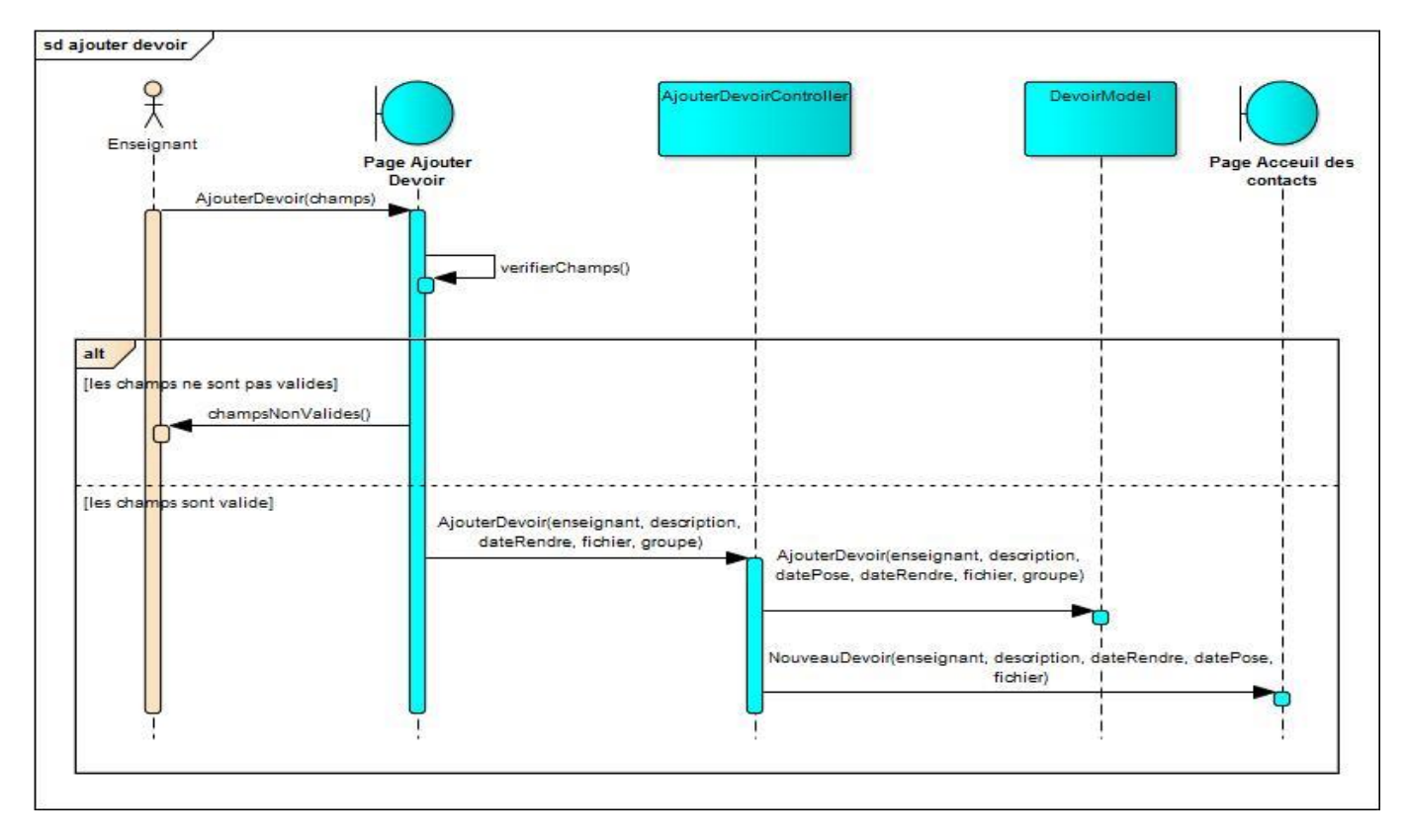

*Figure 27 : diagramme de séquence "ajouter un devoir"*

#### *La description textuelle*

Cas : Ajouter un devoir

Acteur : Enseignant

Description : l'enseignant peut ajouter un devoir à un groupe

Préconditions : l'enseignant doit aller à la page d'un groupe

Démarrage : l'enseignant demande la page « Ajouter un devoir »

#### **Le scénario nominal**

- 1. L'application affiche une page contenant le formulaire d'ajout un devoir.
- 2. L'enseignant renseigne les champs
- 3. L'application web vérifier les champs et envoi les données au serveur
- 4. Le serveur insère les données dans la base de données
- 5. Le serveur envoi la validation de l'ajout à l'application web
- 6. L'application web renvoie l'administrateur à la page de groupe

#### **Les scénarios alternatifs**

3a. les données ne sont pas correctes

3b. l'application demande de l'enseignant de renseigner les champs nécessaires

# H) DIAGRAMME DE DÉPLOIEMENT

Un diagramme de déploiement est une vue statique qui sert à représenter l'utilisation de l'infrastructure physique par le système et la manière dont les composants du système sont répartis ainsi que leurs relations entre eux.

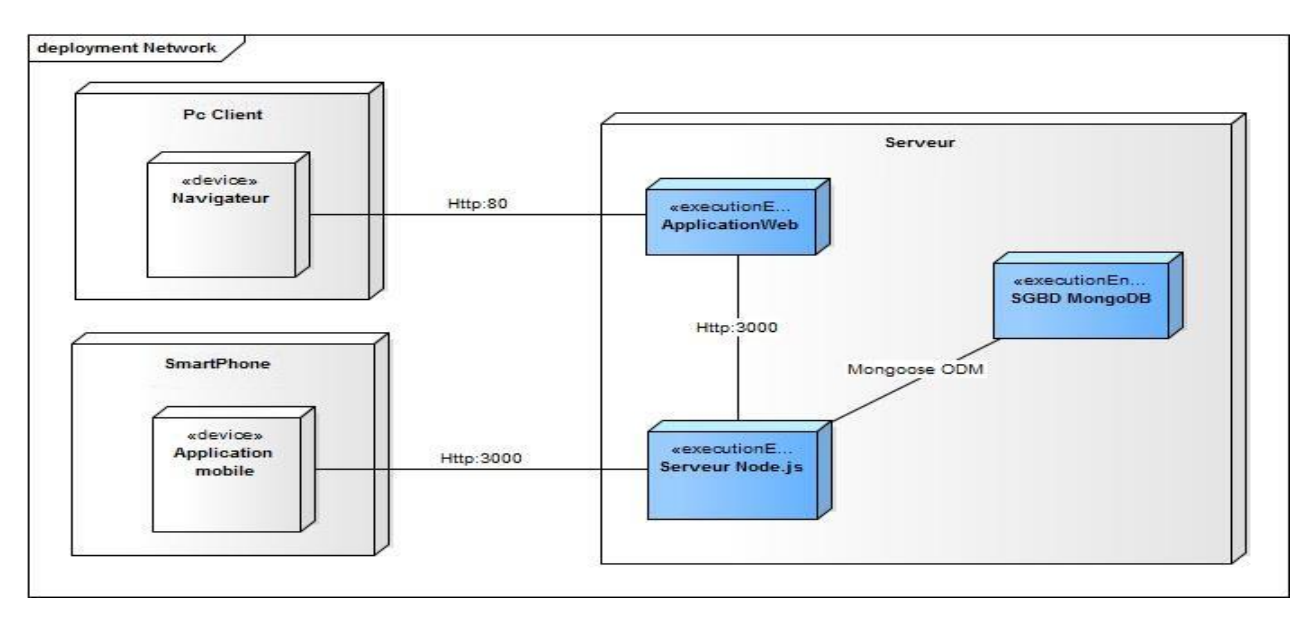

*Figure 28 : diagramme de déploiement*

# **4.6. ARCHITECTURE APPLICATIVE**

L'architecture applicative structure le SI en blocs applicatifs communicants et elle décrit sous l'angle technique les applications, les flux et les messages échangés entre applications.

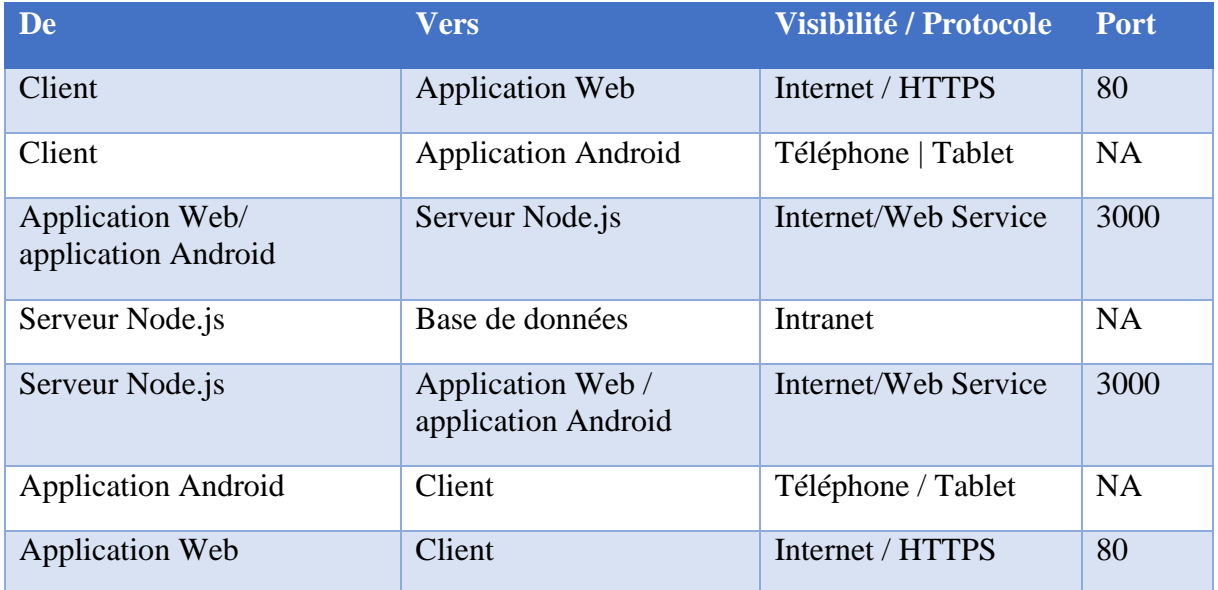

# **4.7. ARCHITECTURE TECHNIQUE**

L'architecture technique est une vue tournée sur l'organisation logique de la plateforme informatique, c'est-à-dire les moyens techniques clés.

### A) ANGULAR

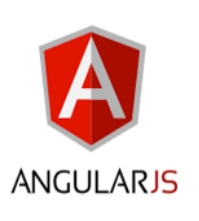

AngularJS est né en 2009 dans les locaux de Google. Deux développeurs du nom de Brad Green et Shyam Seshadri commençaient sérieusement à déprimer devant leur projet qui s'appelé "Google Feedback".

Celui-ci comptait approximativement 17 000 lignes à ce moment-là. Autant de lignes qui sont difficilement maintenables.

C'est à ce moment-là que Shyam Seshadri proposa de redévelopper entièrement la solution avec un Framework fait maison. Au bout de trois semaines, l'application ne comptait plus que 1 500 lignes de codes. Ce Framework est AngularJS.

#### *Concepts*

AngularJS est construit autour de concepts clés :

- **Architecture MVC (Modèle-Vue-Contrôleur) :** une architecture incontournable qui consiste à avoir une stricte séparation entre les données (Modèle), la présentation des données (Vue), et les actions que l'on peut effectuer sur ces données (Contrôleur).
- **Injection de dépendances :** tout comme l'architecture MVC, lorsque l'on parle d'injection de dépendances, on parle d'un concept prépondérant dans tout développement. Grâce à cela, les modules que vous développerez n'auront plus à se soucier d'instancier leurs dépendances.
- **La manipulation du DOM au moyen de directives :** la manipulation du DOM conduit souvent à la création de code difficilement maintenable et difficilement testable. Nous verrons qu'avec AngularJS, ce n'est plus le cas du tout !

### B) ANDROID

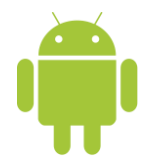

Android est un système d'exploitation pour téléphone portable de nouvelle génération développé par Google. Celui-ci met à disposition un kit de développement (SDK) basé sur le langage Java.

Le système d'exploitation Android est basé sur Linux. Au plus bas niveau de ce système se trouve un noyau Linux destiné à la gestion du matériel comme :

- Drivers de ces terminaux
- La gestion de la mémoire
- La gestion des processus
- L'accès au réseau
- Etc…

L'écosystème d'Android s'appuie sur deux piliers :

- Le langage Java
- Le SDK qui permet d'avoir un environnement de développement facilitant la tâche du développeur

## C) NODE.JS

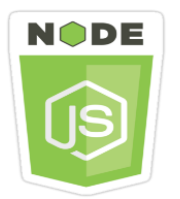

Node.js a été créé par Ryan Lienhart Dahl en 2009. Son développement et sa maintenance sont effectués par l'entreprise Joyent.

Node.js est une plateforme logicielle libre et événementielle en JavaScript orientée vers les applications réseau qui doivent pouvoir monter en charge.

Elle utilise la machine virtuelle V8 [3] et implémente sous licence MIT.

Node.js contient une bibliothèque de serveur HTTP intégrée, ce qui rend possible de faire tourner un serveur web sans avoir besoin d'un logiciel externe comme Apache ou Lighttpd [4], et permettant de mieux contrôler la façon dont le serveur web fonctionne.

Node.js est de plus en plus populaire comme plateforme serveur, elle est utilisée par SAP, LinkedIn, Microsoft, Yahoo! et PayPal.

### D) MONGODB

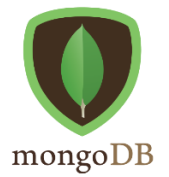

MongoDB est la première base de données, permettant aux sociétés d'être plus rapides et évolutives. Les entreprises de toutes tailles utilisent MongoDB pour créer de nouveaux types d'applications, améliorer la façon de travailler avec ses clients, accélérer les temps de mise sur le marché et faire baisser les coûts.

Elle est une base de données rapide, permettant aux référentiels d'évoluer aussi rapidement que les applications, tout en procurant aux concepteurs les fonctionnalités attendues des bases de données usuelles, notamment des indexes secondaires, un langage complet de requêtes et une stricte cohérence et stabilité.

MongoDB est conçue pour l'évolution, les performances et la haute disponibilité, passant de l'installation sur de simples serveurs, à des architectures complexes déployées sur plusieurs sites. En tirant profit du calcul en mémoire, MongoDB permet de lire et d'écrire très rapidement. La réplication intégrée à MongoDB et le basculement automatique, permettent une souplesse opérationnelle et une fiabilité de classe « entreprise ».

## E) SOCKET.IO

Socket.io est une bibliothèque qui permet de faire de la communication synchrone c'est-à-dire de la communication en temps réel. Elle se base sur plusieurs techniques différentes qui permettent la communication en temps réel. La plus connue d'entre elles, et la plus récente, est WebSocket [5].

Habituellement, sur le Web, la communication est asynchrone. Le Web a toujours été conçu comme ça : le client demande et le serveur répond.

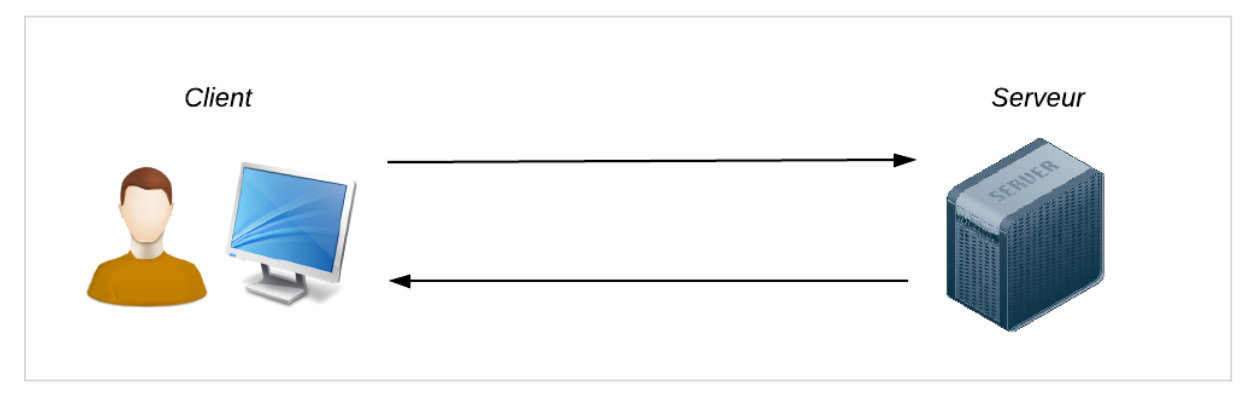

*Figure 29 : la communication asynchrone entre le client et le serveur*

C'était suffisant aux débuts du Web, mais c'est devenu trop limitant ces derniers temps. On a besoin d'une communication plus réactive et immédiate. Dans ce schéma par exemple, le serveur ne peut pas décider de lui-même d'envoyer quelque chose au client (par exemple pour l'avertir d'un nouveau message). Il faut que le client recharge la page ou fasse une action pour solliciter le serveur, car celui-ci n'a pas le droit de s'adresser au client tout seul.

WebSocket est une nouveauté du Web qui permet de laisser une sorte de "tuyau" de communication ouvert entre le client et le serveur. Le navigateur et le serveur restent connectés entre eux et peuvent s'échanger des messages dans un sens comme dans l'autre dans ce tuyau. Désormais, le serveur peut donc lui-même décider d'envoyer un message au client.

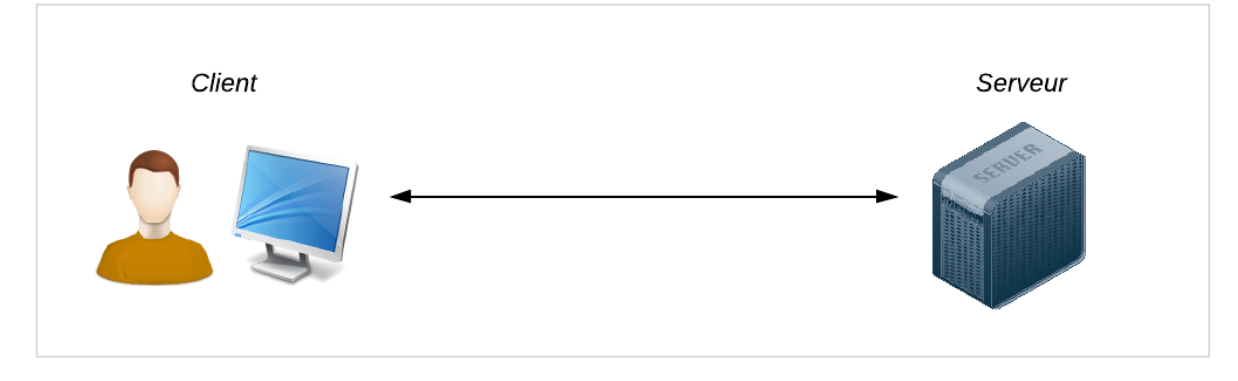

*Figure 30 : la communication synchrone entre le client et le serveur*

socket.io nous permet d'utiliser les WebSockets très facilement. Et, comme tous les navigateurs ne gèrent pas WebSocket, il est capable d'utiliser d'autres techniques de communication synchrones si elles sont gérées par le navigateur du client. socket.io détermine pour chaque client quelle est la méthode de communication temps réel la plus adaptée pour le client :

- WebSocket
- Adobe Flash Socket
- AJAX long polling
- AJAX multipart streaming
- Forever Iframe
- JSONP Polling

Grâce à toutes ces différentes techniques de communication, socket.io supporte un très grand nombre de navigateurs, même anciens :

- $\bullet$  Internet Explorer 5.5+
- $\bullet$  Safari 3+
- $\bullet$  Google Chrome 4+
- Firefox  $3+$
- $\bullet$  Opera 10.61+
- Safari sur iPhone et iPad
- Le navigateur Android

## F) JWT

Un JWT est un objet JSON encodé par serveur (Node par exemple) en utilisant une clé privée. L'objet JSON encodé est un token envoyé à un client qui s'est authentifié avec succès. Le client l'enverra ensuite au serveur à chaque requête faite à ce même serveur. Si en utilisant sa clé privée le serveur parvient à décoder le token, le serveur sait que le client qui a joint ce token est bien celui qu'il est censé être. Le serveur pourra alors autoriser le client à accéder aux ressources demandées par le client.

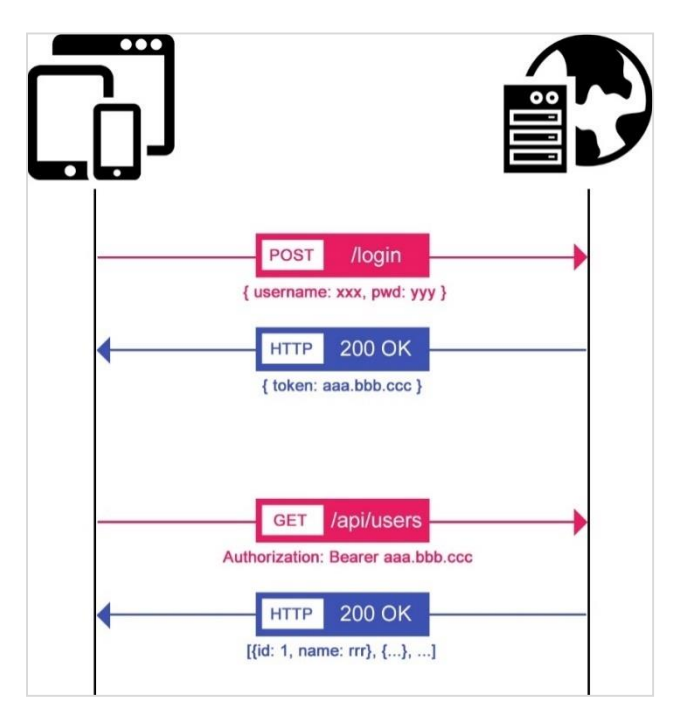

*Figure 31 : l'authentification à l'aide du système JWT*

### **4.8. PLATEFORME TECHNIQUE**

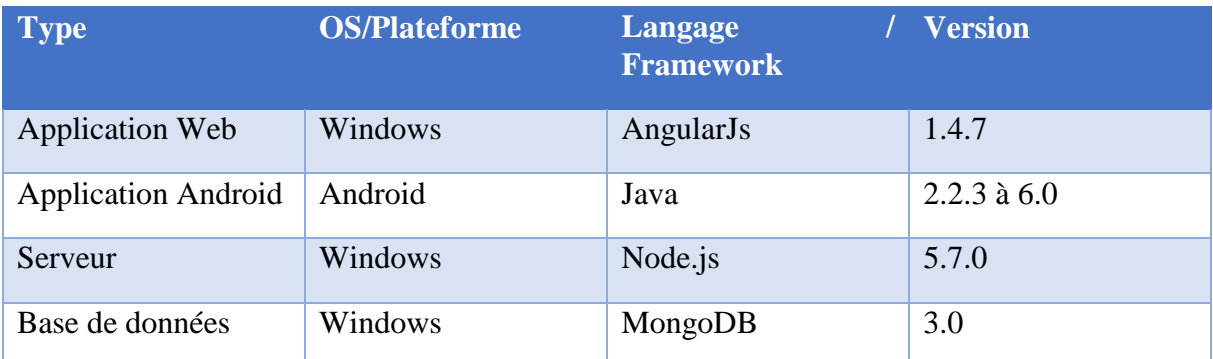

## **4.9. L'APPLICATION WEB**

## G) L'ESPACE DE L'ADMINISTRATEUR

Un administrateur peut gérer les utilisateurs, les cycles, les filières et les départements à partir des interfaces simples, ainsi il peut consulter les statistiques de l'application.

#### *Gestion des étudiants*

L'administrateur a le droit de consulter la liste des étudiants et ensuite il peut ajouter, modifier, ou supprimer un étudiant.

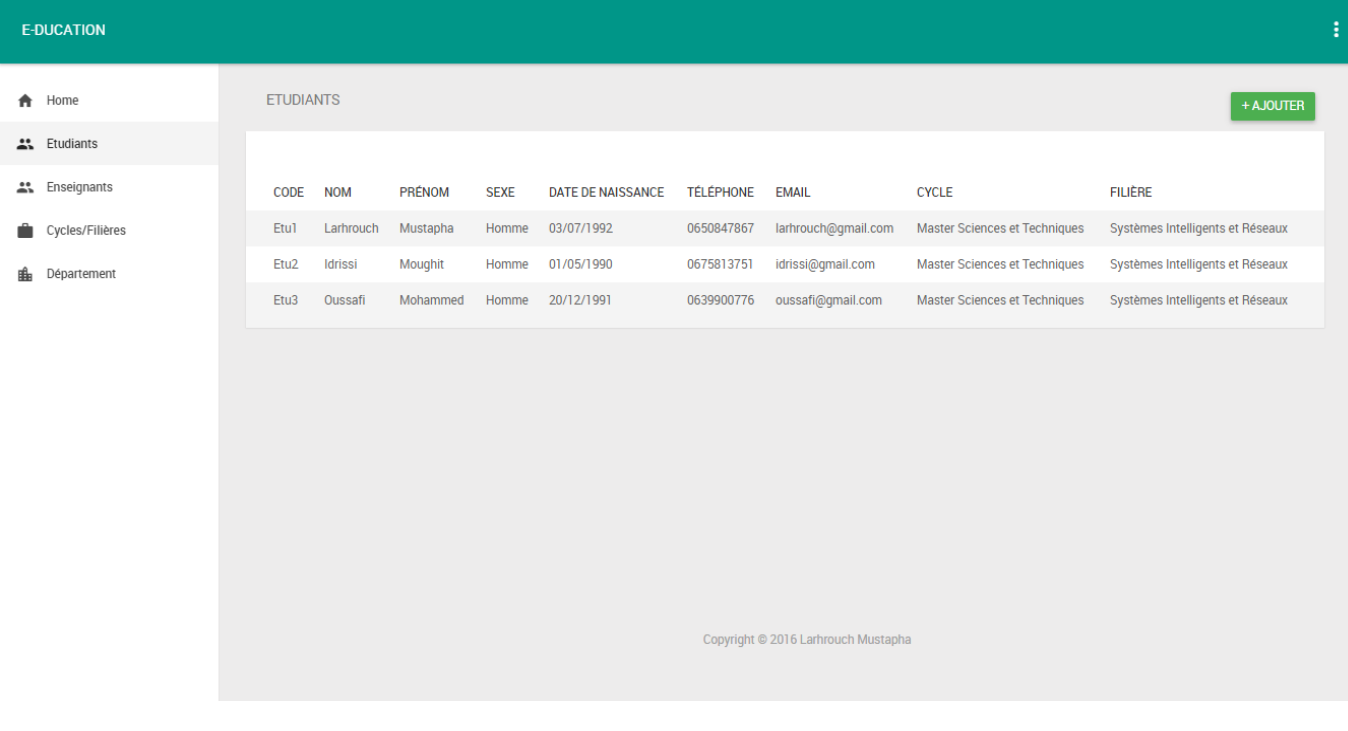

#### *Figure 32 : liste des étudiants*

L'administrateur peut ensuite choisir un étudiant et consulter ces informations, et il peut les modifier ou supprimer l'étudiant.

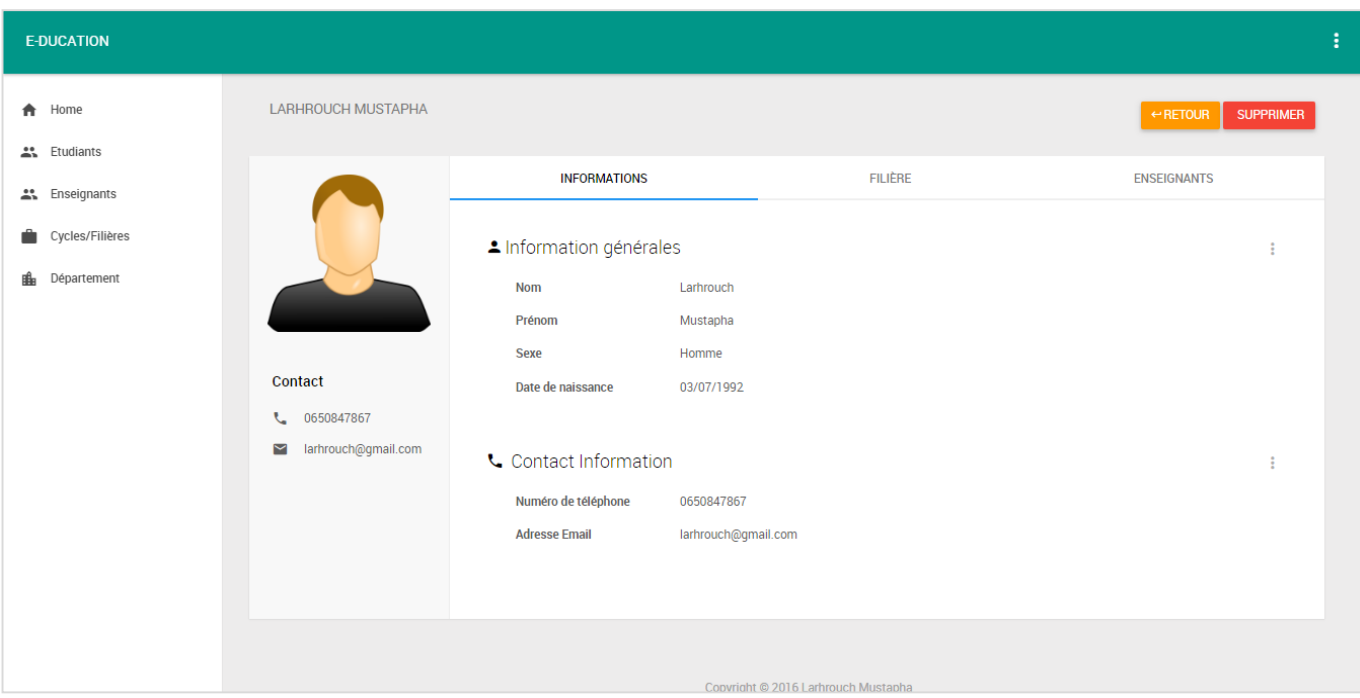

*Figure 33 les informations d'un étudiant*

Afin d'ajouter un étudiant, il faut renseigner les informations nécessaires.

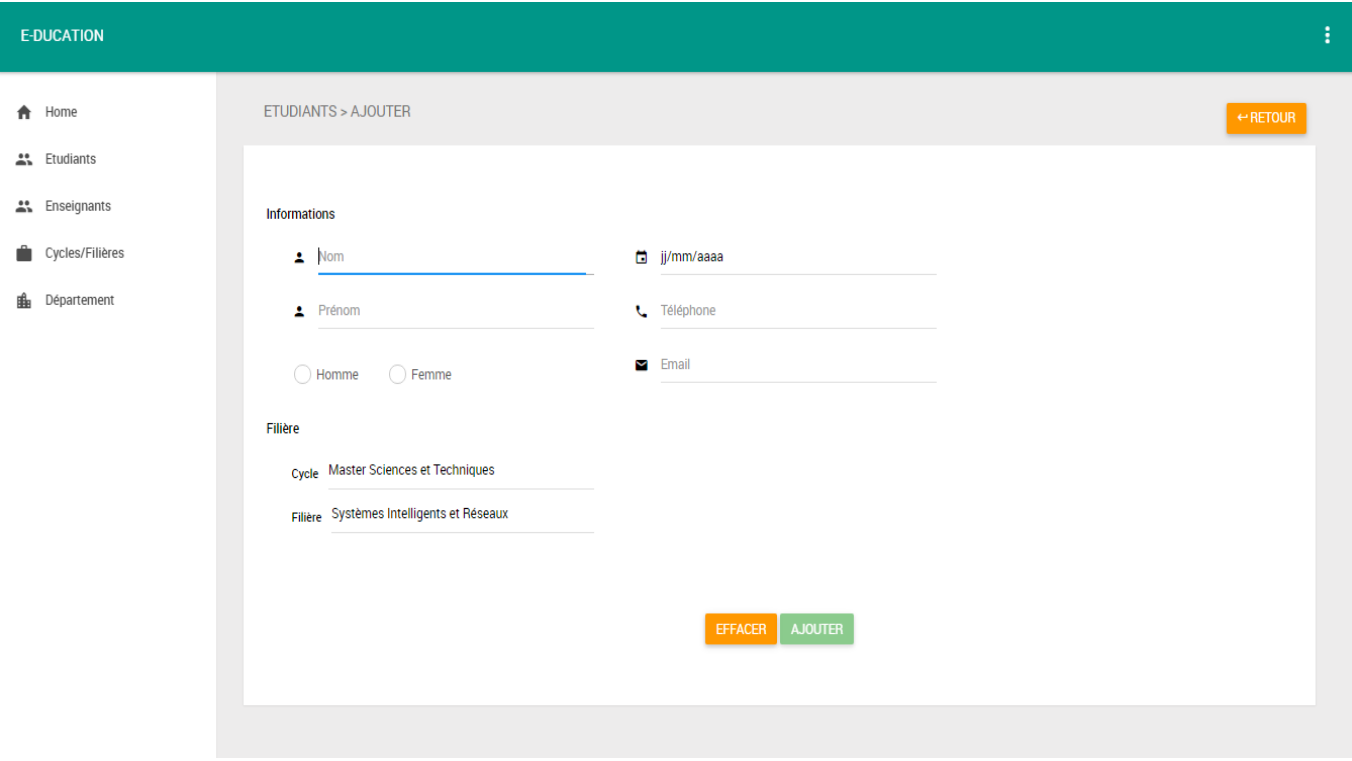

*Figure 34 : ajouter un étudiant*

#### *Gérer cycles et des filières*

Afin d'organiser les étudiants en groupe il faut ajouter des cycles et ensuite ajouter les filières de chaque cycle.

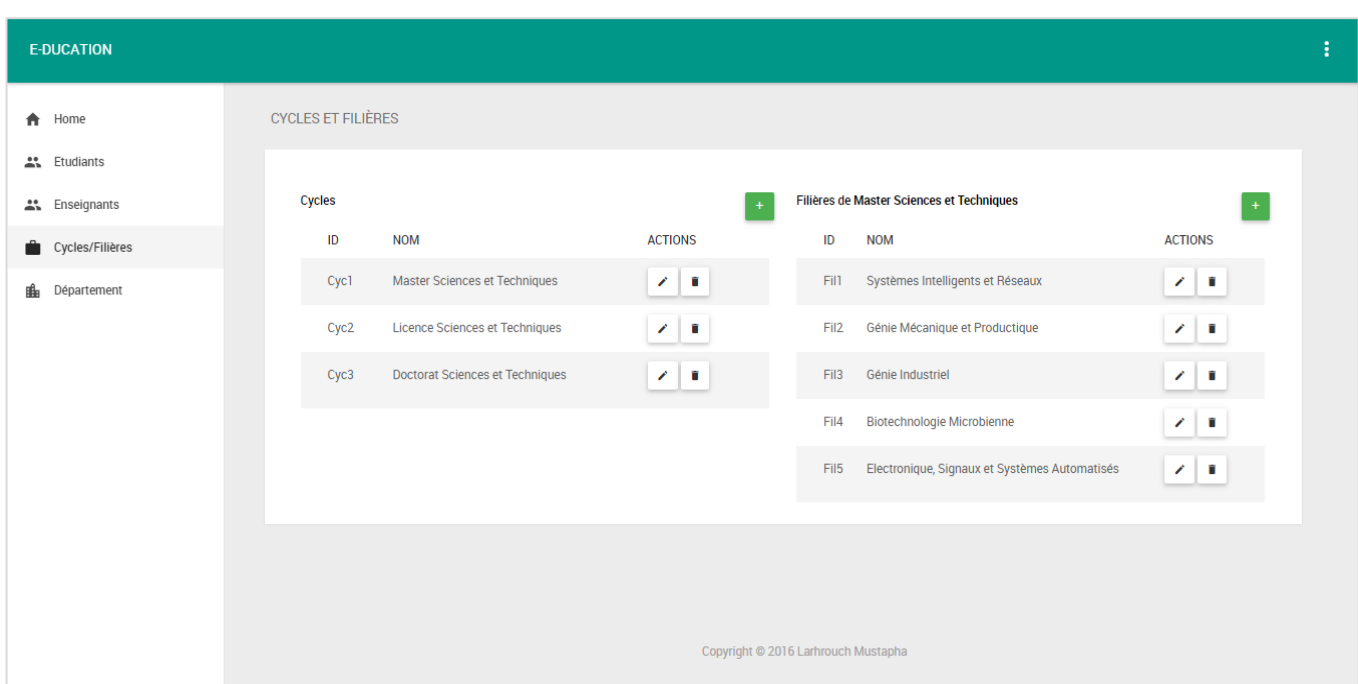

*Figure 35 : liste des cycles et filieres*

Après avoir ajouté des cycles et des filières, l'administrateur peut ajouter des étudiants à une filière soit des étudiants existant dans la base de données ou à partir d'un fichier Excel

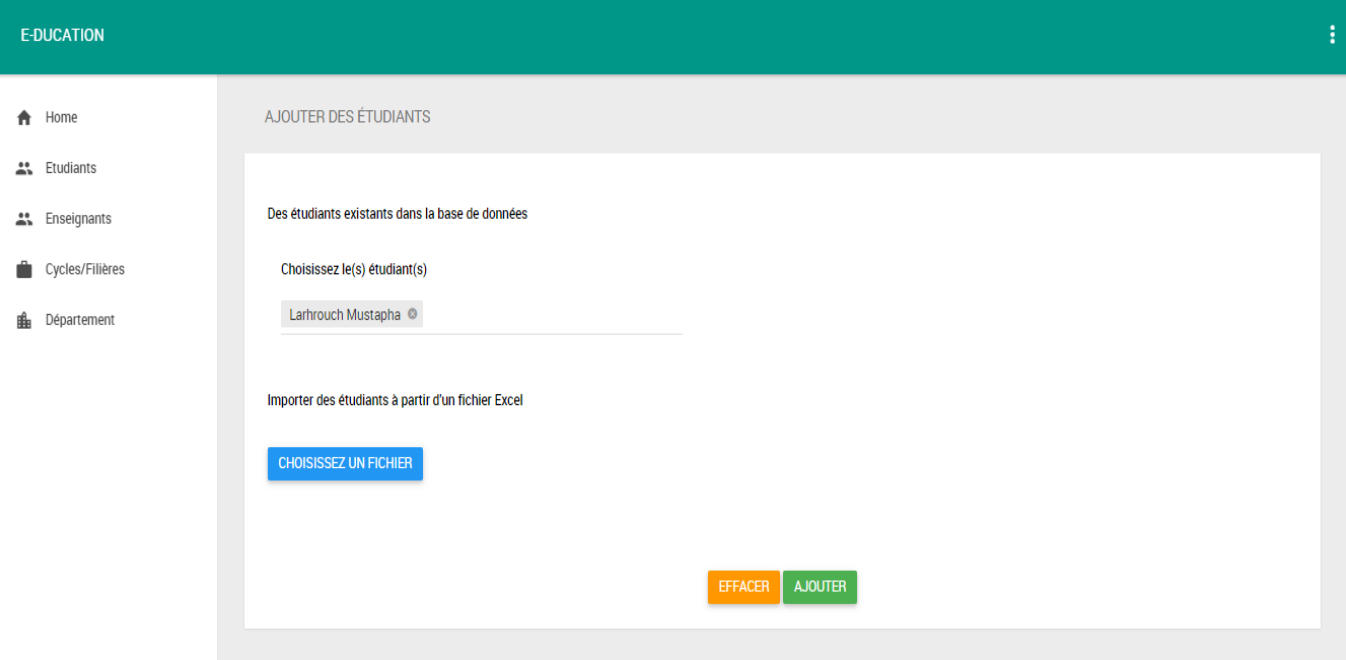

*Figure 36 : ajouter des étudiants à une filière*

#### *Gérer les départements*

Avant d'ajouter des enseignants, il faut crée les départements, la fenêtre « Départements » permettre à l'administrateur de gérer les départements et de gérer les enseignants de chaque département.

| <b>E-DUCATION</b>    |                    |                                                       |            |                      |                  |                                  | ŧ         |
|----------------------|--------------------|-------------------------------------------------------|------------|----------------------|------------------|----------------------------------|-----------|
| $\bigwedge$ Home     | <b>DÉPARTEMENT</b> |                                                       |            |                      |                  |                                  | + AJOUTER |
| <u>속</u> Etudiants   |                    |                                                       |            |                      |                  |                                  |           |
| Les Enseignants      | CODE               | <b>NOM</b>                                            |            | <b>ACTIONS</b>       |                  |                                  |           |
| Cycles/Filières<br>ŵ | Dep3               | Département Sciences de la vie                        |            | z   ∎                |                  |                                  |           |
| <b>B</b> Département | Dep4               | Département Environnement                             |            | $Z \parallel 0$      |                  |                                  |           |
|                      | Dep5               | Département de Chimie                                 |            | $\chi$ $\parallel$ 0 |                  |                                  |           |
|                      | Dep6               | Départment de Génie Electrique                        |            | $\lambda$ . If       |                  |                                  |           |
|                      | Dep7               | Département d'informatique                            |            | $\mathcal{L}$   11   |                  |                                  |           |
|                      |                    | Enseignants du département Département d'informatique |            |                      |                  |                                  |           |
|                      | ID                 | <b>NOM</b><br><b>SEXE</b>                             |            | DATE DE NAISSANCE    | <b>TÉLÉPHONE</b> | <b>EMAIL</b>                     |           |
|                      | 5                  | ABOUNAIMA<br>$\overline{0}$                           | 01-05-2016 |                      | 0668646074       | medchaouki.abounaima@usmba.ac.ma |           |
|                      | $\overline{7}$     | <b>BENABBOU</b><br>$\bf{0}$                           | 01-05-2016 |                      | 0661764137       | rachid.benabbou@usmba.ac.ma      |           |
|                      | 8                  | KHARROUBI<br>$\mathbf 0$                              | 01-05-2016 |                      | 0661496475       | jamal.kharroubi@usmba.ac.ma      |           |

*Figure 37 : liste des départements*

# H) L'ESPACE DE L'ÉTUDIANT ET L'ENSEIGNANT

#### *L'écran D'accueil*

Une fois l'étudiant se connecte l'application va le diriger à la page d'accueil.

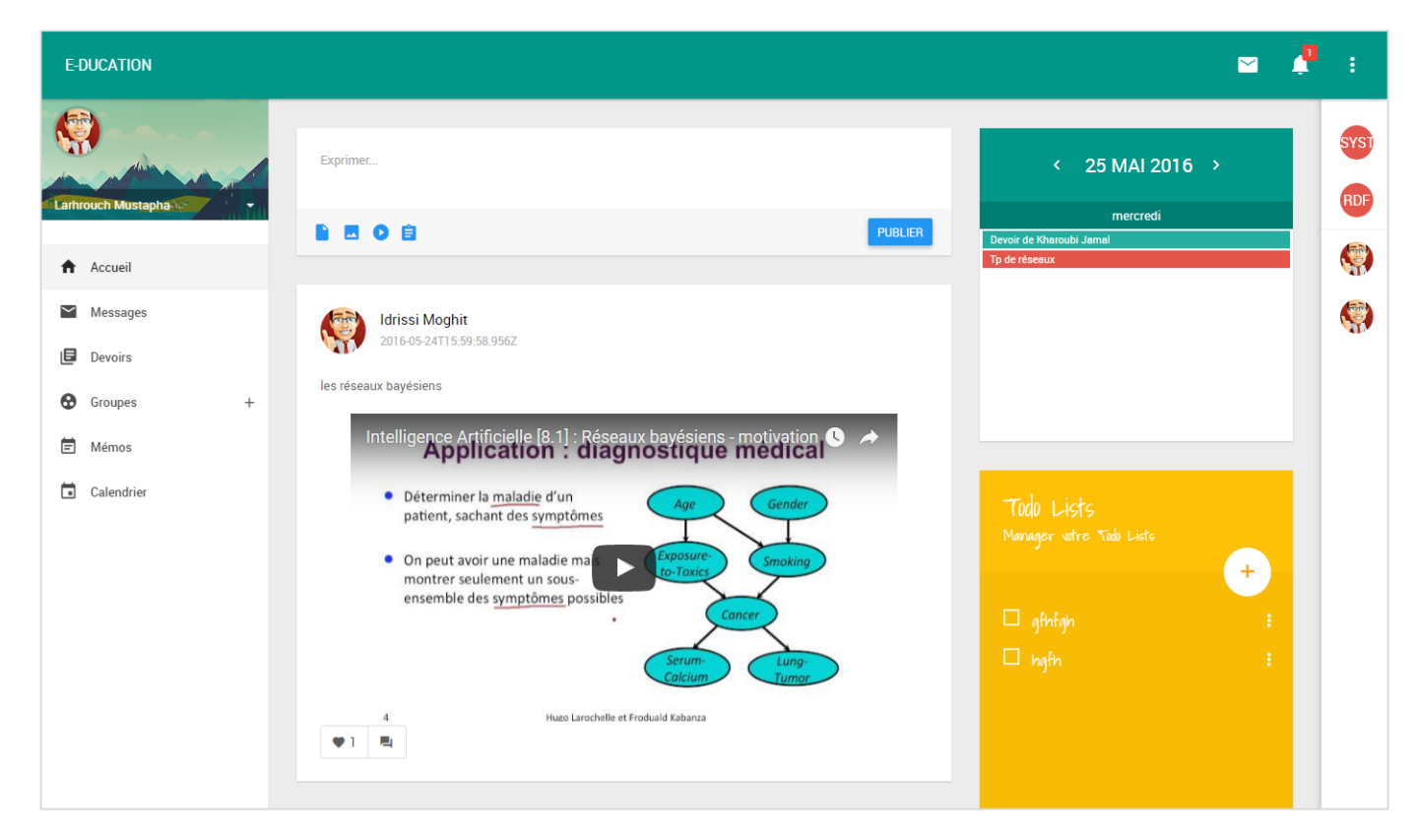

*Figure 38 : page d'accueil d'un étudiant*

L'écran d'accueil est divisé en 5 parties :

- L'entête qui contient les derniers messages et les notifications
- Le menu gauche qui contient les liens des déférents écrans de l'étudiant

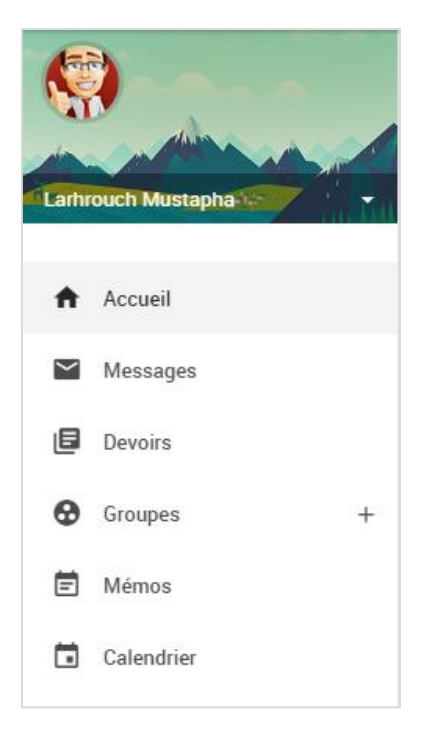

*Figure 39 : Menu gauche des étudiants*

- Dans le milieu à gauche on trouve les publications des étudiants et enseignants
- Dans le milieu à droite on trouve les événements et « Todo Lists »

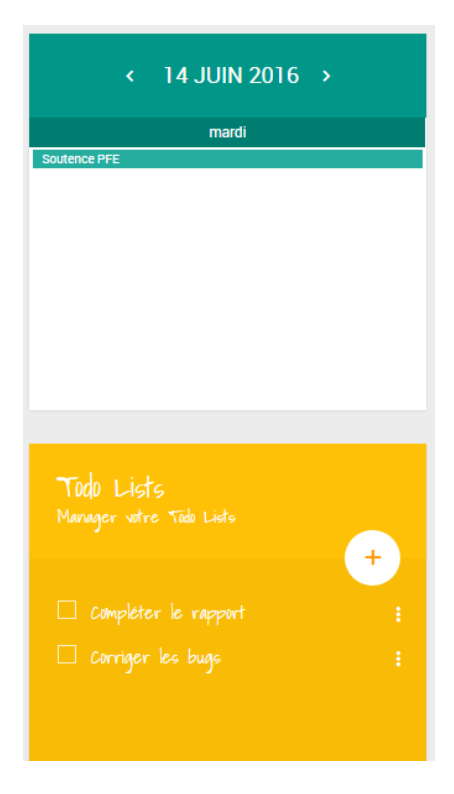

*Figure 40 : les événements et liste des "Todo List"*

Dans la partie droite en trouve la liste des collègues et aussi les groupes de l'étudiants. A partir de cette liste l'étudiants peut commencez un chat en cliquant sur un collègue ou sur un groupe s'il veut faire un chat en groupe.

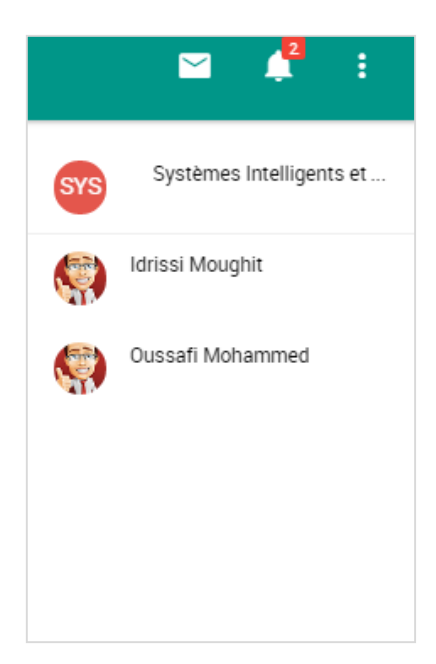

En fois l'étudiant clique un block apparaître au bas de la page.

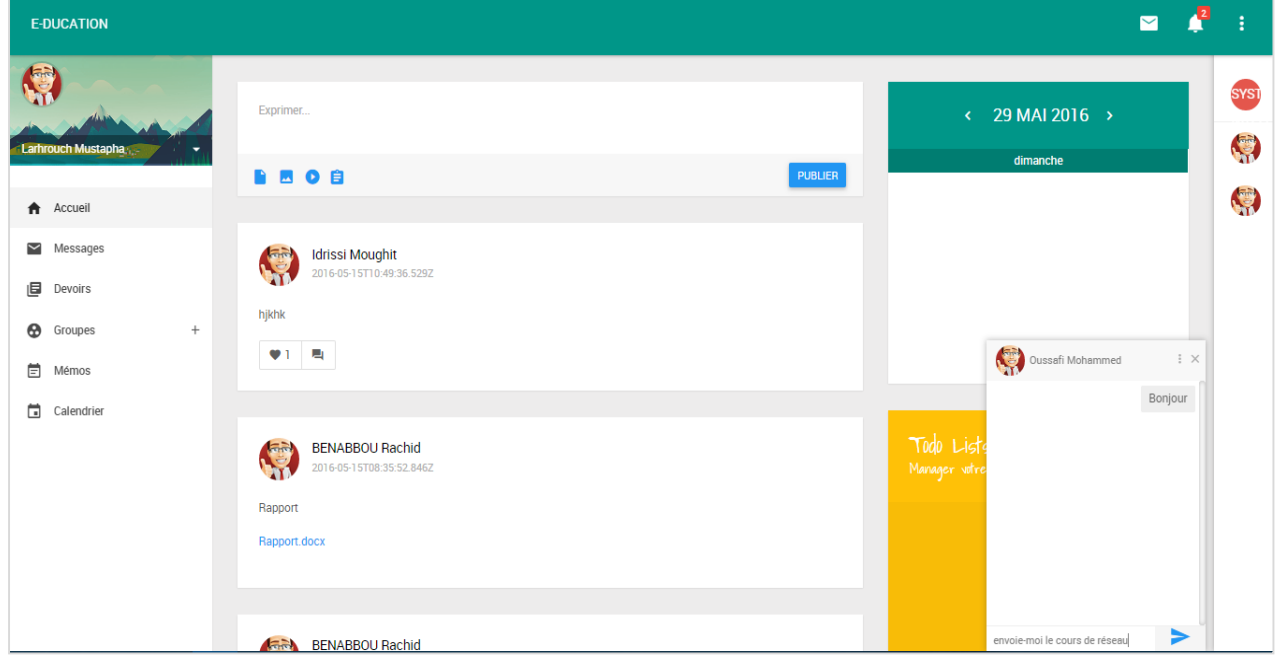

*Figure 41 : le bloc de chat qui apparaître au bas du page*

Ce block permettre d'écrire et d'envoyer un message, ainsi voir l'historique des messages.

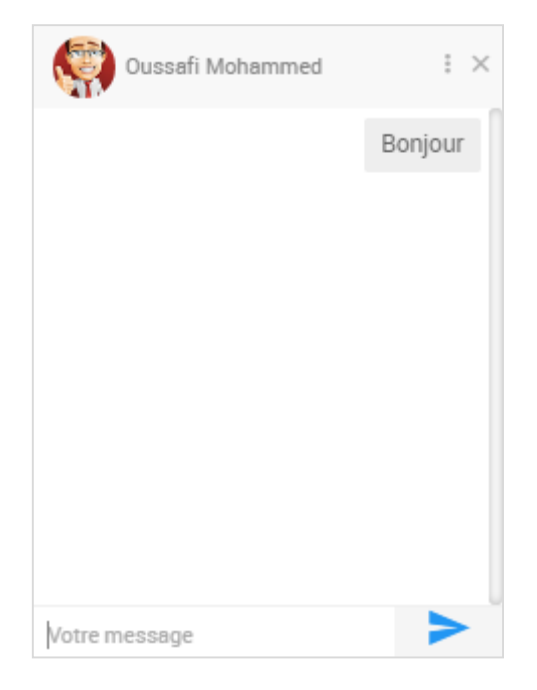

*Figure 42 : un bloc de chat*

#### *Ajouter une publication*

Un utilisateur peut ajouter une publication dans un groupe, un bloc permet d'ajouter une publication se situe dans la page d'accueil et aussi dans la page des groupes, ce bloc contient une zone de texte et des boutons qui permet d'ajouter des fichiers, images, vidéo ou un sondage.

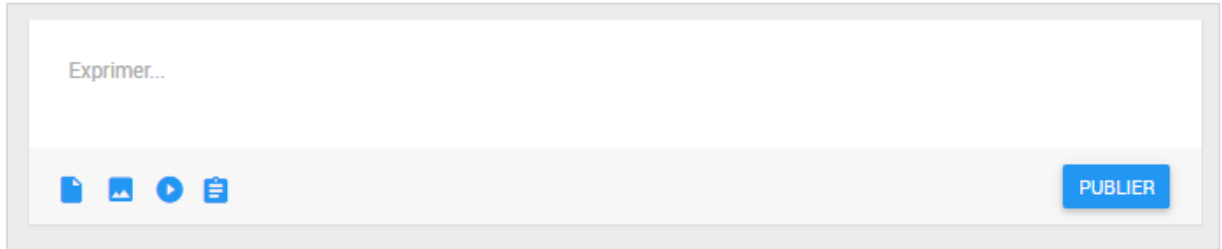

*Figure 43 : bloc d'ajouter une publication*

On peut ajouter un vidéo à partir de YouTube et Dailymotion en tapant le lien du vidéo.

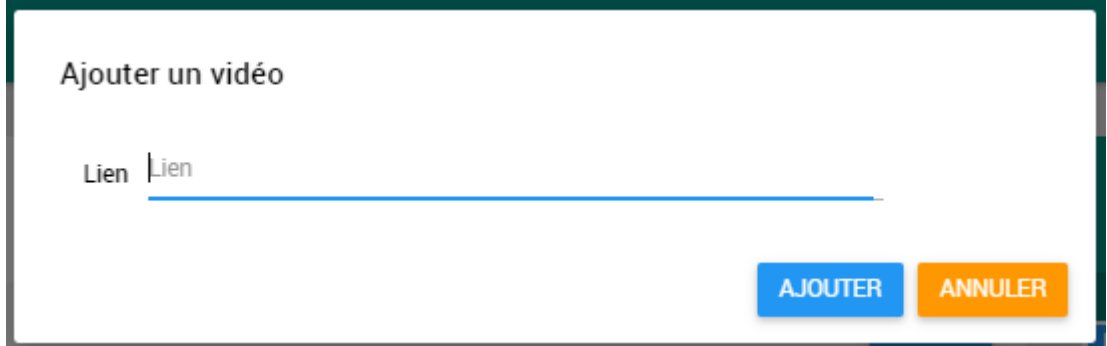

*Figure 44 : ajouter une vidéo*

Ajouter des fichiers ou images à partir de Google Drive.

| <b>E-DUCATION</b>                                                         |                      |                   |               |                        |                        |        | $\begin{array}{ccc}\n\mathbf{S} & \mathbf{A}^2 & \mathbf{B} \\ \mathbf{A} & \mathbf{B} & \mathbf{B}\n\end{array}$ |            |
|---------------------------------------------------------------------------|----------------------|-------------------|---------------|------------------------|------------------------|--------|----------------------------------------------------------------------------------------------------|------------|
| Select a file<br>$\times$<br>等<br>Google Drive Upload<br>$16 \rightarrow$ |                      |                   |               |                        |                        |        |                                                                                                    | <b>SYS</b> |
| <b>Larhrouch Mustapha</b><br><b>合</b> Accueil                             |                      |                   | $\sim$ $Q$    |                        | $\equiv$ $\frac{1}{2}$ |        |                                                                                                    | <b>REA</b> |
| $\blacktriangleright$ Messages                                            | $\Box$ js            | gradient          | <b>Assets</b> | $\blacksquare$ screens | <b>Exercise</b> images |        |                                                                                                    |            |
| <b>ID</b> Devoirs                                                         | screens              | $\Box$ css        | <b>Slides</b> | screens                | <b>Slides</b>          |        |                                                                                                    |            |
| $+$<br><b>B</b> Groupes                                                   | <b>Slides</b>        | $f$ ont           | rs-plugin     | <b>Derry</b>           | $\Box$ eco             |        |                                                                                                    |            |
| <b>三</b> Mémos<br>$\Box$ Calendrier                                       | <b>Freeze</b>        | $\Box$ img        | $\Box$ css    | $\blacksquare$ js      | <b>fonts</b>           |        |                                                                                                    |            |
|                                                                           | <b>Exercise</b> less | assets            | fose          | Mon Drive              | <b>E</b> TimeProblem   |        |                                                                                                    |            |
|                                                                           | <b>Particles</b>     | monster2          | monster3      | hero3                  | hero1                  | $\pm$  |                                                                                                    |            |
|                                                                           | Menu<br>Select       | Groupes<br>Cancel | monster4      | hero4                  | monster1               | ÷<br>÷ |                                                                                                    |            |
|                                                                           |                      |                   |               |                        |                        |        |                                                                                                    |            |

*Figure 45 : ajouter des fichiers et images à partir de Google Drive*

Ou ajouter un sondage.

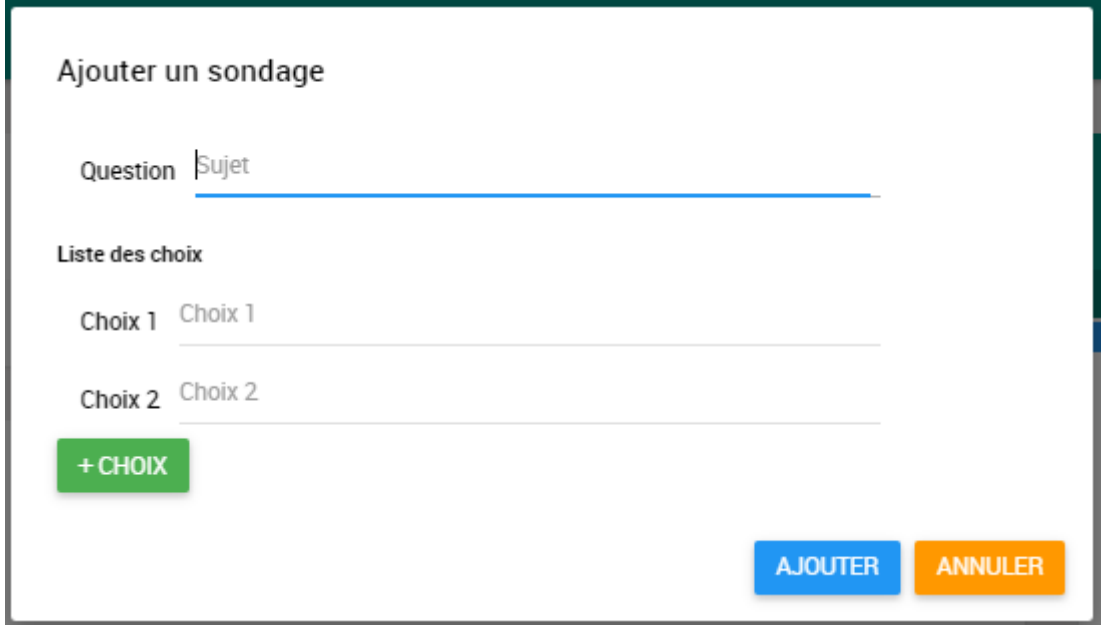

*Figure 46 : ajouter un sondage*

#### *L'écran Des Devoirs*

Un étudiant peut consulter les devoirs poser ces enseignants, et il peut poser un compte rendu à un devoir.

|   | <b>E-DUCATION</b>              |        |                        |                    |                     |               |                |                     |                                   | $\blacksquare$ | $\frac{2}{3}$ |             |
|---|--------------------------------|--------|------------------------|--------------------|---------------------|---------------|----------------|---------------------|-----------------------------------|----------------|---------------|-------------|
| S |                                |        | <b>DEVOIRS</b>         |                    |                     |               |                |                     |                                   |                |               | <b>SYST</b> |
|   | <b>Larhrouch Mustapha</b>      |        | <b>ENSEIGNANT</b>      | <b>DESCRIPTION</b> | <b>DATE DE POSE</b> | DATE DE RENDU | <b>FICHIER</b> | <b>COMPTE RENDU</b> | <b>ACTIONS</b>                    |                |               |             |
|   | <b>Accueil</b>                 |        | KHARROUBI JAMAL        | $\bullet$          | 29/05/2016          | 30/05/2016    | TP1.docx       | TP1_Larhrouch.docx  | $\mathcal{F}$ . The $\mathcal{F}$ |                |               |             |
|   | $\blacktriangleright$ Messages |        | <b>BENABBOU Rachid</b> | $\bullet$          | 29/05/2016          | 10/05/2016    | <b>TP.docx</b> | <b>NA</b>           | $\pm$                             |                |               |             |
|   | Devoirs                        |        |                        |                    |                     |               |                |                     |                                   |                |               |             |
|   | <b>B</b> Groupes               | $^{+}$ |                        |                    |                     |               |                |                     |                                   |                |               |             |
| 崮 | Mémos                          |        |                        |                    |                     |               |                |                     |                                   |                |               |             |
|   | Calendrier                     |        |                        |                    |                     |               |                |                     |                                   |                |               |             |

*Figure 47 : l'écran des devoirs d'un étudiant*

#### *L'écran Des Mémos*

Cet écran permet aux utilisateurs de gérer leurs mémos et de les consulter soit à partir de l'application web ou l'application mobile.

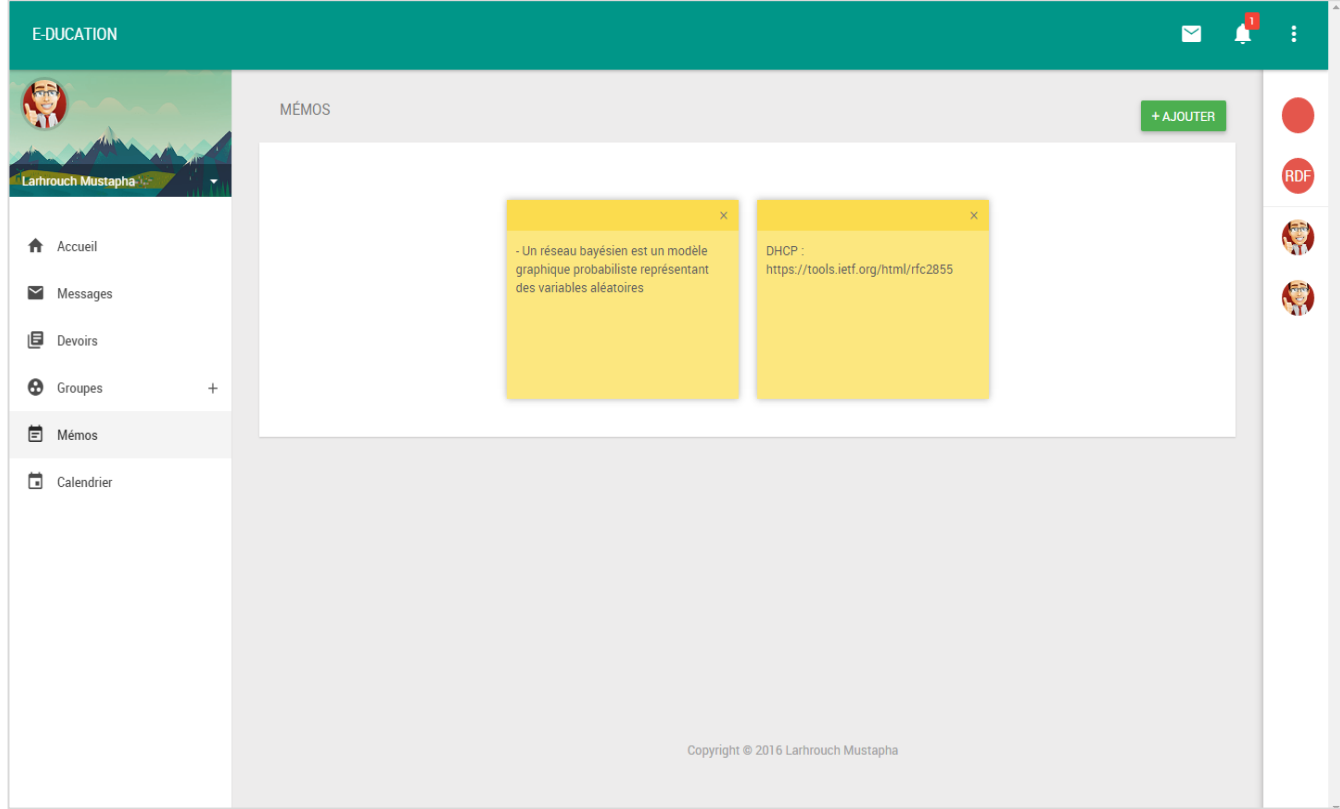

*Figure 48 : l'écran des mémos*

### *L'écran Des Événements*

Chaque utilisateur peut gérer ces événements.

| E-DUCATION                |     |           |          |        |                                          |      |                         | $\blacksquare$ | ŧ    |
|---------------------------|-----|-----------|----------|--------|------------------------------------------|------|-------------------------|----------------|------|
| 煤                         |     | CALENDIER |          |        |                                          |      |                         |                | SYST |
| <b>Larhrouch Mustapha</b> |     |           |          |        |                                          |      |                         |                |      |
| <b>A</b> Accueil          |     |           |          |        |                                          |      |                         |                |      |
| Messages                  |     |           |          |        | $\longleftarrow$ JUIN 2016 $\rightarrow$ |      |                         | ÷              |      |
| 圓<br>Devoirs              |     | lun.      | mar.     | mer.   | jeu.                                     | ven. | sam.                    | dim.           |      |
| <sup>6</sup> Groupes      | $+$ | $30\,$    | 31       | 1      | $\overline{2}$                           | 3    | 4                       | 5              |      |
| 目<br>Mémos                |     |           |          |        |                                          |      |                         |                |      |
| Calendrier                |     |           |          |        |                                          |      |                         |                |      |
|                           |     | $6\,$     | 7        | $\, 8$ | 9                                        | 10   | 11                      | 12             |      |
|                           |     |           | Hackthon |        |                                          |      |                         |                |      |
|                           |     |           |          |        |                                          |      |                         |                |      |
|                           |     | 13        | 14       | 15     | 16                                       | 17   | 18<br>Soutenance Master | 19             |      |
|                           |     |           |          |        |                                          |      |                         |                |      |

*Figure 49 : l'écran des événements*

Un utilisateur peut ajouter un événement en cliquant sur le block d'un jour. Ensuite une fenêtre apparaître dans laquelle l'utilisateur entre les informations de l'événement.

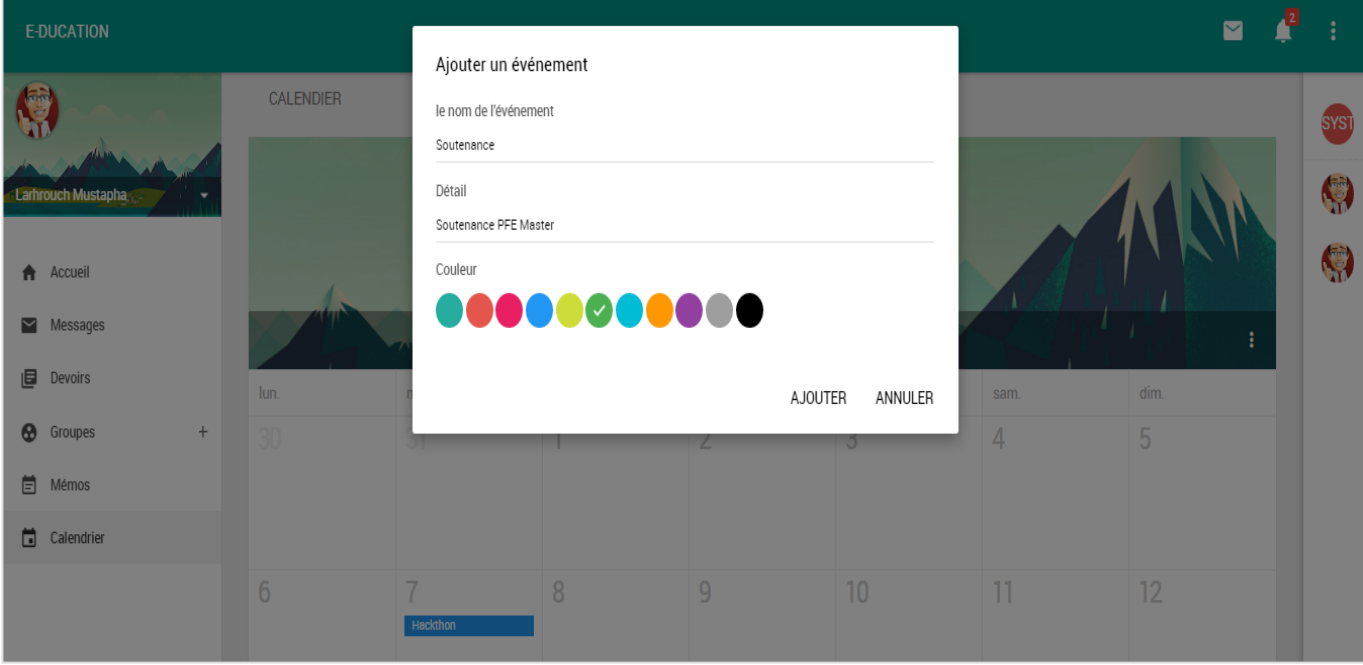

*Figure 50 : l'écran d'ajouter un événement*

#### *Ajouter un devoir*

Un enseignant peut ajouter un devoir à un groupe. Afin d'ajouter un devoir il faut écrire une description, choisir une date et choisir un fichier.

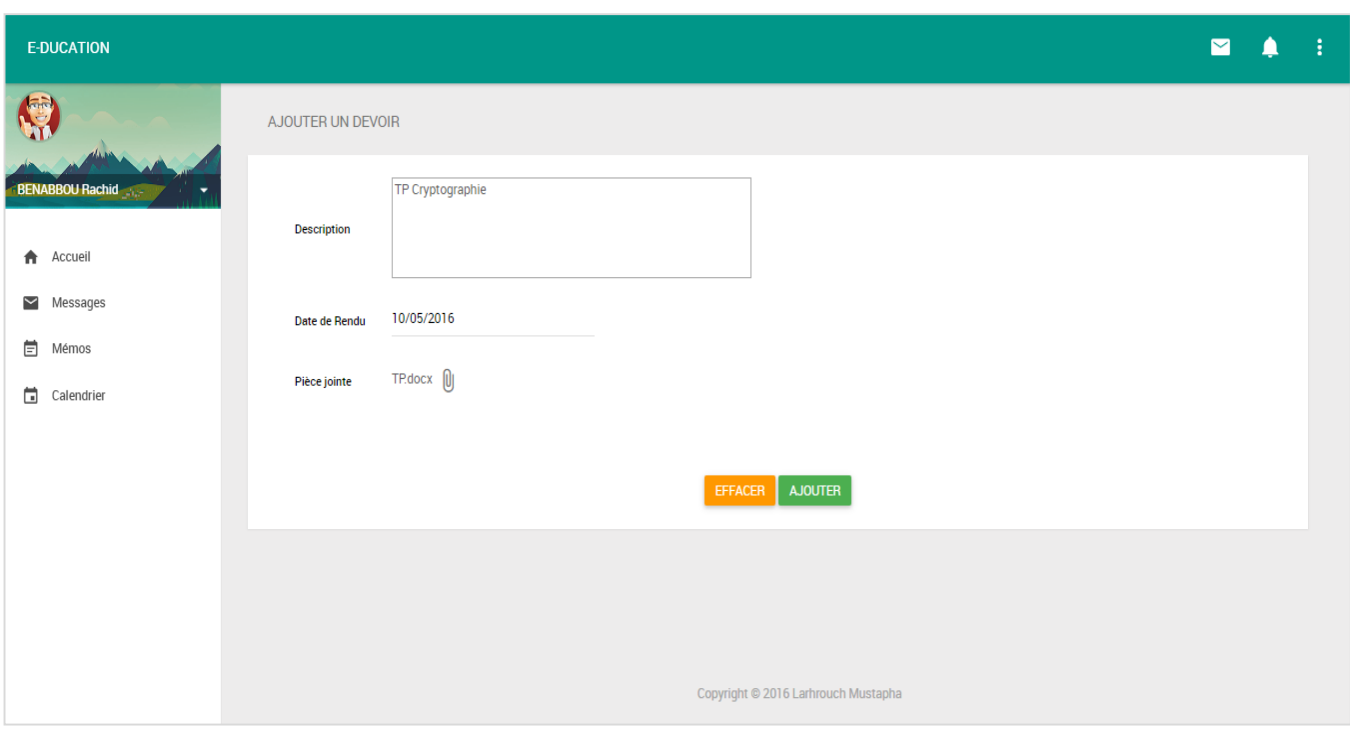

*Figure 51 : l'écran d'ajouter un devoir*

#### *Liste des devoirs d'un groupe*

L'enseignant peut consulter ces devoirs qui ont posé à un groupe et voir les comptes rendu des étudiants.

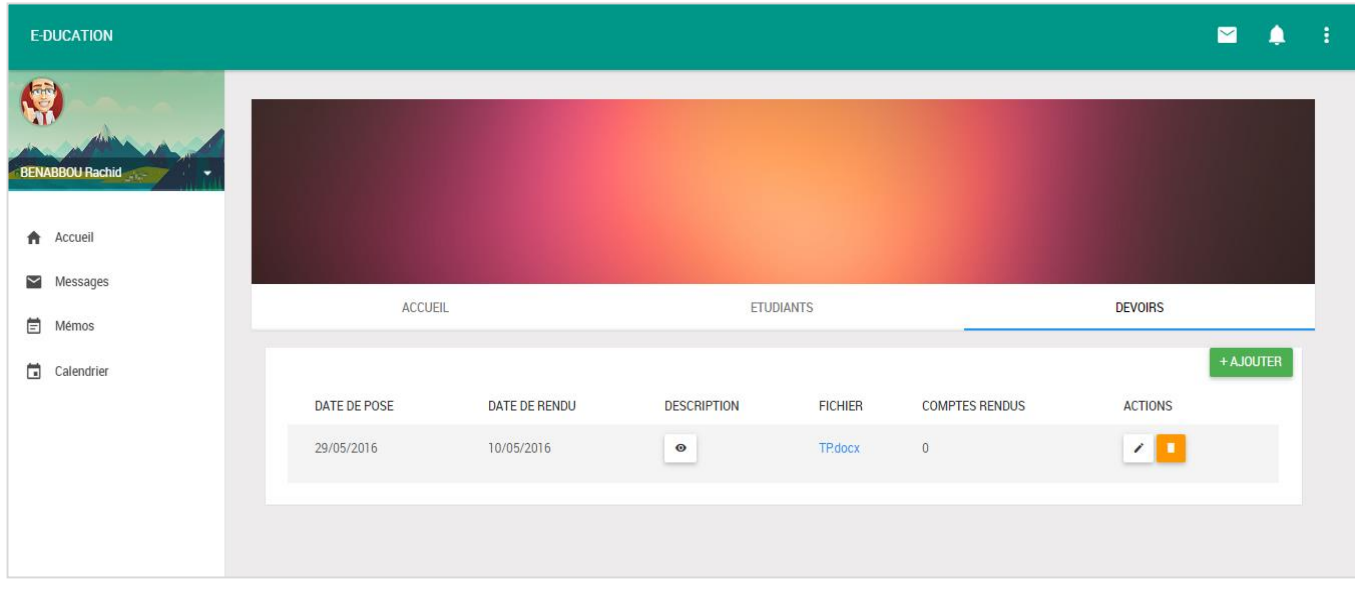

*Figure 52 : l'écran de la liste des devoirs d'un enseignant*

#### *Les messages*

En plus du chat qui est juste pour étudiant, un utilisateur peut envoyer et recevoir des messages.

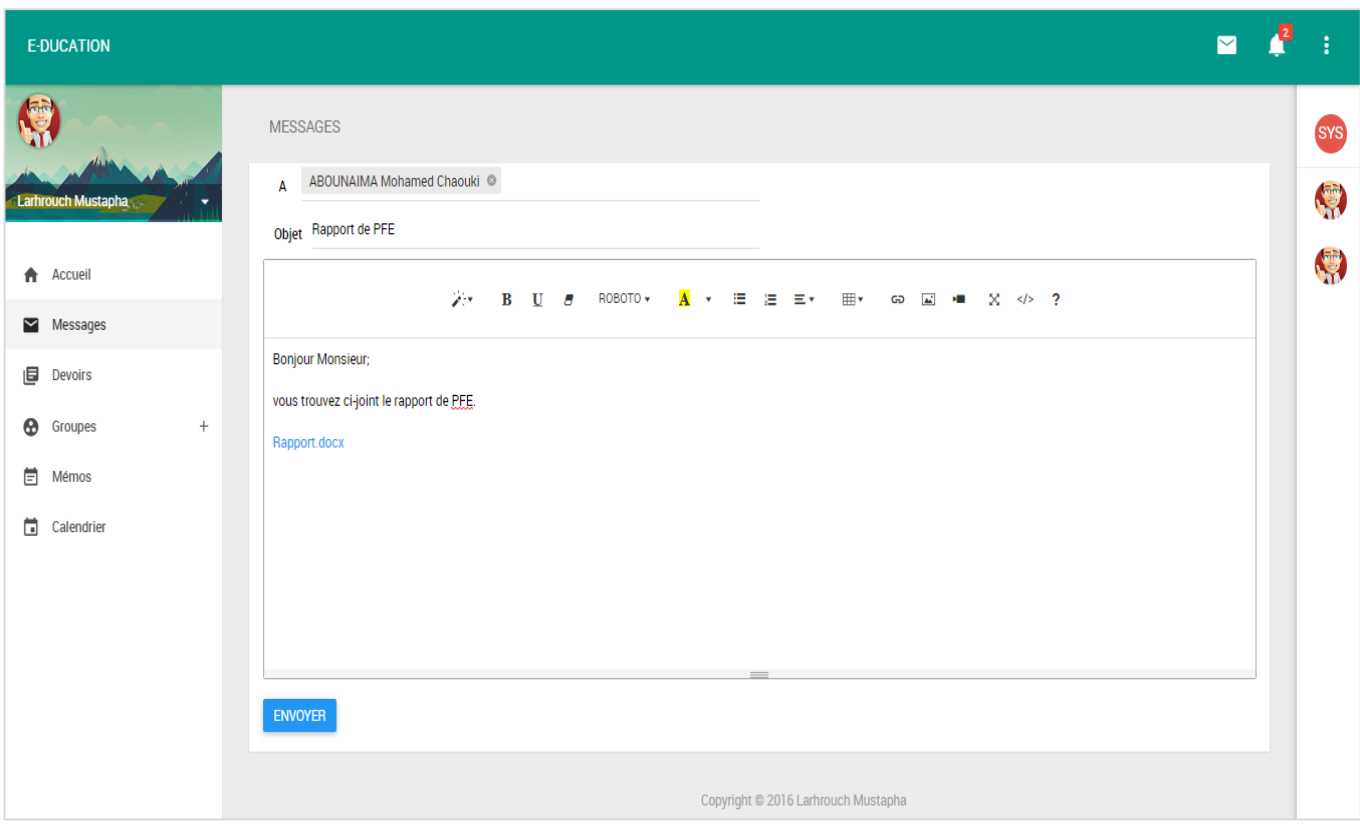

*Figure 53 : l'écran d'ajouter d'envoyer un message*

## **4.10. L'APPLICATION POUR L'ANDROID**

L'application mobile permet aux utilisateurs de consulter les messages reçus, les devoirs posés par les enseignants, les comptes rendus des étudiants et les publications des collègues et enseignants, ainsi que gérer leurs mémos et événements. Et aussi l'utilisateur reçoit des notifications des messages reçus, les devoirs posés et les événements.

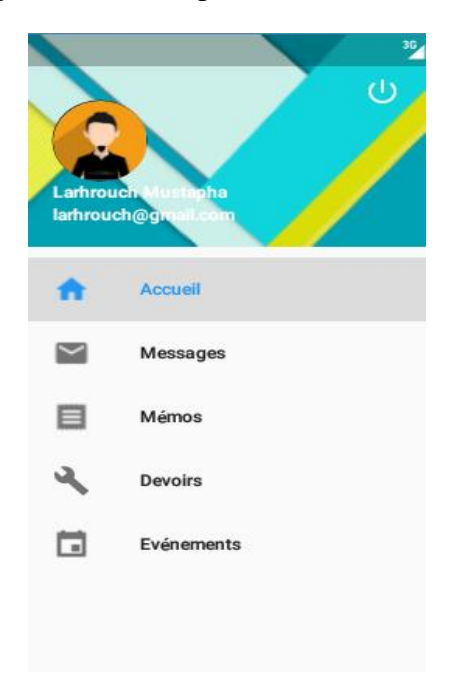

*Figure 54 : Menu gauche de l'application mobile*

## I) L'ACCUEIL

Dans la fenêtre de l'accueil en trouver les dernières publications publiées avec la possibilité de publier un texte.

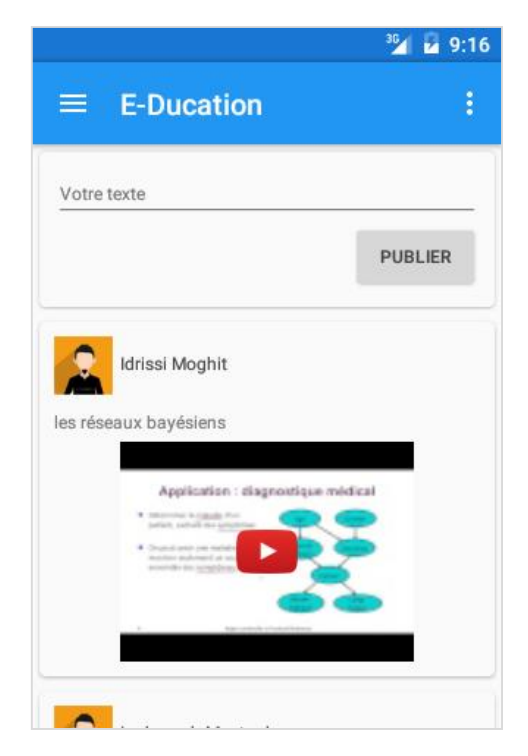

*Figure 55 : l'écran d'accueil de l'application mobile*

# J) MÉMOS

Comme l'application web l'utilisateur peut consulter et gérer ces mémos.

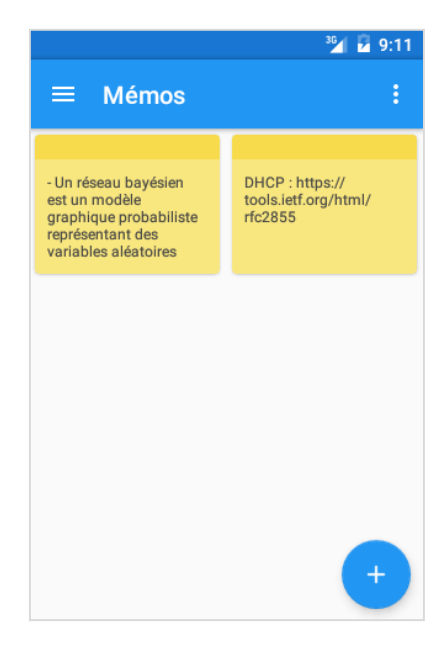

*Figure 56 : l'écran des mémos de l'application mobile*

## K) LES DEVOIRS

Les étudiants peuvent consulter les devoirs posés par leurs enseignants.

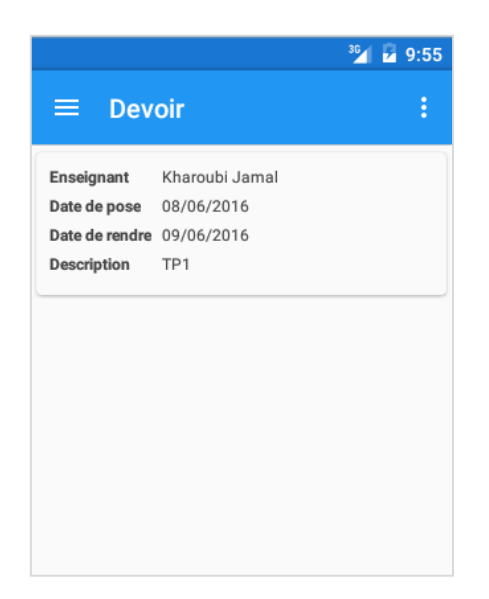

*Figure 57 : l'écran des devoirs de l'application mobile*

# V. CONCLUSION

Ce projet a consisté à concevoir et réaliser un réseau social éducatif avec deux applications, une pour le web et l'autre pour les smartphone Android. Ces deux applications permettent aux étudiants et aux enseignants de partager des données, envoyer des messages, gérer les événements, crée des mémos et aussi les enseignants peuvent ajouter des devoirs et consulter les comptes rendus des étudiants.

La réalisation de ce projet n'est pas encore totalement finie. Je souhaite donc continuer à implémenter les fonctionnalités manquantes.

Ce stage a été d'un très grand bénéfice aussi bien au niveau technique qu'au niveau professionnel. En effet, j'ai pu acquérir plusieurs connaissances relatives aux développements dans un environnement Microsoft, ainsi que la familiarisation avec la conception et la modélisation orienté objets.

Un autre aspect aussi important de mon expérience était le sens de contact et l'aptitude à travailler en groupe que j'ai pu développer (entre autres les normes CMMI et l'organisation du temps).

Sur le plan personnel, ce stage fut un véritable test de mes capacités à résoudre d'une façon autonome, les problèmes posés jour après jour et de mon aptitude à assumer les responsabilités qui m'ont été confiées.

Enfin, je tiens à exprimer ma grande satisfaction du stage effectué au sein du groupe SQLI, ce fut une très belle expérience, et j'espère que ce n'est que le début d'une carrière encore plus belle.

# VI. WEBOGRAPHIE

Les médias sociaux et l'enseignement :

- 1- https://www.usherbrooke.ca/ssf/tous-les-numeros/septembre-2010/le-ssf-veille/lesmedias-sociaux-et-lenseignement/ , Luana De Maggio.
- 2- http://www.enseignement.be/download.php?do\_id=12031&do\_check, Nathalie Bolland.

Modélisation UML :

3- http://laurent-audibert.developpez.com/Cours-UML/, laurent audibert.

#### Documentations :

- 4- http://www.meanjs.fr/jwt-lauthentification-avec-token-plutot-quavec-cookie/ , Samir Medjdoub
- 5- <https://docs.angularjs.org/guide>
- 6- <https://nodejs.org/dist/>
- 7- [https://developer.android.com](https://developer.android.com/)
- 8- https://www.google.com/design/spec/material-design
- 9- <https://docs.mongodb.com/manual/>
- 10- http://mongoosejs.com/docs/api.html
- 11- <http://socket.io/get-started/chat/>
- 12- https://datatables.net/examples/
- 13- http://www.chartjs.org/docs/
- 14- http://fullcalendar.io/docs/
- 15- http://summernote.org/examples/

#### Autres

16- https://fr.wikipedia.org

# VII. ANNEXE

[1] E-challenge : une compétition organisée chaque année par le groupe SQLI, afin de choisir les étudiants qui vont faire un stage PFE.

[2] CMMI : [sigle](https://fr.wikipedia.org/wiki/Sigle) de Capability Maturity Model + Integration, est un modèle de référence, un ensemble structuré de bonnes [pratiques,](https://fr.wikipedia.org/wiki/Bonnes_pratiques) destiné à appréhender, évaluer et améliorer les activités des entreprises d['ingénierie.](https://fr.wikipedia.org/wiki/Ing%C3%A9nierie)

[3] V8 JavaScript Engine : un [moteur](https://fr.wikipedia.org/wiki/Moteur_JavaScript) [JavaScript](https://fr.wikipedia.org/wiki/JavaScript) [libre](https://fr.wikipedia.org/wiki/Logiciel_libre) et [open source](https://fr.wikipedia.org/wiki/Open_source) développé par [Google](https://fr.wikipedia.org/wiki/Google) au [Danemark.](https://fr.wikipedia.org/wiki/Danemark) Il est notamment utilisé dans les [navigateurs](https://fr.wikipedia.org/wiki/Navigateur_web) [Chromium](https://fr.wikipedia.org/wiki/Chromium_(navigateur_web)) et [Google](https://fr.wikipedia.org/wiki/Google_Chrome)  [Chrome,](https://fr.wikipedia.org/wiki/Google_Chrome) ainsi que sur la plateforme [node.js.](https://fr.wikipedia.org/wiki/Node.js)

[4] Lighttpd : un logiciel de [serveur Web](https://fr.wikipedia.org/wiki/Serveur_Web) (ou [HTTP\)](https://fr.wikipedia.org/wiki/Hypertext_Transfer_Protocol) sécurisé, rapide et flexible.

[5] WebSocket : une API JavaScript supportée par l'ensemble des navigateurs récents. Elle permet un échange bilatéral synchrone entre le client et le serveur.